# merten

# **System M / System Design KNX Tastsensor Pro T**

# **Universal 1841/1.0**

# **Applikationsbeschreibung**

**Das vorliegende Dokument beschreibt die Software-Applikation 1841/1.0. Die Software-Applikation dient der Programmierung des KNX Tastsensors Pro T.**

**MEG6185-03xx | MEG6185-04xx | MEG6185-60xx** 

**03/21-1841/1.0**

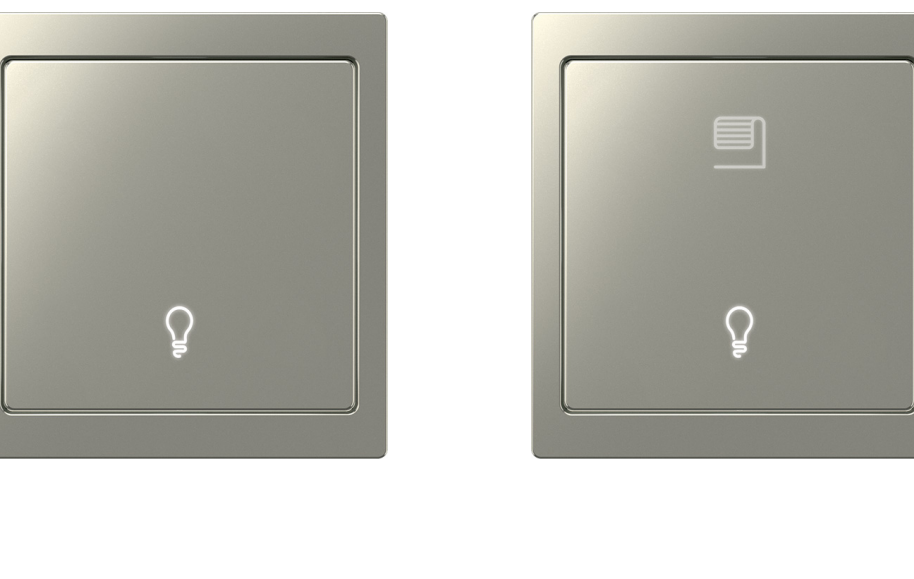

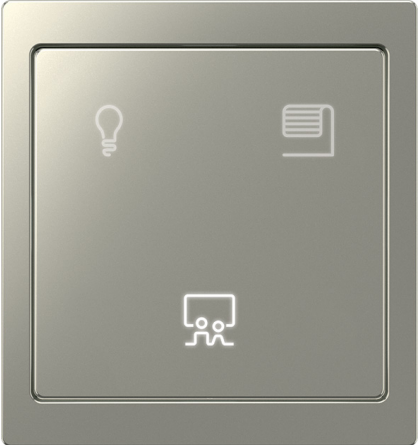

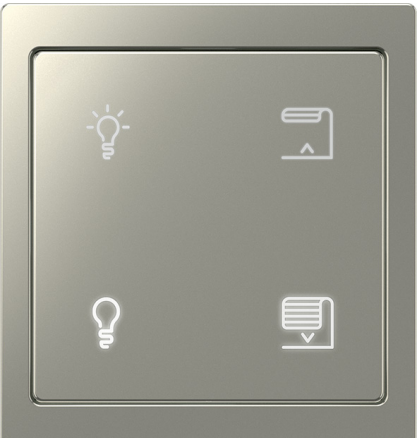

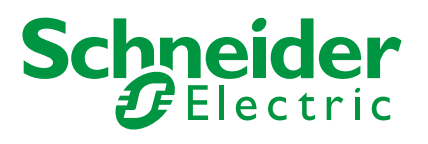

# **Rechtliche Hinweise**

Die Marke Schneider Electric sowie alle eingetragenen Markenzeichen von Schneider Electric Industries SAS, auf die in diesem Handbuch Bezug genommen wird, sind alleiniges Eigentum von Schneider Electric SA und seiner Niederlassungen. Sie dürfen keinesfalls ohne schriftliche Genehmigung des Eigentümers genutzt werden. Dieses Handbuch samt Inhalt ist geschützt gemäß den Gesetzen über das Urheberrecht für Texte, Zeichnungen und Modelle sowie gemäß dem Gesetz über Markenzeichen. Sie stimmen zu, das vollständige Handbuch oder Teile davon nicht ohne die schriftliche Genehmigung von Schneider Electric auf Medien jeglicher Art zu vervielfältigen, außer für Ihren persönlichen, nicht gewerblichen Gebrauch gemäß dem Gesetzbuch. Sie stimmen ferner zu, keine Hyperlinks zu diesem Handbuch oder zu seinem Inhalt zu erstellen. Schneider Electric gewährt weder Recht noch Erlaubnis zum persönlichen und nicht gewerblichen Gebrauch des Handbuchs oder seines Inhalts, mit Ausnahme eines nicht exklusiven Einsichtsrechts bei aktuellem Stand auf eigenes Risiko. Alle sonstigen Rechte bleiben vorbehalten. Elektrische Ausrüstung ist nur durch qualifiziertes Personal zu installieren, zu bedienen, zu warten und instandzuhalten. Schneider Electric übernimmt keine Haftung für Folgen, die aus der Nutzung dieses Materials entstehen.

# **Marken**

Andere Marken und eingetragene Marken sind Eigentum der jeweiligen Besitzer.

# **Warnhinweise**

Lesen Sie die folgenden Anweisungen sorgfältig durch und machen Sie sich vor Installation, Betrieb und Wartung mit dem Gerät vertraut. Die nachstehend aufgeführten Warnhinweise sind in der gesamten Dokumentation zu finden und weisen auf potenzielle Risiken und Gefahren oder bestimmte Informationen hin, die eine Vorgehensweise verdeutlichen oder vereinfachen.

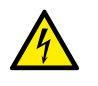

Der Zusatz eines Symbols zu den Sicherheitshinweisen "Gefahr" oder "Warnung" deutet auf eine elektrische Gefahr hin, die zu schweren Verletzungen führen kann, wenn die Anweisungen nicht befolgt werden.

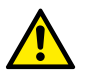

Dieses Symbol steht für eine Sicherheitswarnung. Es macht auf die potenzielle Gefahr eines Personenschadens aufmerksam. Beachten Sie alle Sicherheitshinweise mit diesem Symbol, um schwere Verletzungen oder Todesfälle zu vermeiden.

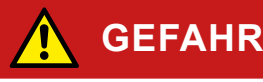

**GEFAHR** macht auf eine unmittelbar gefährliche Situation aufmerksam, die bei Nichtbeachtung unweigerlich einen schweren oder tödlichen Unfall zur Folge hat**.**

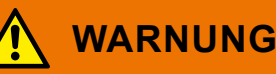

**WARNUNG** verweist auf eine mögliche Gefahr, die – wenn sie nicht vermieden wird – Tod oder schwere Verletzungen zur Folgen haben kann.

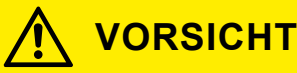

**VORSICHT** verweist auf eine mögliche Gefahr, die – wenn sie nicht vermieden wird – leichte Verletzungen zur Folge haben kann.

## **HINWEIS**

**HINWEIS** gibt Auskunft über Vorgehensweisen, bei denen keine Körperverletzung droht.

# **Weitere Hinweise**

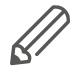

Die angegebene Information muss beachtet werden, sonst kann ein Programmoder Datenfehler auftreten.

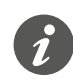

Hier finden Sie zusätzliche Informationen, die Ihnen die Arbeit erleichtern.

# **Bedienung der ETS**

## **Voraussetzung für die sichere Bedienung**

Für die Bedienung gelten die Grundregeln für Programme unter Windows®, die als bekannt vorausgesetzt werden.

Die ETS ist die herstellerunabhängige Software für das KNX-System. Kenntnisse in der Bedienung der ETS werden vorausgesetzt. Dazu gehört auch die Auswahl des richtigen Sensors oder Aktors, dessen Übertragung in die Linie und die Inbetriebnahme.

# **Register, Parameter und Werte einstellen**

Darstellung Funktionen einstellen

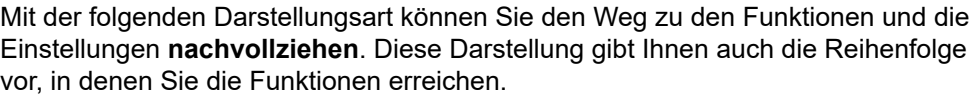

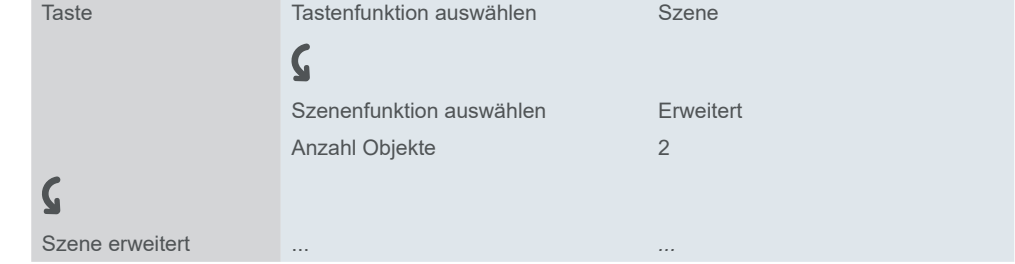

Bedeutung: Setzen Sie erst im Register *Taste* den Parameter *Tastenfunktion auswählen* auf den Wert *Szene*. Danach erscheinen weitere Parameter in dem Register, bei denen Sie Einstellungen vornehmen. Zudem öffnet sich ein neues Register. Beispiel

# **Besonderheiten der ETS-Software**

## **Standard wiederherstellen**

Mit den Schaltflächen *Standardparameter* in der ETS stellen Sie den werksseitig vorgegebenen Standard ein.

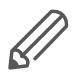

Mit den Schaltflächen *Standard* oder *Standardparameter* schalten Sie alle Parameter (nach Rückfrage) auf den Lieferzustand zurück! Die ETS löscht unwiderruflich alle manuellen Einstellungen!

## **Express-Einstellungen**

Mit den *Express-Einstellungen* rufen Sie fertig eingestellte Funktionen auf. Sie verbinden später nur noch Gruppenadressen mit den Funktionen. Die Gruppenadressen bleiben auch dann mit den Funktionen verbunden, wenn Sie die Zuordnung zu den Tasten ändern [\(Express-Einstellungen -->](#page-10-0) 11).

## **Erweiterte Einstellungen**

Mit den *Erweiterten Einstellungen* konfigurieren Sie bei Bedarf individuelle Funktionen mit umfangreichen Optionen [\(Erweiterte Einstellungen -->](#page-25-0) 26).

## **Abhängige Funktionen und Parameter**

Viele Funktionen sind abhängig davon, wie andere Funktionen eingestellt sind. Das heißt, abhängige Funktionen sind nur dann in der ETS sichtbar und anwählbar, wenn die vorgeschaltete Funktion freigegeben ist.

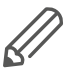

- Wenn Sie Funktionen abwählen oder Parameter verändern, können dabei bereits verbundene Gruppenadressen entfernt werden.
- Die Werte einiger Parameter werden erst dann wirksam, wenn Funktionen, auf die diese Parameter einen Einfluss haben, aktiviert werden.

### **Passende ETS-Version**

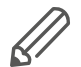

Die Applikation ist für die ETS5 geeignet. Frühere Versionen, wie z. B. die ETS4 oder ETS3, können Sie nicht nutzen.

## **Benutzeroberfläche**

In der ETS werden die Parameter des Gerätes mit der Schaltfläche *Parameter bearbeiten* geöffnet: Die Benutzeroberfläche gliedert sich in 2 Bereiche: Links die Register und rechts die Parameter mit ihren Werten.

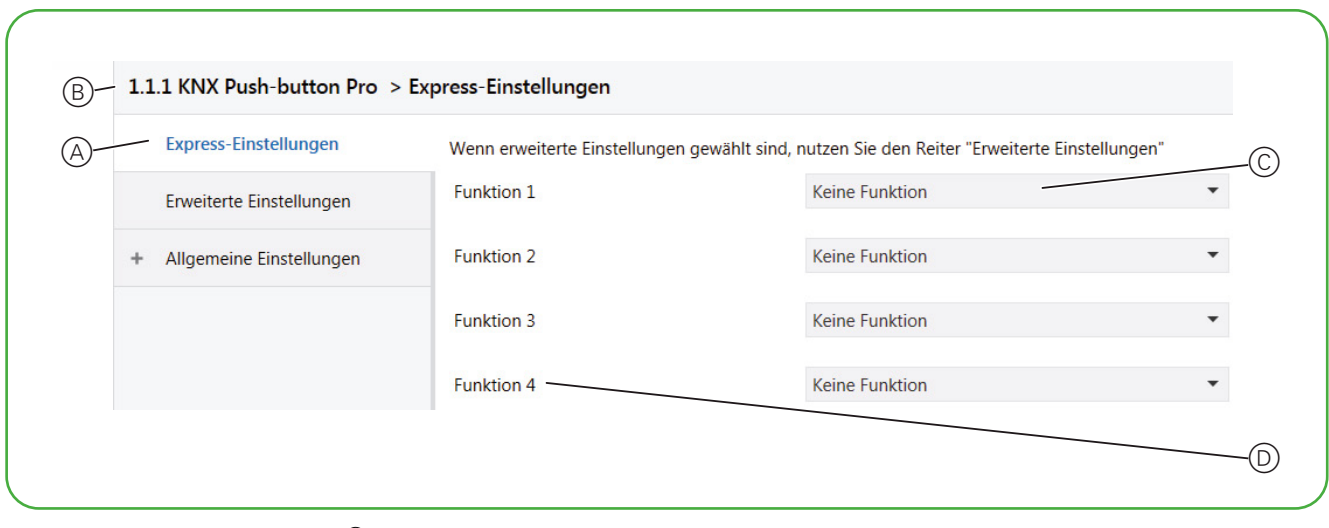

- A Register
- B Name des Gerätes
- C Eingabefelder für Werte der Parameter
- D Parameter

# **Inhaltsverzeichnis**

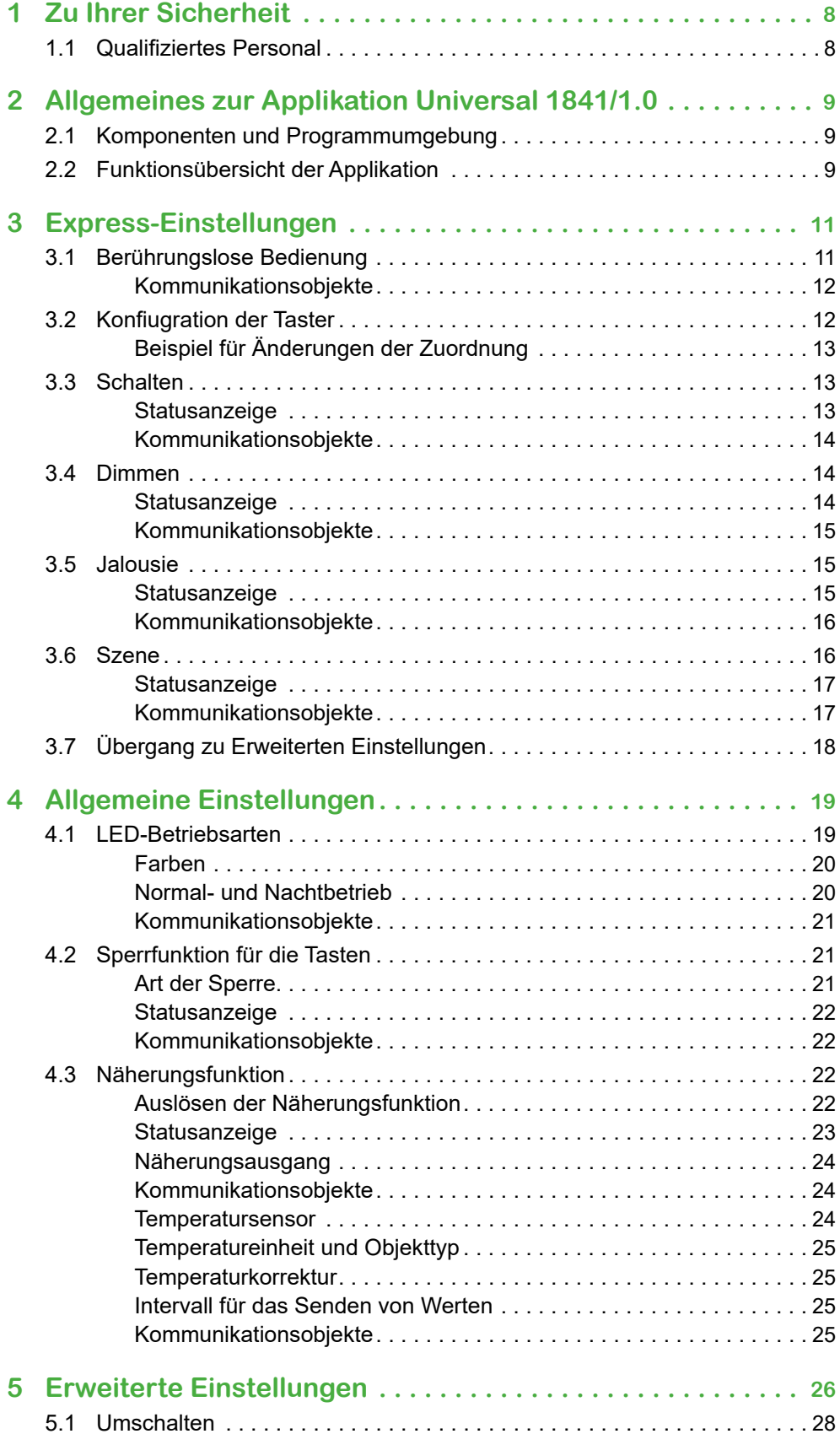

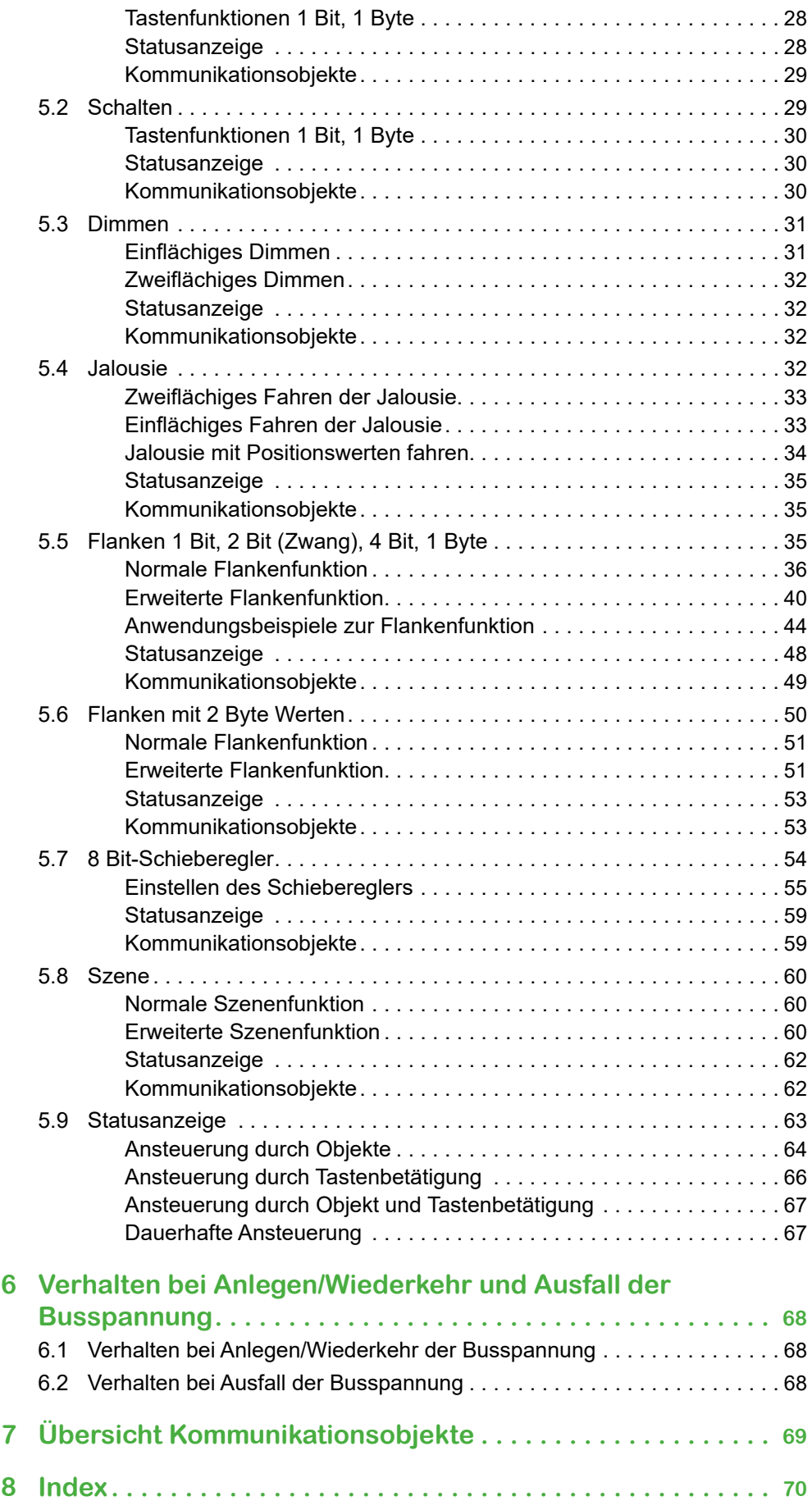

# <span id="page-7-0"></span>**1 Zu Ihrer Sicherheit**

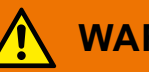

## **WARNUNG**

#### **Gefahr von schweren Sach- und Personenschäden aufgrund einer unsachgemäßen Elektroinstallation.**

Eine sichere Elektroinstallation kann nur gewährleistet werden, wenn die handelnde Person nachweislich über Grundkenntnisse auf folgenden Gebieten verfügt:

- Anschluss an Installationsnetze
- Verbindung mehrerer Elektrogeräte
- Verlegung von Elektroleitungen
- Anschluss und Errichtung von KNX-Netzwerken
- Inbetriebnahme von KNX-Installationen

Über diese Kenntnisse und Erfahrungen verfügen in der Regel nur ausgebildete Fachkräfte im Bereich der Elektro-Installationstechnik. Bei Nichterfüllung dieser Mindestanforderungen oder Missachtung droht für Sie die persönliche Haftung bei Sach- und Personenschäden.

# **1.1 Qualifiziertes Personal**

Dieses Dokument richtet sich an Personal, das mit der Aufstellung, Montage, Inbetriebsetzung und Betrieb des Gerätes und des Systems, in das es eingebaut wird, vertraut sind.

Detaillierte Fachkenntnisse durch KNX-Schulungen werden zum Verständnis vorausgesetzt.

# <span id="page-8-0"></span>**2 Allgemeines zur Applikation Universal 1841/1.0**

Mit dieser Applikation können Sie den KNX Tastsensor Pro T programmieren. Sie können die Anzahl der Tasten von 1 bis 4 einstellen. Für jede der bis zu 4 Tasten gibt es eine Statusanzeige mit einstellbaren Farben und Helligkeiten.

Mit den *Express-Einstellungen* rufen Sie fertig eingestellte Funktionen auf. Sie verbinden später nur noch Gruppenadressen mit den Funktionen. Die Gruppenadressen bleiben auch dann mit den Funktionen verbunden, wenn Sie die Zuordnung zu den Tasten ändern [\(Express-Einstellungen -->](#page-10-0) 11).

Mit den *Allgemeinen Einstellungen* ändern Sie die LED-Betriebsarten, die Sperrfunktion der Tasten und die Näherungsfunktion. Diese Einstellungen gelten sowohl für die Konfiguration mit *Express-Einstellungen* als auch mit *Erweiterten Einstellungen* ([Allgemeine Einstellungen -->](#page-18-1) 19).

Mit den *Erweiterten Einstellungen* konfigurieren Sie bei Bedarf individuelle Funktionen wie z. B. die Schiebereglerfunktion oder die erweiterte Flankenfunktion [\(Erweiterte Einstellungen -->](#page-25-0) 26).

Eine Übersicht aller Kommunikationsobjekte dieser ETS-Applikation finden Sie am Ende dieses Dokuments:

[Übersicht Kommunikationsobjekte -->](#page-68-1) 69.

## **2.1 Komponenten und Programmumgebung**

Die Inbetriebnahme des Geräts erfolgt mit Hilfe einer KNX-zertifizierten Software. Die Applikation sowie die technischen Beschreibungen finden Sie stets aktuell im Internet.

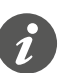

Diese Applikation läuft in Zusammenhang mit der ETS-Software auf den Versionen 4 und 5.

# **2.2 Funktionsübersicht der Applikation**

#### **Express-Einstellungen**

- Berührungslose Bedienung freigeben
- Voreingestellte Tastenfunktionen
	- Keine Funktion
	- Umschalten Ein/Aus
	- Einschalten
	- Ausschalten
	- Heller/dunkler dimmen
	- Heller dimmen
	- Dunkler dimmen
	- Jalousie rauf fahren
	- Jalousie runter fahren
	- Szene
	- Erweiterte Einstellungen freigeben
- Voreingestellte LED-Ansteuerung
- Voreingestellte Zuordnung der Funktionen und Tasten
- Beibehalten der Gruppenadressen bei Änderung
- Auswahl der Anzahl der Tasten (1-4)

### **Allgemeine Einstellungen**

- Näherungsfunktion
	- So lösen Sie die Funktion aus
- Empfindlichkeit des Näherungssensors
- LED-Betriebsarten
	- Einstellbare Farben und Helligkeiten
	- Normal- und Nachtbetrieb
	- Verwendete LEDs im Nachtbetrieb
- Sperrfunktion für Taster
	- Sperre mit Mastertaste
- Temperatursensor
	- Einheiten und Offset
	- Sendeverhalten

#### **Erweiterte Einstellungen**

- Schalten und Umschalten
	- 2 Objekte
	- 1 Bit, 1 Byte
- Dimmen
	- Dimmstufen
- Jalousie
	- Steuerung mit Positionswerten
	- Einflächige Bedienung
- Flankenfunktion
	- 2 Objekte
	- Funktionen bei kurzem und langem Tastendruck
	- Zyklisches Senden und Treppenlichtfunktion
	- Zwangsführung (2 Bit)
	- Dimmen (4 Bit)
	- Dimmen mit Werten (1 Byte)
	- Werte (1 Byte)
- Flanken mit 2 Byte Werten
	- Gleitkommawert
	- Ganzzahl mit Vorzeichen
	- Ganzzahl ohne Vorzeichen
- 8 Bit-Schieberegler
	- Mit Grenzwerten
	- Zyklisch Senden
	- Schrittweise erhöhen oder reduzieren
- Szenen
	- Aufrufen und speichern
	- 2 Szenen aufrufen
	- Zyklisches und Senden und Treppenlichtfunktion

#### **Gruppenadressen**

- Maximale Anzahl unterschiedlicher Gruppenadressen: 250
- Maximale Zuordnungen: 250

# <span id="page-10-1"></span><span id="page-10-0"></span>**3 Express-Einstellungen**

Mit den *Express-Einstellungen* rufen Sie fertig eingestellte Funktionen auf. Sie verbinden später nur noch Gruppenadressen mit den Funktionen. Die Gruppenadressen bleiben auch dann mit den Funktionen verbunden, wenn Sie die Zuordnung zu den Tasten ändern.

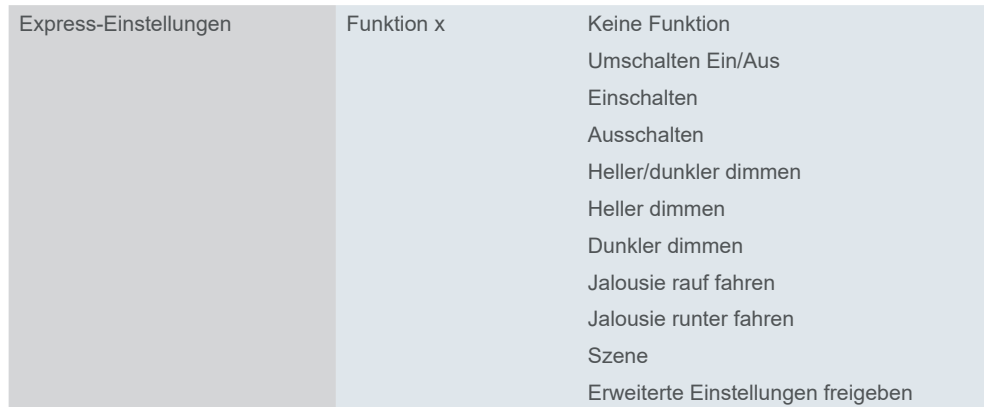

# **3.1 Berührungslose Bedienung**

Näherungsfunktion

Empfindlichkeit des Näherungssensors Die berührungslose Funktion nutzt einen Näherungssensor. Sobald sich eine Hand innerhalb von ca. 5 cm vor der Oberfläche befindet, erkennt der Sensor die Nähe und löst die Funktion aus.

Da die Farbe des Tasters den Näherungsbereich beeinflusst, können Sie die Empfindlichkeit des Näherungssensors auf niedrig, mittel oder hoch einstellen. Empfohlene Werte sind in der Registerkarte *Empfindlichkeit des Näherungssensors* aufgeführt.

Wenn Sie die berührungslose Bedienung nutzen möchten, dann klicken Sie auf *Berührungslose Funktion freigeben*.

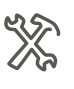

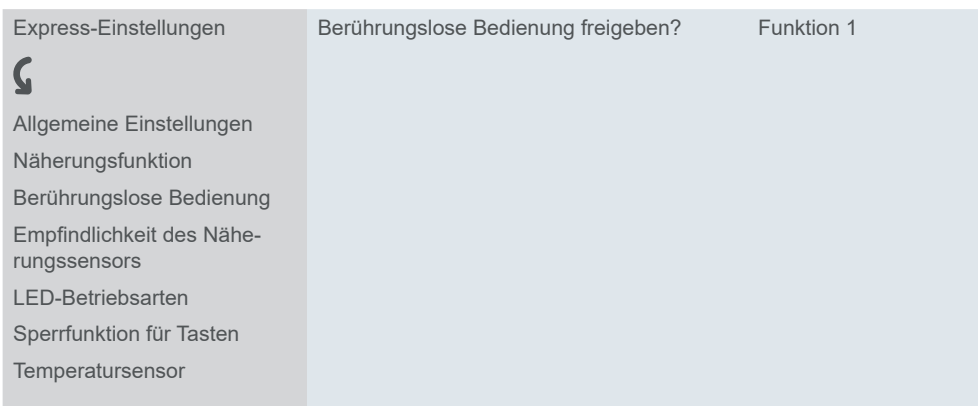

Die Anzahl der Tasten wird dann automatisch auf 1 gesetzt. Weisen Sie aus dem Dropdown-Menü der Taste eine Funktion zu:

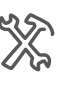

Express-Einstellungen Berührungslose Bedienung freigeben?

Funktion 1 Umschalten Ein/Aus Einschalten Auschalten Szene

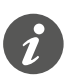

Wenn Sie die berührungslose Bedienung aktivieren, sind die Tasten inaktiv und die erweiterten Einstellungen sind nicht verfügbar

<span id="page-11-0"></span>Kommunikationsobjekte der berührungslosen Bedienung

### **Kommunikationsobjekte**

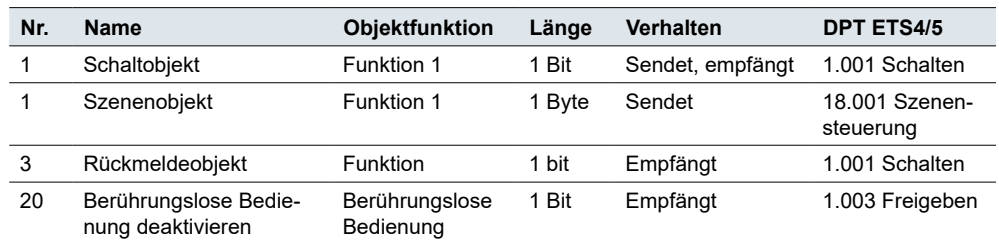

## **3.2 Konfiugration der Taster**

Wenn Sie die berührungslose Bedienung deaktivieren, sind die Taster aktiv und die erweiterten Einstellungen verfügbar.

Die Anzahl der Tasten ist einstellbar. Sie können maximal 4 Tastflächen aktivieren, denen Sie jeweils 1 Funktion zuordnen. Der Taster besitzt 6 Bereiche, die abhängig von der gewählten Tastenanzahl, unterschiedlich aktiviert werden.

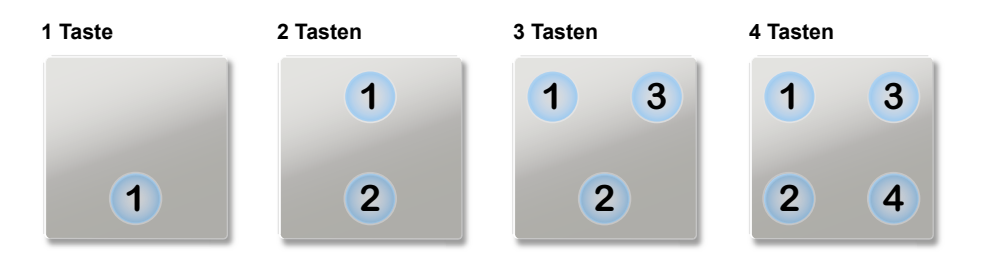

In der Voreinstellung sind 4 Tastflächen aktiviert, denen jeweils 1 Funktion zugeordnet ist. Voreingestellt ist eine einfache Zuordnung der 4 Funktionen zu den 4 Tasten.

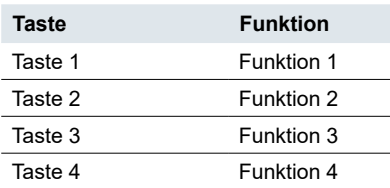

Sie konfigurieren den Taster in 4 Schritten.

1 1 bis 4 Funktionen auswählen

- 2 Anzahl der Tasten von 1 bis 4 festlegen
- 3 Wahlweise die Verbindung zwischen Taste und Funktion ändern
- 4 Gruppenadressen zuordnen

Die Schritte 2 und 3 können Sie auch nach dem Verbinden der Gruppenadressen durchführen.

Die Funktionen sind vollständig eingestellt. Bei der Funktion *Szenen* stellen Sie noch die Szenenadresse ein. Bei allen Funktionen ist bereits eine passende Ansteuerung der Statusanzeige konfiguriert. In den nachfolgenden Kapiteln sind die Funktionen beschrieben.

Mit den *Erweiterten Einstellungen* aktivieren Sie Tastenfunktionen, die Sie ganz individuell anpassen können [\(Erweiterte Einstellungen -->](#page-25-0) 26).

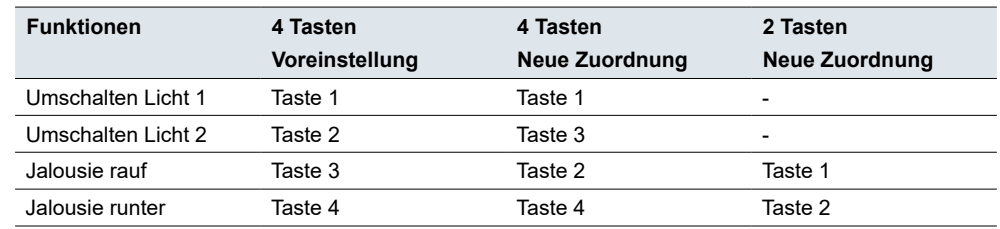

## <span id="page-12-0"></span>**Beispiel für Änderungen der Zuordnung**

# **3.3 Schalten**

Mit einer *Express-Einstellung* können Sie die Beleuchtung oder andere Verbraucher einflächig oder zweiflächig schalten.

Bei einflächiger Bedienung schalten Sie mit einer Taste abwechselnd ein und aus. Dazu wählen Sie die Funktion *Umschalten Ein/Aus*.

Bei zweiflächiger Bedienung schalten Sie mit einer Taste entweder nur ein oder nur aus. Dazu wählen Sie je Taste die Funktion *Schalten Ein* oder *Schalten Aus*.

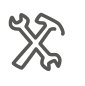

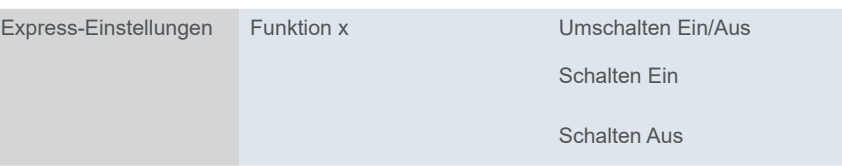

## **Statusanzeige**

Im Folgenden ist das Verhalten der Tastenbeleuchtung in der Voreinstellung beschrieben.

Bei der Express-Einstellung *Schalten* hat die Statusanzeige 2 Zustände.

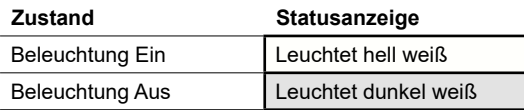

Die Statusanzeige wird über das *Rückmeldeobjekt* der Tastenfunktion gesteuert. Das *Rückmeldeobjekt* empfängt die Werte "1" und "0", die ein geschalteter Kanal sendet.

In der Voreinstellung ist die Näherungsfunktion aktiviert ([Näherungsfunktion](#page-21-1)   $\Rightarrow$  22). *Näherungsfunktion*

*Nachtbetrieb*

Über das Objekt *Nachtbetriebseingang* können Sie zwischen Normal- und Nachtbetrieb wechseln. Wenn keine Näherung erkannt wird, ist im Nachtbetrieb zur Orientierung eine der Statusanzeigen des Tasters eingeschaltet ([Normal- und](#page-19-1)  [Nachtbetrieb -->](#page-19-1) 20).

Im Kapitel [LED-Betriebsarten -->](#page-18-2) 19 finden sie allgemeine Einstellungen zu den LEDs. Beispielsweise können Sie die Zustände der Statusanzeige auch mit zwei Farben darstellen, Grün und Weiß.

## **Kommunikationsobjekte**

Die Schaltfunktion erfolgt über das *Schaltobjekt*. Die Statusanzeige wird über das *Rückmeldeobjekt* gesteuert.

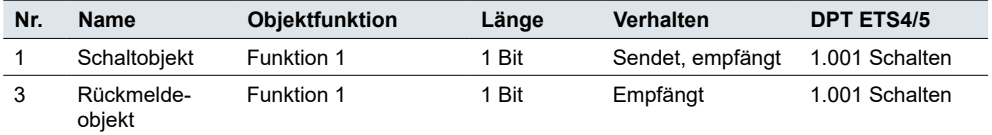

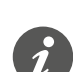

<span id="page-13-0"></span>Kommunikationsobjekte der Express-Einstellung Schalten

#### **Information für einflächige Bedienung**

Bei einer Wechsel- oder Zentralschaltung wird der Schaltkanal auch über einen anderen Sensor geschaltet. Bei der einflächigen Bedienung ist eine Anpassung an den aktuellen Zustand des Schaltkanals möglich. Dazu muss der Zustand des Schaltkanals ("1" oder "0") im Taster nachgeführt werden.

• Verbinden Sie dazu die Gruppenadresse des *Rückmeldeobjekts* des geschalteten Kanals zusätzlich mit dem *Schaltobjekt* der Tastenfunktion.

## **3.4 Dimmen**

Mit einer *Express-Einstellung* können Sie die dimmbare Beleuchtung einflächig oder zweiflächig schalten und dimmen.

Mit kurzem Tastendruck schalten Sie ein oder aus. Mit langem Tastendruck dimmen Sie heller oder dunkler. Beim Loslassen nach langem Tastendruck wird der Dimmvorgang beendet. Zur Unterstützung der Bedienung blinkt die Statusanzeige bei langem Tastendruck.

Beim einflächigen Dimmen schalten Sie abwechselnd ein- und aus und dimmen abwechselnd heller und dunkler. Beim zweiflächigen Dimmen wählen Sie je Taste die Funktion *Heller dimmen* oder *Dunkler dimmen*.

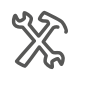

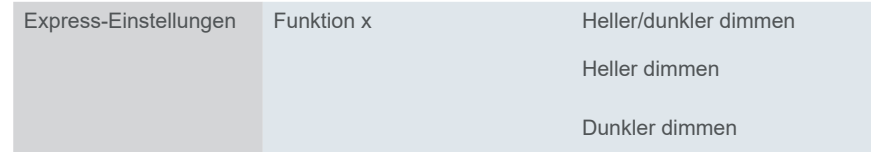

## **Statusanzeige**

Im Folgenden ist das Verhalten der Tastenbeleuchtung in der Voreinstellung beschrieben.

Bei der Express-Einstellung *Dimmen* hat die Statusanzeige 3 Zustände.

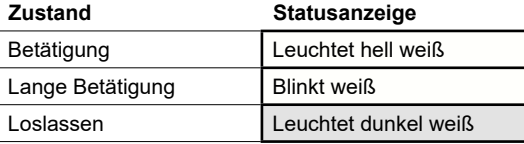

Die Statusanzeige wird über das *Rückmeldeobjekt-Wert* der Tastenfunktion gesteuert. Wenn die Beleuchtung eingeschaltet und der Helligkeitswert > 0 ist, leuchtet die LED.

Die Statusanzeige wertet auch die Betätigungszeit aus und blinkt bei langem Tastendruck. Dadurch erkennen Sie, dass nun heller oder dunkler gedimmt wird.

In der Voreinstellung ist die [Näherungsfunktion](#page-21-1) aktiviert (Näherungsfunktion  $\Rightarrow$  22). *Näherungsfunktion*

Über das Objekt *Nachtbetriebseingang* können Sie zwischen Normal- und Nachtbetrieb wechseln. Wenn keine Näherung erkannt wird, ist im Nachtbetrieb zur Orientierung eine der Statusanzeigen des Tasters eingeschaltet ([Normal- und](#page-19-1)  [Nachtbetrieb -->](#page-19-1) 20). *Nachtbetrieb*

<span id="page-14-0"></span>Im Kapitel [LED-Betriebsarten -->](#page-18-2) 19 finden sie allgemeine Einstellungen zu den LEDs. Beispielsweise können Sie die Zustände der Statusanzeige auch mit zwei Farben darstellen, Grün und Weiß.

### **Kommunikationsobjekte**

Das Schalten erfolgt über das *Schaltobjekt*. Das Dimmen erfolgt über das *Dimmobjekt*. Die Statusanzeige wird über die Tastenbetätigung und das *Rückmeldeobjekt*  gesteuert.

Kommunikationsobjekte der Express-Einstellung Dimmen

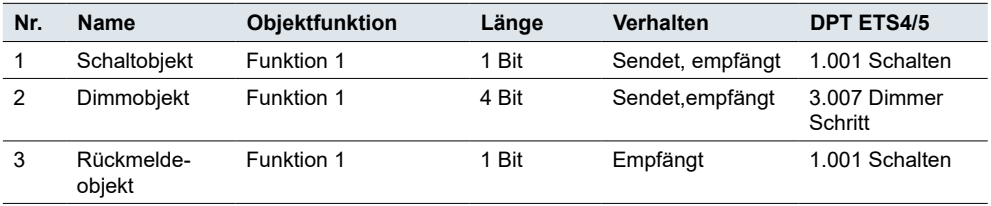

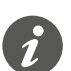

#### **Information für einflächige Bedienung**

Bei einer Wechsel- oder Zentralschaltung wird der Dimmer auch über einen anderen Sensor geschaltet und gedimmt. Bei der einflächigen Bedienung ist eine Anpassung an den aktuellen Zustand des Dimmkanals möglich. Dazu muss der Zustand des Dimmkanals im Taster nachgeführt werden.

- Zur Nachführung der Schaltfunktion verbinden Sie die Gruppenadresse des 1 Bit *Rückmeldeobjekts* des geschalteten Kanals zusätzlich mit dem *Schaltobjekt* der Tastenfunktion.
- Zur Nachführung der Dimmrichtung verbinden Sie die Gruppenadresse des *Dimmobjekts* des anderen Sensors zusätzlich mit dem *Dimmobjekt* der Tastenfunktion. Dies ist jedoch nur bei unterschiedlichen Gruppenadressen erforderlich.

## **3.5 Jalousie**

Mit der *Express-Einstellungen* können Sie die Jalousien zweiflächig steuern. Sie wählen je Taste die Funktion *Jalousie rauf fahren* oder *Jalousie runter fahren*.

Nach langem Tastendruck fahren Sie die Jalousie mit einer Taste nur rauf oder nur runter. Mit kurzem Tastendruck stoppen Sie die Fahrt. Ebenfalls mit kurzem Tastendruck verstellen Sie schrittweise die Lamellen. Zur Unterstützung der Bedienung leuchtet die Statusanzeige bei kurzem Tastendruck und blinkt bei langem Tastendruck.

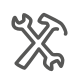

Express-Einstellungen Funktion x Jalousie rauf fahren Jalousie runter fahren

## **Statusanzeige**

Im Folgenden ist das Verhalten der Tastenbeleuchtung in der Voreinstellung beschrieben.

Bei der Express-Einstellung Jalousie hat die Statusanzeige 3 Zustände.

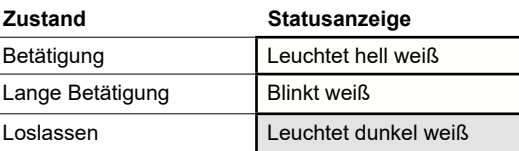

Ansteuerung bei Betätigung

Die Statusanzeige leuchtet bei kurzem Tastendruck und blinkt bei langem Tastendruck. Wenn die Taste nicht gedrückt wird, leuchtet die Statusanzeige dunkel weiß. Dadurch erkennen Sie, dass beim Blinken die Jalousie gefahren wird.

<span id="page-15-0"></span>In der Voreinstellung ist die [Näherungsfunktion](#page-21-1) aktiviert (Näherungsfunktion  $\Rightarrow$  22). *Näherungsfunktion*

Über das Objekt *Nachtbetriebseingang* können Sie zwischen Normal- und Nachtbetrieb wechseln. Wenn keine Näherung erkannt wird, ist im Nachtbetrieb zur Orientierung eine der Statusanzeigen des Tasters eingeschaltet ([Normal- und](#page-19-1)  [Nachtbetrieb -->](#page-19-1) 20). *Nachtbetrieb*

> Im Kapitel [LED-Betriebsarten -->](#page-18-2) 19 finden sie allgemeine Einstellungen zu den LEDs. Beispielsweise können Sie die Zustände der Statusanzeige auch mit zwei Farben darstellen, Grün und Weiß.

## **Kommunikationsobjekte**

Das Fahren der Jalousie erfolgt über das *Bewegobjekt*. Das Stoppen und Verstellen erfolgt über das *Stopp/Schrittobjekt*. Die Statusanzeige wird ausschließlich über die Tastenbetätigung gesteuert.

Kommunikationsobjekte der Express-Einstellung Jalousie

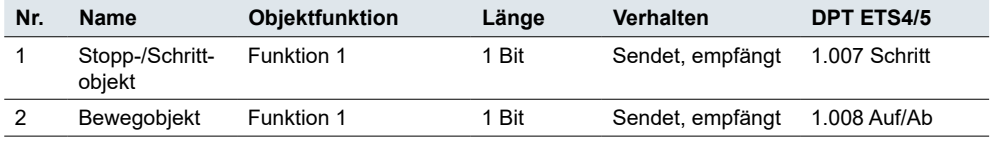

## **3.6 Szene**

Mit der *Express-Einstellung* können Sie je Taste eine Szene aufrufen und speichern. Sie wählen dazu die Funktion *Szene*.

Mit kurzem Tastendruck rufen Sie eine Szene auf. Mit langem Tastendruck speichern Sie die aktuellen Werte für die Szene. Zur Unterstützung der Bedienung leuchtet die Statusanzeige bei kurzem Tastendruck und blinkt bei langem Tastendruck.

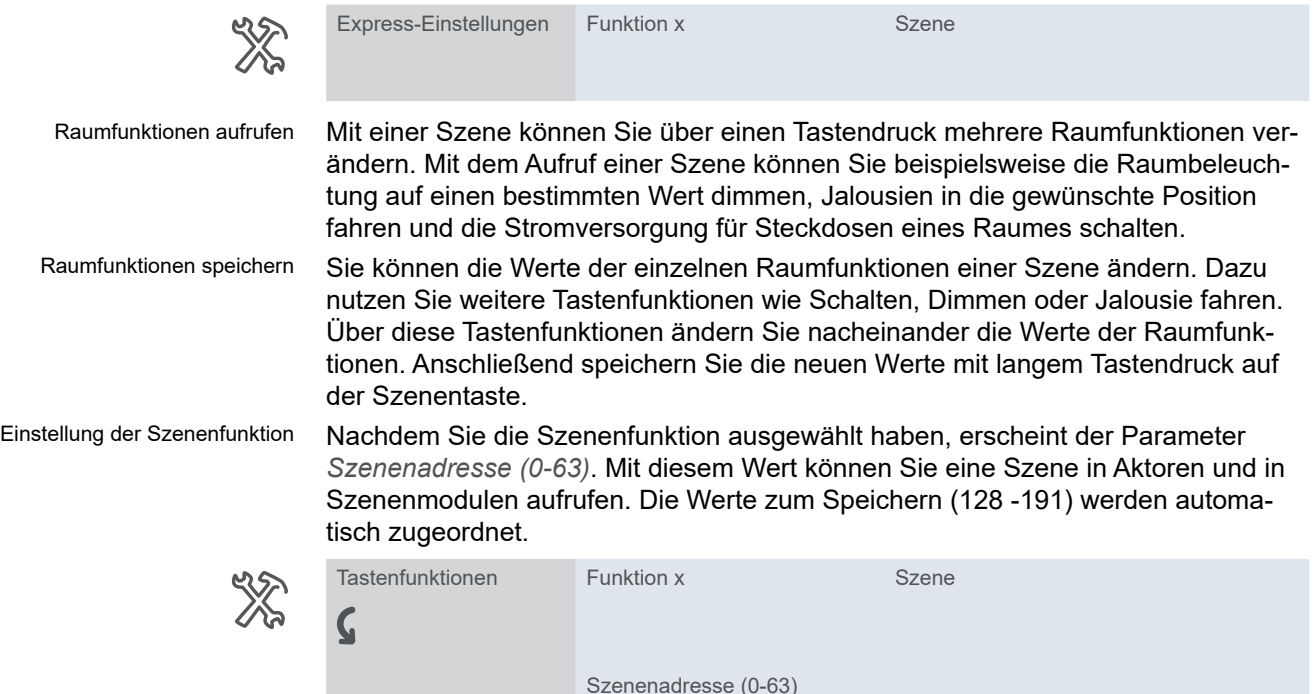

## **Statusanzeige**

Im Folgenden ist das Verhalten der Tastenbeleuchtung in der Voreinstellung beschrieben.

Bei der Express-Einstellung *Szene* hat die Statusanzeige 3 Zustände.

<span id="page-16-0"></span>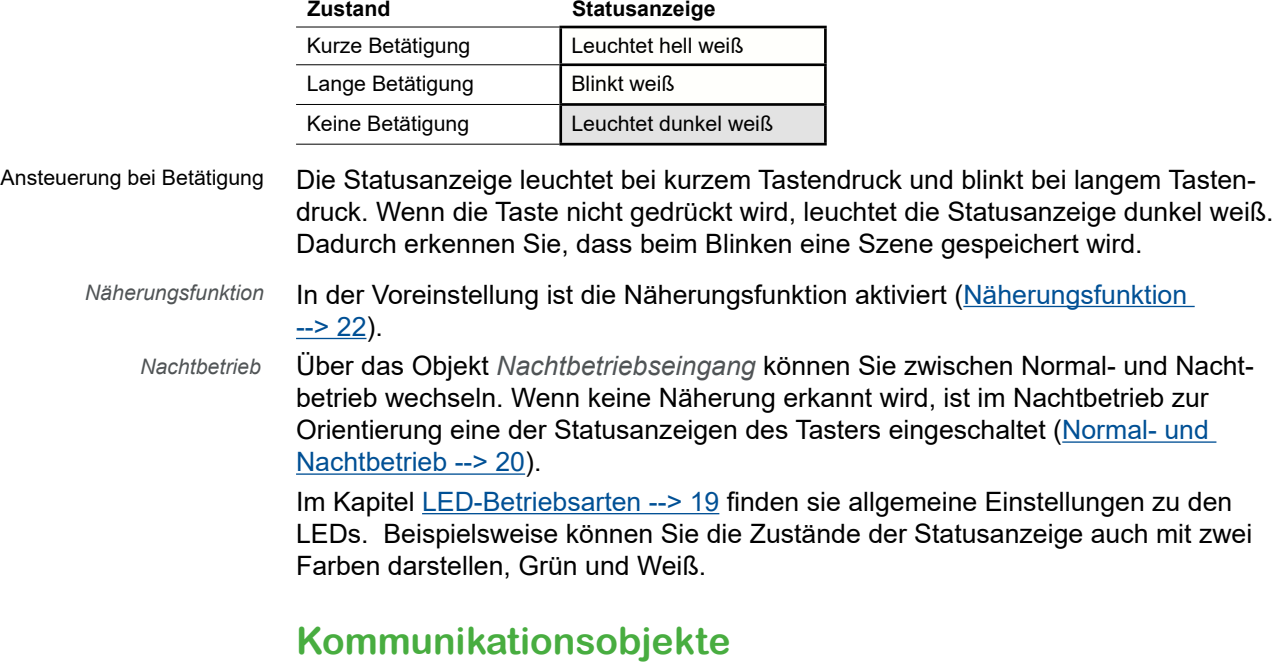

Die Szenen werden über das *Szenenobjekt* aufgerufen und gespeichert. Die Statusanzeige wird vom Tastendruck gesteuert.

Kommunikationsobjekt der Express-Einstellung Szene

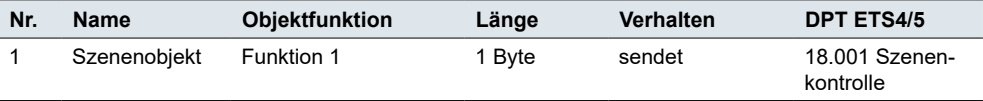

# <span id="page-17-0"></span>**3.7 Übergang zu Erweiterten Einstellungen**

Wenn Sie eine Taste individuell konfigurieren wollen, wählen Sie die Tastenfunktion *Erweiterte Einstellungen freigeben*.

Die entsprechende Funktion erscheint dann unter der Registerkarte *Erweiterte Einstellungen*. In den Parametern der Funktion können Sie eine Tastenfunktion auswählen.

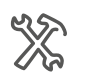

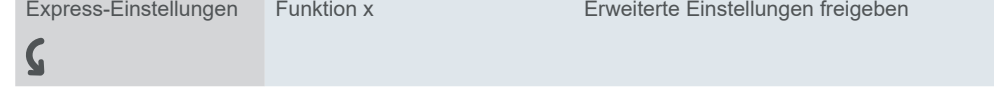

Nach der Auswahl *Erweiterte Einstellungen freigeben* erscheint unterhalb des Registers *Erweiterte Einstellungen* die jeweilige Funktion. In den Parametern dieser Funktion können Sie eine Tastenfunktion auswählen.

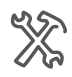

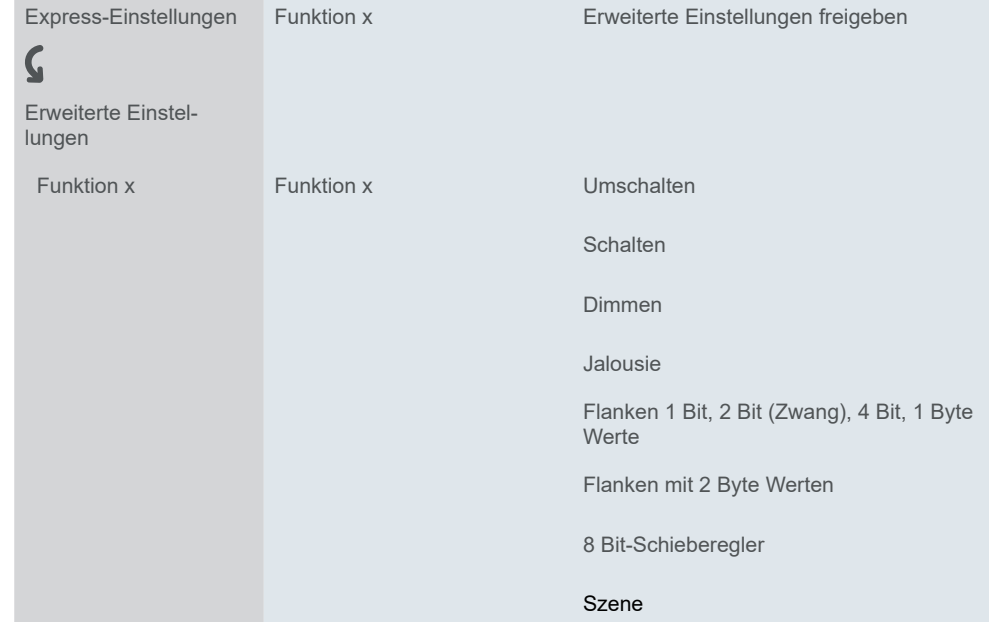

Nähere Informationen finden Sie im Kapitel [Erweiterte Einstellungen -->](#page-25-0) 26.

# <span id="page-18-1"></span><span id="page-18-0"></span>**4 Allgemeine Einstellungen**

Allgemeine Einstellungen gelten für alle Tasten. Diese Einstellungen gelten sowohl für die Konfiguration mit *Express-Einstellungen* als auch mit *Erweiterten Einstellungen.*

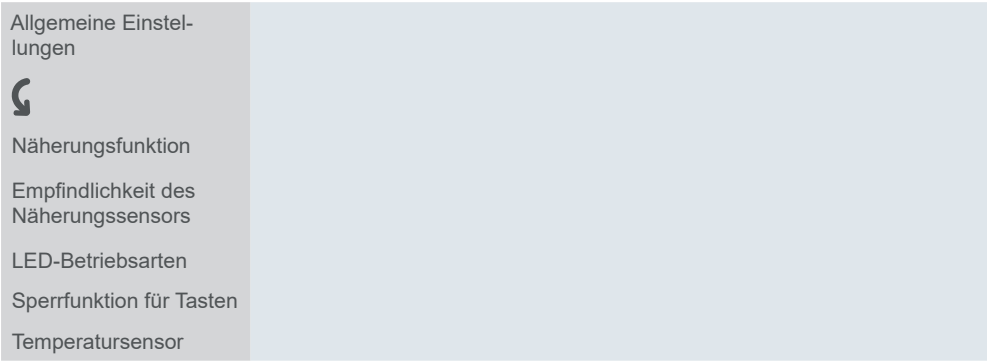

#### **Näherungsfunktion**

Wenn sie sich bis auf ca. 5 cm an den Taster nähern, wird die Näherungsfunktion ausgelöst. Bei Näherung werden die Statusanzeigen eingeschaltet und nach Ablauf einer Ausschaltverzögerung ausgeschaltet. Wahlweise kann die Näherungsfunktion auch per Telegramm ausgelöst werden.

Normal und Nachtbetrieb

#### **Empfindlichkeit des Näherungssensors**

Diese Einstellung gilt für die berührungslose Bedienung und für die Näherungsfunktion. Sie können die Empfindlichkeitsstufe aus den hier aufgeführten empfohlenen Einstellungen wählen.

#### **LED-Betriebsarten**

Für jede Taste gibt es eine Statusanzeige. In der Voreinstellung wird der Zustand *Status Ein* weiß und der Zustand *Status Aus* dunkel weiß dargestellt. Für diese Zustände können Sie jeweils die Farbe und die Helligkeit einstellen. Für den Normalund den Nachtbetrieb können Sie weitere Einstellungen vornehmen.

#### **Sperrfunktion für Tasten**

Sie können jede Taste einzeln sperren. Alternativ können Sie eine Taste als Master-Taste festlegen. Alle anderen Tasten haben dann die gleiche Funktion wie die Master-Taste.

#### **Temperatursensor**

Sie können den Temperatursensor aktivieren, der die Temperatur in Grad Celsius oder Fahrenheit misst. Wählen Sie die Art des Objekts und richten Sie die interne Ist-Temperaturkorrektur ein. Es besteht auch die Möglichkeit, ein Sendeintervall einzustellen (abhängig von der Zeit und einer Temperaturabweichung).

## <span id="page-18-2"></span>**4.1 LED-Betriebsarten**

Statusanzeige

Für jede Taste gibt es eine Statusanzeige. In der Voreinstellung wird der Zustand *Status Ein* hell weiß und der Zustand *Status Aus* dunkel weiß dargestellt. Wenn die Statusanzeige aktiv ist, leuchtet die Statusanzeige entweder dunkel weiß oder hell weiß. Die folgende Abbildung zeigt einen Taster mit 4 Tastenfunktionen und aktiver Statusanzeige. Alle 4 Tasten sind beleuchtet und zeigen entweder den Status Ein oder den Status Aus.

<span id="page-19-0"></span>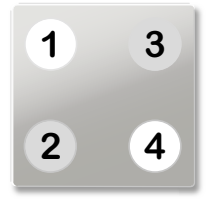

Die LEDs können auch ausgeschaltet sei. Wenn die Näherungsfunktion aktiviert ist und keine Näherung erkannt wird, werden alle LEDs ausgeschaltet. Im Nachtbetrieb ist in der Voreinstellung nur 1 LED eingeschaltet.

### **Farben**

Die Einstellungen der Farben gelten für alle Statusanzeigen des Tasters. Sie können die folgenden Farben zuordnen.

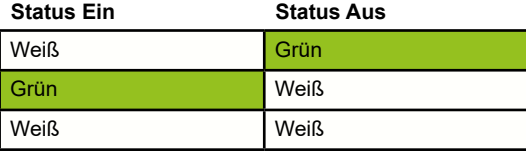

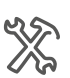

LED-Betriebsarten Farbe Statusanzeige

## <span id="page-19-1"></span>**Normal- und Nachtbetrieb**

Die Helligkeit der Statusanzeige können Sie passend zur individuellen Raumnutzung für den Normal- und den Nachtbetrieb einstellen. Damit das Licht der Statusanzeigen z. B. im Schlafzimmer nicht stört, leuchten die Statusanzeigen im Nachtbetrieb mit verringerter Helligkeit.

Das Umschalten erfolgt über das Objekt *Nachtbetriebseingang*. Mit einer KNX-Zeitschaltuhr oder einem KNX-Dämmerungsschalter kann zwischen dem Normal- und Nachtbetrieb gewechselt werden.

#### **Helligkeit**

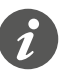

Stellen Sie erst die Farbe für die Zustände der Statusanzeige ein. Die Parameter mit den Helligkeitswerten ändern sich abhängig von der Farbauswahl.

Sie können Helligkeitswerte für den *Status Ein* und den *Status Aus* einstellen. Wenn Sie die weiße und die grüne Farbe gewählt haben, stellen Sie Helligkeitswerte für die folgenden Parameter ein.

- Helligkeit der weißen LED im Normalbetrieb
- Helligkeit der grünen LED im Normalbetrieb
- Helligkeit der weißen LED im Nachtbetrieb
- Helligkeit der grünen LED im Nachtbetrieb

Wenn Sie für beide Zustände die weiße Farbe gewählt haben, stellen Sie Helligkeitswerte für die folgenden Parameter ein.

- Helligkeit der weißen LED mit Status Ein im Normalbetrieb
- Helligkeit der weißen LED mit Status Aus im Normalbetrieb
- Helligkeit der weißen LED mit Status Ein im Nachtbetrieb
- Helligkeit der weißen LED mit Status Aus im Nachtbetrieb

#### **Statusanzeigen im Nachtbetrieb**

Nachtbetrieb

**Wert:** *Nur 1 Statusanzeige sichtbar*

Im Nachtbetrieb leuchtet nur eine LED mit der Farbe *Status Ein*. Bei Näherung werden alle Statusanzeigen aktiviert und zeigen die aktuell gültigen Zustände. Nach Ablauf einer Ausschaltverzögerung leuchtet nur eine Statusanzeige. Dieses <span id="page-20-0"></span>Verhalten ist voreingestellt. Bei ausgeschalteter Näherungsfunktion leuchten im Nachtbetrieb alle Statusanzeigen.

**Wert:** *Alle Statusanzeigen sichtbar*

Im Nachtbetrieb verhalten sich die Statusanzeigen wie im Normalbetrieb. Lediglich die Helligkeit ändert sich entsprechend den Einstellungen für den Nachtbetrieb. In der Voreinstellung ist die Helligkeit reduziert.

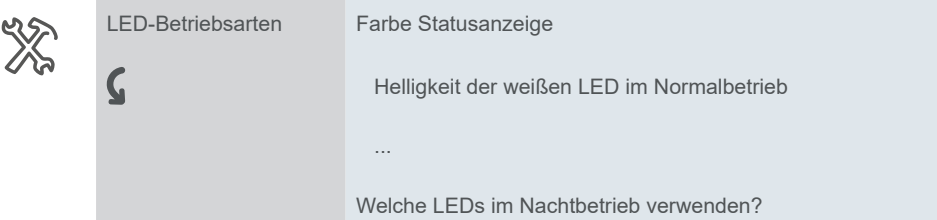

### **Kommunikationsobjekte**

Nachtbetrieb einschalten

Das Umschalten zwischen dem Normal- und dem Nachtbetrieb erfolgt über das Objekt *Nachtbetriebseingang*. Der Nachtbetrieb wird mit dem Wert "1" eingeschaltet und mit dem Wert "0" ausgeschaltet.

Sie können das folgende Kommunikationsobjekt auswählen.

Kommunikationsobjekt des **Nachtbetriebs** 

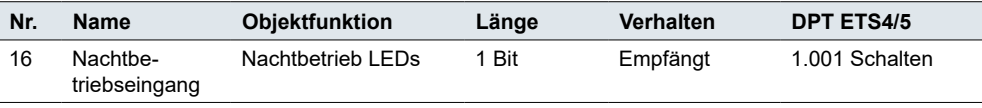

## **4.2 Sperrfunktion für die Tasten**

Um ein unbefugtes oder ein unbeabsichtigtes Auslösen von Raumfunktionen auszuschließen, gibt es die Sperrfunktion. Sie können jede Taste einzeln sperren. Alternativ legen Sie eine Taste als Master-Taste fest. Alle anderen Tasten haben dann die gleiche Funktion wie die Master-Taste. Mit einer KNX-Zeitschaltuhr oder einem anderen KNX-Taster sperren Sie die Tasten. Sie können z. B. in der Nacht mit allen Tasten die Hauptbeleuchtung schalten und am Tag alle 4 Tastenfunktionen nutzen.

Die folgenden Parameter können Sie einstellen.

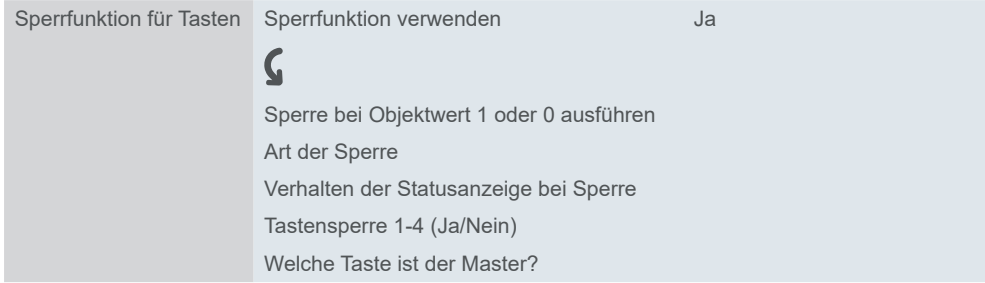

## **Art der Sperre**

**Wert:** *Für jede Taste separat einstellen*

Mit dieser *Art der Sperre* können Sie jede der 4 Tasten individuell sperren. Wenn eine Taste gesperrt ist, führt sie keine Funktion aus.

#### **Wert:** *Alle Tasten funktionieren wie die Mastertaste*

Mit dieser *Art der Sperre* legen Sie eine Taste als Mastertaste fest. Wenn Sie eine beliebige Taste drücken, wird die Aktion ausgeführt, die für die Mastertaste eingestellt ist.

#### <span id="page-21-0"></span>**Anwendungsbeispiel für die Verwendung der Mastertaste:**

Im Normalbetrieb hat jede Taste ihre eigene Funktion. Im Nachtbetrieb sind die Tasten gesperrt und verhalten sich wie die Mastertaste (z. B. Schalten der Beleuchtung). Sie können mit jeder von ihnen nur das Licht schalten und die anderen Funktionen sind nicht aktiv.

### **Statusanzeige**

Sie können einstellen, wie sich die Statusanzeige bei aktivierter Sperrfunktion verhält.

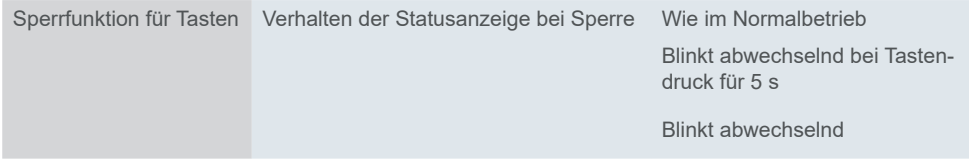

## **Kommunikationsobjekte**

Sie aktivieren die Tastensperre über das *Sperrobjekt*. Sie können einstellen, ob Sie mit dem Wert "1" oder "0" sperren.

Kommunikationsobjekt der **Sperrfunktion** 

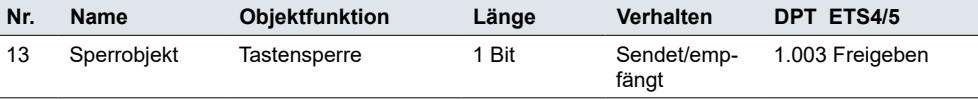

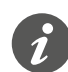

Beim Aktivieren einer Sperrfunktion über das Sperrobjekt werden alle momentanen Tastenfunktionen zurückgesetzt bzw. unterbrochen.

## <span id="page-21-1"></span>**4.3 Näherungsfunktion**

Wenn sie sich bis auf ca. 5 cm an den Taster nähern, wird die Näherungsfunktion ausgelöst. Bei Näherung werden die Statusanzeigen eingeschaltet und nach Ablauf einer Ausschaltverzögerung ausgeschaltet. Für den Nachtbetrieb gibt es zusätzliche Optionen ([Normal- und Nachtbetrieb -->](#page-19-1) 20). In der Voreinstellung ist die Näherungsfunktion aktiviert.

Sie können die folgenden Funktionen einstellen.

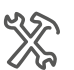

 $\mathsf C$ 

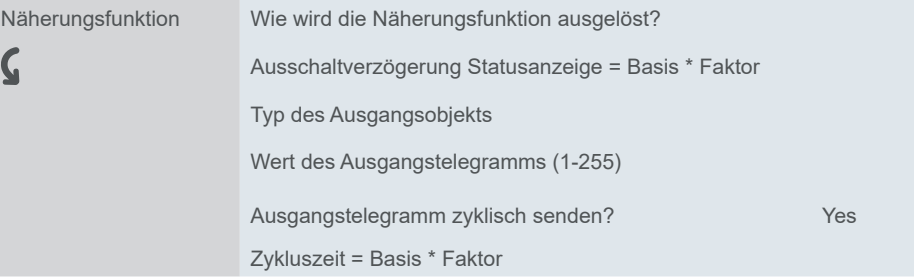

## **Auslösen der Näherungsfunktion**

In der Voreinstellung wird die Näherungsfunktion durch den eingebauten Näherungssensor ausgelöst. Die Art der Auslösung ist einstellbar.

#### **Wert:** *Nie*

Die Näherungsfunktion ist deaktiviert. Status-LED und Orientierungslicht werden nicht beeinflusst. (Die Statusanzeigt bleibt an)

#### <span id="page-22-0"></span>**Wert:** *Sensor*

Die Näherungsfunktion wird über den internen Näherungssensor ausgelöst. Die Zustände **Näherung** und **keine Näherung** steuern die Statusanzeige.

#### **Wert:** *Näherungsobjekt*

Die Näherungsfunktion wird über das Objekt *Näherungseingang* ausgelöst. Die Funktion des Näherungsobjekts entspricht dem internen Näherungssensor.

- Ein Ein-Telegramm aktiviert den Zustand **Näherung**.
- Ein Aus-Telegramm aktiviert demn Zustand **keine Näherung**.

#### **Anwendungsbeispiel mit einem Präsenzmelder**

Die leuchtenden Statusanzeigen erleichtern es, den Taster mit seinen Funktionen schneller zu finden. Mit einem Präsenzmelder können Sie über das Näherungsobjekt die Statusanzeige steuern. Bei Anwesenheit ist die Statusanzeige eingeschaltet. Nach Verlassen des Raums wird die Statusanzeige ausgeschaltet.

#### **Wert:** *Sensor oder Näherungsobjekt*

Die Näherungsfunktion wird über den Sensor oder das Objekt *Näherungseingang* ausgelöst.

Der Sensor und das Näherungsobjekt sind miteinander verknüpft. Das Verknüpfungsergebnis entspricht einer Oder-Verknüpfung.

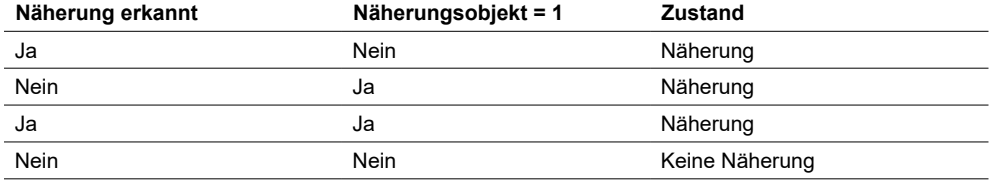

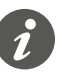

Über das Näherungsobjekt können Sie die Näherungsfunktion sperren und freigeben. Mit einem Ein-Telegramm sperren Sie die Näherungsfunktion. Die Statusanzeige wird dann bei erkannter Näherung nicht beeinflusst. Mit einem Aus-Telegramm ist die Näherungsfunktion über den Sensor wieder freigegeben.

## **Statusanzeige**

Im Zustand **Näherung** ist die Statusanzeige eingeschaltet. Die Helligkeit ergibt sich aus den Einstellungen zum Normal- und Nachtbetrieb.

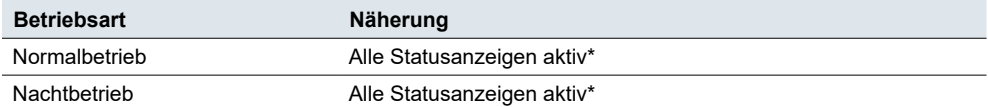

Nach dem Wechsel in den Zustand **keine Näherung** startet die Ausschaltverzögerung. Nach Ablauf dieser Zeit werden die Statusanzeigen ausgeschaltet. Im Nachtbetrieb wird in der Voreinstellung 1 Statusanzeige eingeschaltet. Alternativ werden auch im Nachtbetrieb alle Statusanzeigen ausgeschaltet [\(Normal- und Nachtbetrieb](#page-19-1)   $\Rightarrow$  20).

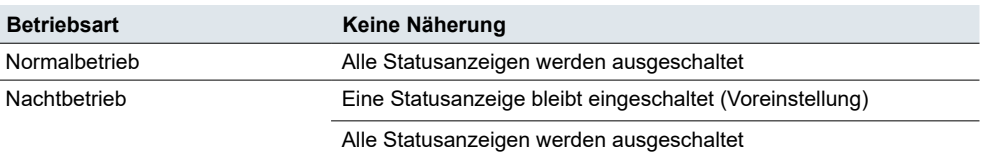

#### Ausschaltverzögerung

\* Einstellungen für Statusanzeigen finden Sie im Kapitel: [Statusanzeige -->](#page-62-1) 63 Mit der *Ausschaltverzögerung* stellen Sie ein, wie lange nach der Betätigung des Tasters die Statusanzeigen eingeschaltet bleiben. Die Ausschaltverzögerung ist einstellbar von 0,3 s bis 255 min. Die Voreinstellung beträgt 10 s.

## <span id="page-23-0"></span>**Näherungsausgang**

Die Zustände **Näherung** und **keine Näherung** steuern das Objekt *Näherungsausgang*.

Der Näherungsausgang kann als 1 Bit- oder 1 Byte-Objekt eingestellt werden.

- Das 1 Bit Objekt sendet die Werte "1" und "0".
- Das 1 Byte Objekt sendet einen einstellbaren Wert (1-255) und den Wert "0".

Die Werte können zyklisch gesendet werden. Die Zykluszeit beträgt 0,3 s bis 255 min. Voreingestellt sind 8 s. Beim Zustandswechsel von **Näherung** zu **keine Näherung** und umgekehrt werden die Telegramme sofort gesendet.

## **Kommunikationsobjekte**

Sie können die folgenden Kommunikationsobjekte auswählen.

Kommunikationsobjekte der Näherungsfunktion

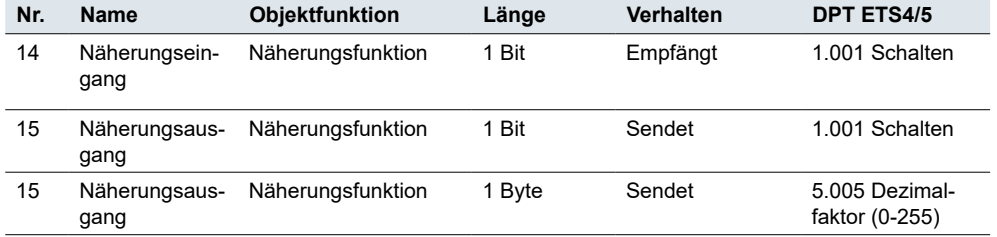

## **Temperatursensor**

Der Taster hat einen eingebauten Temperatursensor. Wenn Sie die Temperaturmessung aktivieren, können Sie anschließend die folgenden Parameter einrichten:

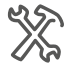

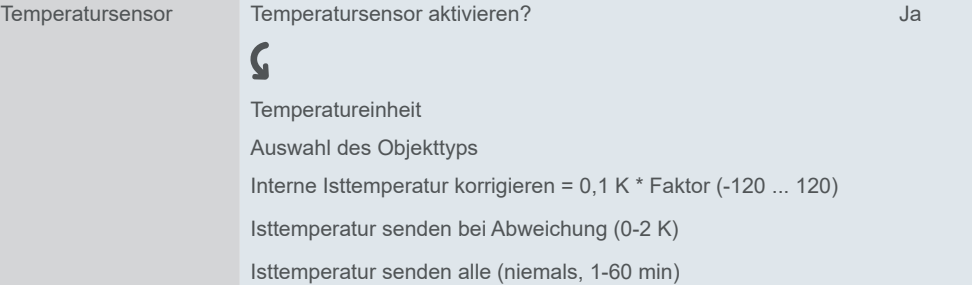

## <span id="page-24-0"></span>**Temperatureinheit und Objekttyp**

Wählen Sie entweder *Celsius* oder *Fahrenheit*.

Wenn Ihre Einheit auf *Fahrenheit* eingestellt ist, erhalten Sie automatisch ein 2-Byte-Objekt und der Parameter *Auswahl des Objettyps* bleibt ausgeblendet. Es erscheint nur, wenn Sie die Einheit *Celsius* gewählt wird.

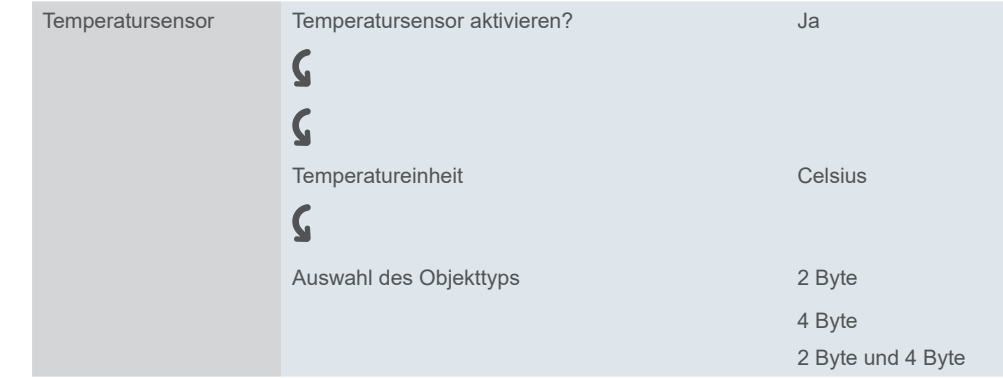

## **Temperaturkorrektur**

Passen Sie die Raumtemperatur an, um den gewünschten thermischen Komfort zu erreichen.

Die Messwerte hängen davon ab, wo der Taster im Raum montiert ist. Die Temperaturmessung ist bei Zugluft oder in der Nähe von Wärmequellen anders als an anderen Stellen im Raum.

Mit *Interne Isttemperatur korrigieren* können Sie einen Offset zur tatsächlich gemessenen Temperatur von -12 K bis +12 K einstellen:

Tatsächliche Temperatur = gemessene Temperatur + Korrekturwert.

## **Intervall für das Senden von Werten**

Sie können den Abweichungswert einstellen, bei dem der Sensor ein Telegramm senden soll (0 - 2K). Außerdem können Sie das Telegramm-Sendeintervall einstellen (0 - 60 min).

## **Kommunikationsobjekte**

Sie können die folgenden Kommunikationsobjekte auswählen.

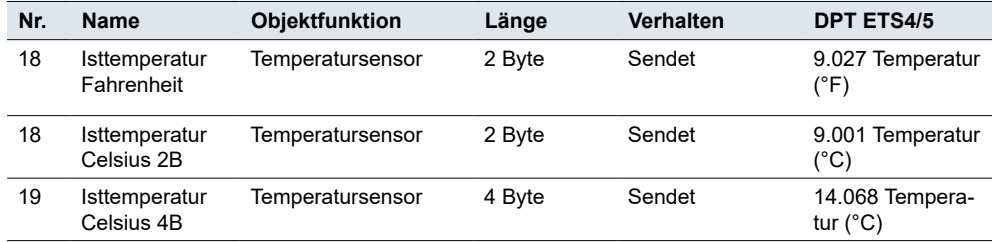

Kommunikationsobjekte für den Temperatursensor

# <span id="page-25-1"></span><span id="page-25-0"></span>**5 Erweiterte Einstellungen**

Wenn Sie die Konfiguration einer Taste individuell anpassen möchten, wählen Sie die Tastenfunktion *Erweiterte Einstellungen freigeben*. Sie können dann eine von 8 Funktionen auswählen und diese individuell konfigurieren.

Funktionen

Die Funktionen *Umschalten*, *Schalten*, *Dimmen*, *Jalousie* bieten zusätzliche Einstellungen für die jeweilige Raumfunktion. Dimmbare Leuchten werden z. B. mit 2 Helligkeitswerten geschaltet und gedimmt. Jalousien werden z. B. mit *Positionswerten* gesteuert.

Die Funktion Flanken *1 Bit, 2 Bit (Zwang), 4 Bit, 1 Byte Werte* ist universell einsetzbar. Sie umfasst die Funktionen *Schalten*, *Zwangsführung*, *Dimmen* und *Werte senden*. Sie können jeweils 2 Funktionen auswählen. Außerdem können Sie Aktionen bei kurzer und langer Betätigung einstellen. Zyklisches und verzögertes Senden ist ebenfalls möglich. Beispiele für individuelle Lösungen finden Sie im Abschnitt [Anwendungsbeispiele zur Flankenfunktion -->](#page-43-1) 44.

Mit der Funktion *Flanken mit 2 Byte Werten* werden Werte vom Typ Gleitkomma oder Ganzzahl gesendet. Für eine Lichtregelung werden z. B. Helligkeitswerte gesendet.

Mit der Funktion *8 Bit-Schieberegler* wird eine Reihe von Werten gesendet. Dabei werden die Werte in Stufen erhöht oder reduziert. Mit einer Taste werden z. B. nacheinander mehrere Szenen aufgerufen.

Die Funktion *Szene* bietet zusätzliche Einstellungen für das gleichzeitigen Steuern mehrerer Raumfunktionen. Mit einer Taste wird z. B. eine Szene sofort und eine zweite Szene verzögert aufgerufen.

#### **Auswahl**

Wenn Sie eine Taste individuell konfigurieren wollen, wählen Sie die Tastenfunktion *Erweiterte Einstellungen freigeben*.

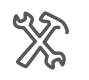

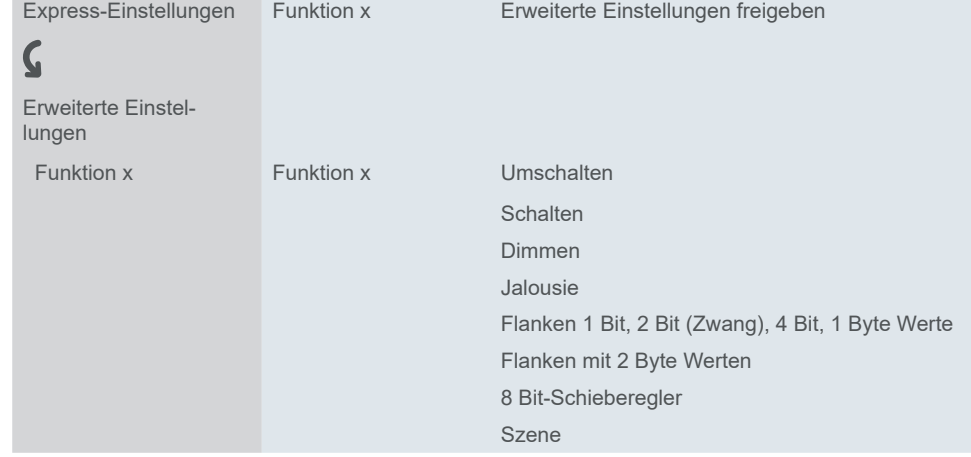

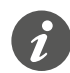

Die erweiterten Einstellungen sind bei einer aktivierten berührungslosen Bedienung nicht verfügbar.

### **Tastenfunktionen im Überblick**

- Umschalten
	- 2 Objekte
	- 1 Bit, 1 Byte
- Schalten
	- 2 Objekte
	- 1 Bit, 1 Byte
- Dimmen
	- Dimmstufen
- Jalousie
	- Steuerung mit Positionswerten
	- Einflächige Bedienung
- Flanken 1 Bit, 2 Bit (Zwang), 4 Bit, 1 Byte Werte
	- 2 Objekte
	- Funktionen bei kurzem und langem Tastendruck
	- Zyklisches Senden und Treppenlichtfunktion
	- Zwangsführung (2 Bit)
	- Dimmen (4 Bit)
	- Dimmen mit Werten (1 Byte)
	- Werte (1 Byte)
- Flanken mit 2 Byte Werten
	- Gleitkommawert
	- Ganzahl mit Vorzeichen
	- Ganzzahl ohne Vorzeichen
- 8 Bit-Schieberegler
	- Mit Grenzwerten
	- Zyklisch Senden
	- Schrittweise erhöhen oder reduzieren
- Szene
	- Aufrufen und speichern
	- 2 Szenen aufrufen
	- Zyklisches und Senden und Treppenlichtfunktion

Einstellungen für die Statusanzeigen finden Sie im Kapitel: [Statusanzeige -->](#page-62-1) 63

# <span id="page-27-0"></span>**5.1 Umschalten**

Mit der Funktion *Umschalten* schalten Sie mit einer Taste abwechselnd ein und aus. Es handelt sich um eine einflächige Bedienung.

Sie können das *Umschalten* mit den folgenden Funktionen ändern und erweitern.

- Gleichzeitig mit 2 Objekten senden
- Ein- und ausschalten und Werte senden
- Statusanzeige ansteuern

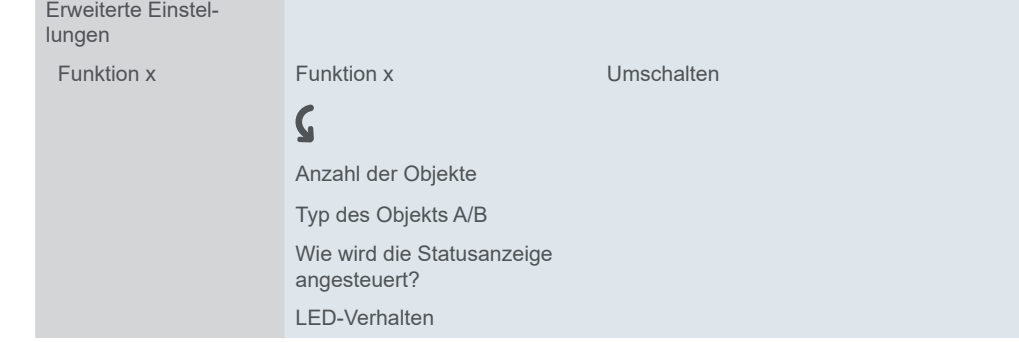

### **Tastenfunktionen 1 Bit, 1 Byte**

Sie können 2 Objekte wählen. Für beide Objekte können Sie den Objekttyp festlegen. Anzahl der Objekte

Mit dem Objekttyp 1 Bit können Sie bei jedem Tastendruck abwechselnd ein- und ausschalten. Der aktuelle Objektwert wird invertiert und dann auf dem Bus gesendet. Es werden abwechselnd die Werte "1" und "0" gesendet. Ein und Aus senden

Mit dem Objekttyp 1 Byte können Sie bei jedem Tastendruck abwechselnd 2 Werte senden. Die Werte können Sie absolut (0-255) oder in Prozent auswählen. Werte senden

## **Statusanzeige**

In der Voreinstellung wird die Statusanzeige vom Schalt-/Wertobjekt angesteuert.

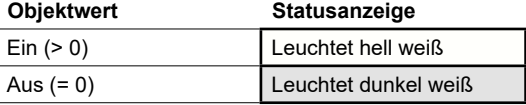

Sie finden umfangreiche Einstellungen im Kapitel [Statusanzeige -->](#page-62-1) 63.

#### **Farben und Helligkeitswerte**

Die Einstellungen der Farben und Helligkeit finden Sie im Kapitel [LED-Betriebs](#page-18-2)[arten -->](#page-18-2) 19.

#### **Anwendungsbeispiel mit Ein/Aus und Helligkeitswerten**

In einem Flur soll nach dem Ausschalten zur Orientierung ein Leuchtenband mit geringer Helligkeit eingeschaltet bleiben. Für diese Funktion werden 2 Objekte eingestellt.

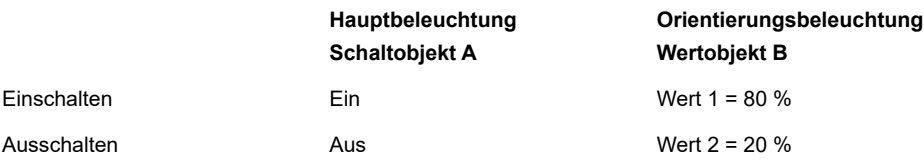

<span id="page-28-0"></span>Kommunikationsobjekte der Funktion Umschalten

## **Kommunikationsobjekte**

Sie können die folgenden Kommunikationsobjekte auswählen.

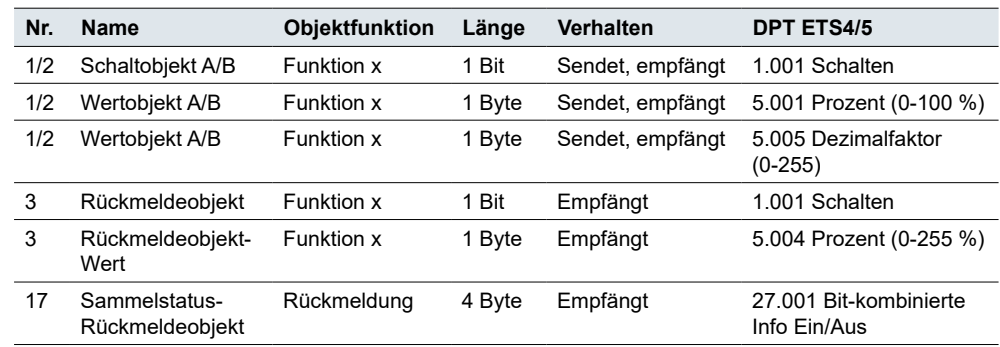

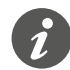

#### **Information zur einflächigen Bedienung**

Bei einer Wechsel- oder Zentralschaltung wird der Schaltkanal auch über einen anderen Sensor geschaltet. Bei der einflächigen Bedienung ist eine Anpassung an den aktuellen Zustand des Schaltkanals möglich. Dazu muss der Zustand des Aktors im Taster nachgeführt werden. Bei *Schaltobjekten* (1 Bit) sind das die Werte "1" und "0".

• Verbinden Sie dazu die Gruppenadresse des Rückmeldeobjekts des geschalteten Kanals zusätzlich mit dem *Schaltobjekt* (1 Bit) der Tastenfunktion.

Das Nachführen ist bei Werten ebenfalls möglich. Stellen Sie bei allen Tastern dieselben Werte ein, z. B. 70 % für Wert 1 und 0 %für Wert 2. So können Sie einen Dimmer von mehreren Stellen mit einer ausgewählten Helligkeit einschalten und wieder ausschalten. Wenn der zuletzt gesendete oder empfangene Wert gleich Wert 1 ist, wird beim nächsten Tastendruck Wert 2 gesendet, sonst Wert 1.

- Kontrollieren Sie bei einer Wechselschaltung, dass die 1 Byte Objekte der beiden Taster mit derselben Gruppenadresse verbunden sind.
- Verbinden Sie bei einem Zentraltaster die zentrale Gruppenadresse des 1 Byte Objekts zusätzlich mit den 1 Byte Objekten der anderen Taster.

## **5.2 Schalten**

Mit der Funktion *Schalten* schalten Sie mit einer Taste entweder nur ein oder nur aus. Es handelt sich um eine zweiflächige Bedienung.

Sie können das *Schalten* mit den folgenden Funktion ändern und erweitern.

- Gleichzeitig mit 2 Objekten senden
- Einschalten und einen Wert senden
- Ausschalten und einen Wert senden
- 2 Werte senden
- Statusanzeige ansteuern

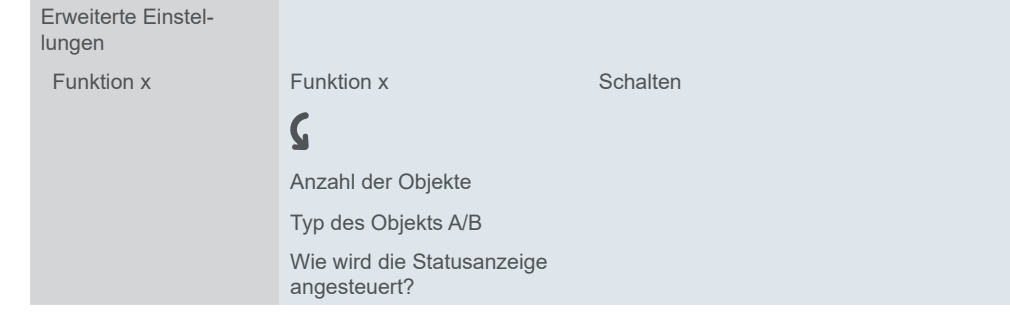

## **Tastenfunktionen 1 Bit, 1 Byte**

<span id="page-29-0"></span>Sie können 2 Objekte wählen. Für beide Objekte können Sie den Objekttyp festlegen. Anzahl der Objekte

Den Objekttyp 1 Bit nutzen Sie für normales Schalten. Ein und Aus senden

Werte senden

Mit dem Objekttyp 1 Byte können Sie einen Wert senden. Sie können den Wert absolut (0-255) oder in Prozent auswählen.

## **Statusanzeige**

In der Voreinstellung wird die Statusanzeige vom Schalt-/Wertobjekt angesteuert.

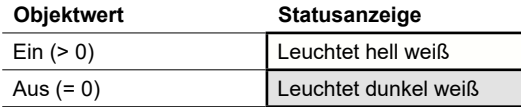

Sie finden umfangreiche Einstellungen im Kapitel [Statusanzeige -->](#page-62-1) 63.

#### **Farben und Helligkeitswerte**

Die Einstellungen der Farben und Helligkeit finden Sie im Kapitel [LED-Betriebs](#page-18-2)[arten -->](#page-18-2) 19.

## **Kommunikationsobjekte**

Sie können die folgenden Kommunikationsobjekte auswählen.

Kommunikationsobjekte der Funktion Schalten

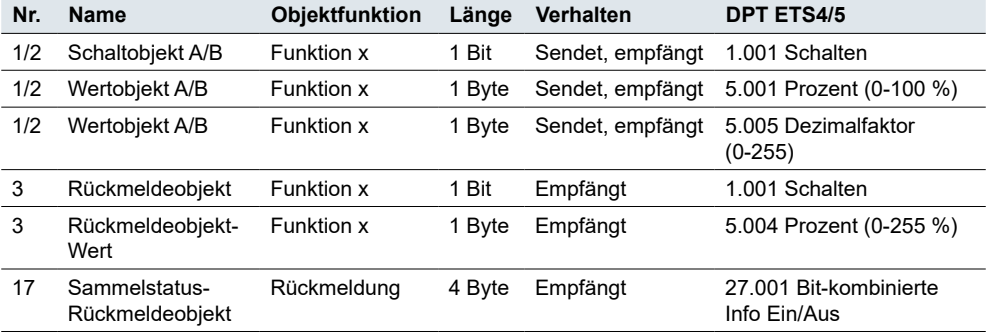

## <span id="page-30-0"></span>**5.3 Dimmen**

Mit der Funktion *Dimmen* können Sie dimmbare Beleuchtung einflächig oder zweiflächig schalten und dimmen.

Voreingestellt ist das zweiflächige Dimmen. Mit kurzem Tastendruck schalten Sie ein oder aus. Mit langem Tastendruck dimmen Sie heller oder dunkler. Beim Loslassen nach langem Tastendruck wird der Dimmvorgang beendet.

Sie können die Dimmfunktion mit den folgenden Funktionen ändern und erweitern.

- Je Taste abwechselnd heller oder dunkler dimmen (einflächiges Dimmen)
- Je Taste nur heller oder nur dunkler dimmen (zweiflächiges Dimmen)
- Betätigungszeit für den langen Tastendruck
- In Stufen mit mehreren Dimmbefehlen dimmen
- Dimmbefehl zyklisch senden
- Statusanzeige und LED-Veralten ansteuern

## **Einflächiges Dimmen**

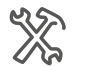

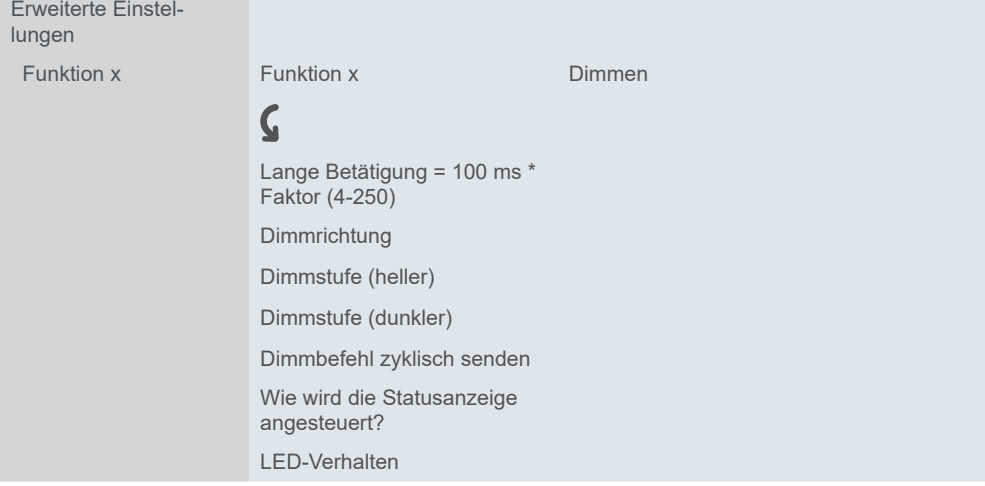

In der Voreinstellung reicht ein einziger Befehl aus, um den Dimmbereich zu durchlaufen. Sie halten die Taste solange gedrückt, bis die gewünschte Helligkeit erreicht ist. Beim Loslassen sendet das *Dimmobjekt* einen Stopp-Telegramm und beendet den Dimmvorgang.

Sie können auf besonderen Wunsch den Dimmvorgang in Dimmstufen unterteilen (1/2-1/64 heller oder dunkler). Bei der Auswahl 1/4 heller können Sie je Tastendruck maximal 25 % heller dimmen. Auch in diesem Fall wird direkt beim Loslassen der Dimmvorgang beendet. *Dimmstufen*

> Sie können Dimmbefehle zyklisch senden. Der Dimmvorgang wird beim Loslassen der Taste beendet.

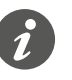

*Zyklisch senden*

#### **Information für einflächige Bedienung**

Bei einer Wechsel- oder Zentralschaltung wird der Dimmer auch über einen anderen Sensor geschaltet und gedimmt. Bei der einflächigen Bedienung ist eine Anpassung an den aktuellen Zustand des Dimmkanals möglich. Dazu muss der Zustand des Dimmkanals im Taster nachgeführt werden.

- Zur Nachführung der Schaltfunktion verbinden Sie die Gruppenadresse des 1 Bit Rückmeldeobjekts des geschalteten Kanals zusätzlich mit dem Schaltobjekt der Tastenfunktion.
- Kontrollieren Sie bei einer Wechselschaltung, dass die Dimmobjekte der beiden Taster mit derselben Gruppenadresse verbunden sind.

*Stopp-Telegramm senden*

<span id="page-31-0"></span>• Verbinden Sie bei einer Zentralschaltung die zentrale Gruppenadresse des Dimmobjekts des Zentraltasters zusätzlich mit den Dimmobjekten der anderen Taster.

## **Zweiflächiges Dimmen**

Die Einstellungen beim ein- und zweiflächigem Dimmen entsprechen sich weitgehend. Für das Dimmen mit Dimmstufen gibt es den Parameter *Stopp-Telelgramm nach Loslassen senden*. In der Voreinstellung wird wie beim einflächigem Dimmen beim Loslassen mit einem Stopp-Telegramm der Dimmvorgang beendet. Wird hingegen kein Stopp-Telegramm gesendet, läuft der Dimmvorgang auch nach dem Loslassen weiter. Es genügt dann ein langer Tastendruck, um eine Stufe heller oder dunkler zu dimmen. Wenn Sie die Dimmstufe *1/4 heller* gewählt haben, können Sie mit 4 mal langem Tastendruck von minimaler zu maximaler Helligkeit dimmen.

## **Statusanzeige**

In der Voreinstellung wird die Statusanzeige vom Schaltobjekt angesteuert.

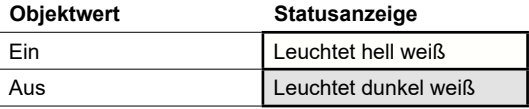

Sie finden umfangreiche Einstellungen im Kapitel [Statusanzeige -->](#page-62-1) 63.

#### **Farben und Helligkeitswerte**

Die Einstellungen der Farben und Helligkeit finden Sie im Kapitel [LED-Betriebs](#page-18-2)[arten -->](#page-18-2) 19.

## **Kommunikationsobjekte**

Sie können die folgenden Kommunikationsobjekte auswählen.

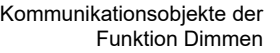

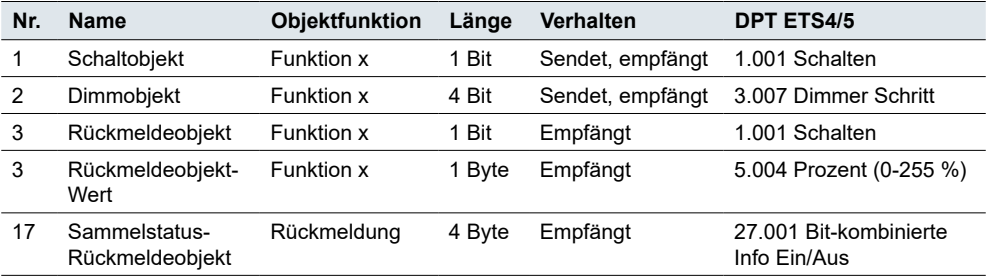

## **5.4 Jalousie**

Mit der Funktion *Jalousie* fahren Sie eine Jalousie und verstellen die Lamellen.

Mit der Voreinstellung fahren Sie eine Jalousie rauf und verstellen die Lamellen. Für das Runterfahren benötigen Sie eine zweite Tastenfunktion. Sie können die folgenden Bedienkonzepte wählen.

- Je Taste die Jalousie abwechselnd rauf und runter fahren und die Lamellen verstellen (einflächiges Fahren der Jalousie)
- Je Taste die Jalousie nur rauf oder nur runter fahren und die Lamellen verstellen (zweiflächiges Fahren der Jalousie)
- Die Jalousie zu einer vordefinierten Position fahren und die Lamellen verstellen
- Die Jalousie zwischen zwei vordefinierten Positionen hin- und herfahren und die Lamellen verstellen

<span id="page-32-0"></span>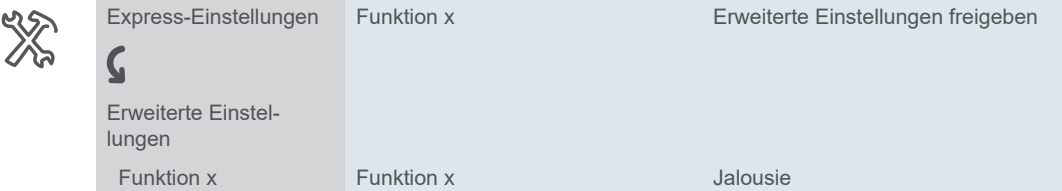

## **Zweiflächiges Fahren der Jalousie**

Nach langem Tastendruck fahren Sie die Jalousie mit einer Taste nur rauf oder nur runter. Mit kurzem Tastendruck stoppen Sie die Fahrt. Ebenfalls mit kurzem Tastendruck verstellen Sie schrittweise die Lamellen. Sie können die Betätigungszeit für den langen Tastendruck einstellen.

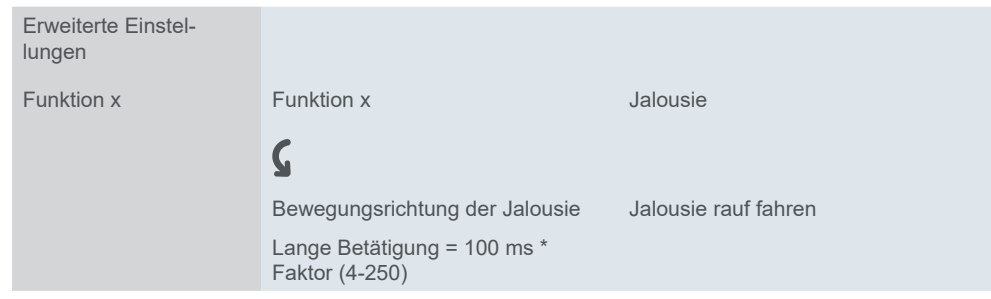

Das Rauf- oder Runterfahren erfolgt jeweils über das *Bewegobjekt*, das Stoppen und Verstellen der Lamellen über das *Stopp-/Schrittobjekt*. Sie benötigen zwei Tastenfunktionen, die Sie jeweils mit den gleichen Gruppenadressen verbinden.

## **Einflächiges Fahren der Jalousie**

Nach langem Tastendruck fahren Sie die Jalousie abwechselnd rauf oder runter. Die aktuelle Bewegungsrichtung der Jalousie ist immer abhängig von der vorherigen Aktion. Sie können die Betätigungszeit für den langen Tastendruck einstellen.

Pause bei Richtungswechsel

Sie können die Lamelle in mehreren Schritten in die gleiche Richtung verstellen. Dazu drücken Sie so oft kurz auf die Taste, bis die gewünschte Position erreicht ist. Die Lamellen verstellen sich in die gleiche Richtung, solange der nachfolgende Tastendruck innerhalb einer einstellbaren Pausenzeit erfolgt. Ist diese *Pause* abgelaufen, wechselt die Lamellendrehrichtung.

<span id="page-33-0"></span>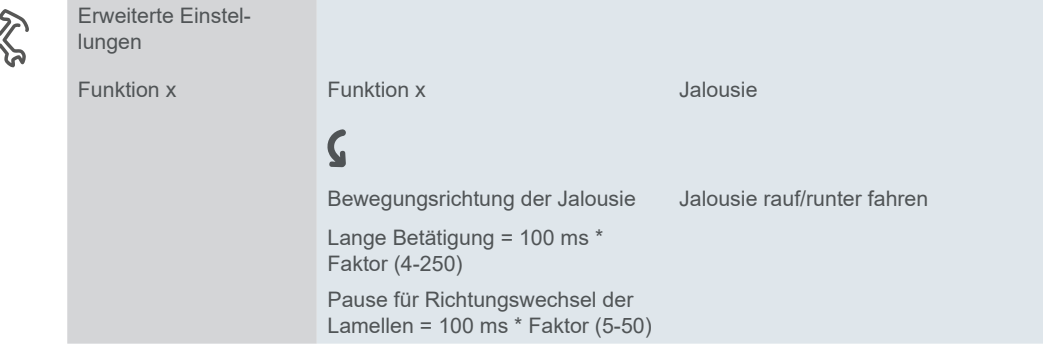

Das abwechselnde Rauf- und Runterfahren erfolgt über das *Bewegobjekt*, das Stoppen und Verstellen der Lamellen erfolgt über das *Stopp-/Schrittobjekt*.

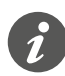

#### **Information für einflächige Bedienung**

Bei einer Wechsel- oder Zentralschaltung wird die Jalousie auch über einen anderen Sensor gesteuert. Bei der einflächigen Bedienung ist eine Anpassung des Richtungswechsels möglich. Dazu muss der Zustand der anderen *Beweg-* und *Stopp-/ Schrittobjekte* nachgeführt werden.

- Kontrollieren Sie bei einer Wechselschaltung, dass die Bewegobjekte der beiden Taster mit derselben Gruppenadresse verbunden sind. Entsprechendes gilt für die Stopp-/Schrittobjekte.
- Verbinden Sie bei einer Zentralschaltung die zentrale Gruppenadressen des Bewegobjekts des Zentraltasters zusätzlich mit den Bewegobjekten der anderen Taster. Entsprechendes gilt für die Stopp-/Schrittobjekte.

## **Jalousie mit Positionswerten fahren**

Sofern der Jalousieaktor das Ansteuern von Positionen unterstützt, können Sie mit dieser Funktion 1 oder 2 Positionierungen einstellen. Die Positionswerte können Sie absolut (0-255) oder in Prozent skalieren.

Bei einer Positionierung senden Sie beim Tastendruck die eingestellten Werte für die Jalousiestellung und die Lamellenstellung.

Wenn Sie eine Positionierung eingestellt haben, senden Sie die Werte für die Jalousie und die Lamellen nach kurzem Tastendruck. Wenn Sie zwei Positionierungen einstellen, legen sie insgesamt 4 Werte fest. Sie senden die Werte für Position 1 nach kurzem und für die Position 2 nach langem Tastendruck.

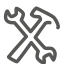

Lamelle

Position Jalousie und Position

Anzahl der Positionierungen

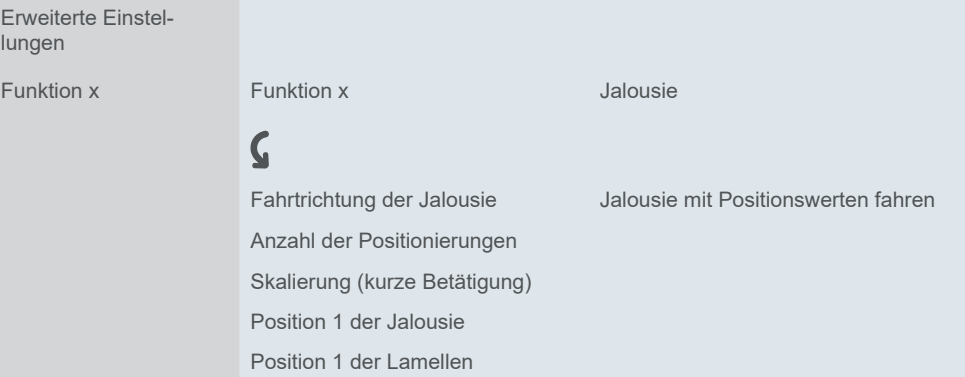

Die Werte für die Positionierungen senden die 1 Byte Objekte *Position Jalousie* und *Position Lamelle*. Das Beweg- und Stop-/Schrittobjekt steht beim Fahren mit Positionswerten nicht zur Verfügung.

## <span id="page-34-0"></span>**Statusanzeige**

In der Voreinstellung wird die Statusanzeige beim Drücken der Taste angesteuert.

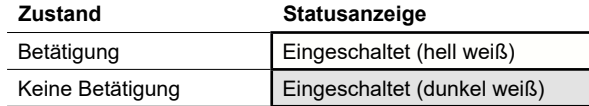

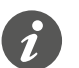

Wenn der Jalousieaktor die aktuelle Position der Jalousie rückmeldet, kann anzeigt werden, ob die Jalousie vollständig rauf gefahren ist. Die Rückmeldung kann über das Objekt *Rückmeldung-Wert* der Tastenfunktion ausgewertet werden.

Sie können anzeigen, ob das Fahren der Jalousie gesperrt ist. Jalousieaktoren können bei starkem Wind die Jalousie hochfahren und das erneute Runterfahren sperren. Diese Sicherheitsfunktion wird in der Regel über ein Ein-Telegramm ausgelöst.

- 1 Wählen Sie den Wert *Rückmeldeobjekt gleich 1 = Blinkt*.
- 2 Verbinden Sie die Gruppenadresse der Sicherheitsfunktion mit dem Rückmeldeobjekt des Tasters.

Sie finden umfangreiche Einstellungen im Kapitel [Statusanzeige -->](#page-62-1) 63.

#### **Farben und Helligkeitswerte**

Die Einstellungen der Farben und Helligkeit finden Sie im Kapitel [LED-Betriebs](#page-18-2)[arten -->](#page-18-2) 19.

## **Kommunikationsobjekte**

Sie können folgende Kommunikationsobjekte auswählen:

**Nr. Name Objektfunktion Länge Verhalten DPT ETS4/5** 1 Stopp-/Schrittobjekt Funktion 1 1 Bit Sendet, empfängt 1.007 Schritt 2 Bewegobjekt Funktion 1 1 Bit Sendet, empfängt 1.008 Auf/Ab 1 Jalousieposition Funktion 1 1 Byte Sendet 5.005 Dezimalfaktor (0-255) 2 Lamellenposition Funktion 1 1 Byte Sendet 5.005 Dezimalfaktor (0-255) 3 Rückmeldeobjekt-Wert Funktion 1 1 Byte Empfängt 5.004 Prozent (0-255 %) 3 Rückmeldeobjekt Funktion 1 1 Bit Empfängt 1.001 Schalten

## **5.5 Flanken 1 Bit, 2 Bit (Zwang), 4 Bit, 1 Byte**

Die *Flankenfunktion* für 1 Bit, 2 Bit, 4 Bit und 1 Byte hat umfassende Einstellmöglichkeiten für vielfältige individuelle Anwendungen. Mit der Voreinstellung schalten Sie einen Verbraucher bei Betätigung ein und beim Loslassen aus.

Sie können zwischen der normalen und der erweiterten Flankenfunktion wählen und die folgenden Funktionen einstellen.

- Mit 2 Objekten senden
- Typ je Objekt: 1 Bit, 2 Bit (Zwangsführungsbefehle), 4 Bit (Dimmbefehle), 1 Byte (0-100 %) oder (0-255)
- Werte je Objekt
- Aktionen bei Betätigung und beim Loslassen
- Zusätzlich Aktionen bei kurzer und langer Betätigung (Erweiterte Flankenfunktion)
- Zusätzlich zyklisch und verzögert senden (Erweiterte Flankenfunktion)
- Statusanzeige ansteuern

Kommunikationsobjekte der Funktion Jalousie <span id="page-35-0"></span>Anwendungen mit der Flankenfunktion finden Sie im Kapitel [Anwendungsbeispiele](#page-43-1)  [zur Flankenfunktion -->](#page-43-1) 44.

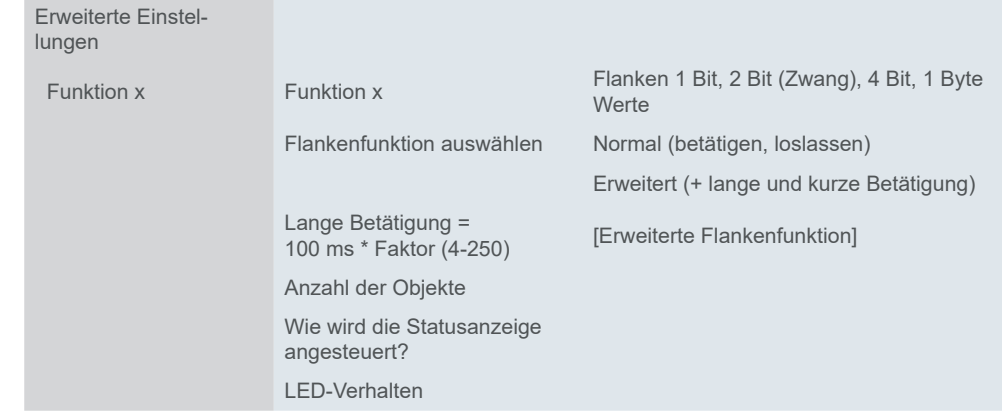

## **Normale Flankenfunktion**

Bei der normalen Flankenfunktion können Sie einstellen, welche Aktionen beim Betätigen und welche beim Loslassen einer Taste erfolgen sollen.

Sie können unabhängig voneinander zwei Objekte einstellen.

- 1 Bit
- 2 Bit (Zwangsführungsbefehle)
- 4 Bit (Dimmbefehle)
- 1 Byte (0-100 %)
- 1 Byte (0-255)

Je Objekt können Sie jeweils 2 Werte auswählen.

Sie können die folgenden Aktionen einstellen.

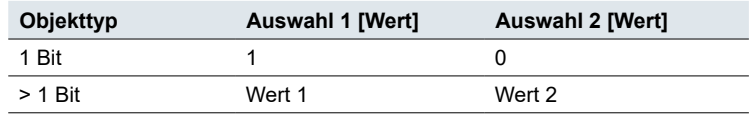

Aktionen bei der "Normalen Flankenfunktion"

#### **Wert:** *Sendet [Wert]*

Sendet den jeweiligen Wert einmal und stoppt ein zyklisches Senden.

#### **Wert:** *Sendet seinen Wert*

Es wird der momentane Objektwert gesendet. So können Sie z. B. mit der sendenden Gruppenadresse einen Wert übertragen, der zuvor über eine andere Gruppenadresse empfangen wurde. So speichern Sie in dem Taster einen Wert, der bei Bedarf gesendet wird.

#### **Wert:** *Schaltet um*

Bei einem 1 Bit Objekt wird immer der invertierte Objektwert gesendet. Wenn das Objekt zuletzt ein Ein-Telegramm gesendet oder empfangen hat, wird anschließend ein Aus-Telegramm gesendet. Nach einem Aus-Telegramm wird dementsprechend ein Ein-Telegramm gesendet.

Bei den anderen Objekttypen wird entweder Wert 1 oder Wert 2 gesendet. Über den Bus können auch Werte empfangen werden, die nicht eingestellt sind. Wenn das Objekt zuletzt Wert 1 gesendet oder empfangen hat, wird anschließend Wert 2 gesendet, sonst Wert 1.
Stellen Sie bei einer Wechsel- oder Zentralschaltung bei allen sendenden Objekten die gleichen Werte ein, z. B. 70 % für Wert 1 und 0 % für Wert 2.

**Wert:** *Keine* Keine Aktion wird ausgeführt.

Parameter je Objekt

Für jedes Kommunikationsobjekt gibt es ein zusätzliches Register unterhalb des Registers Funktion.

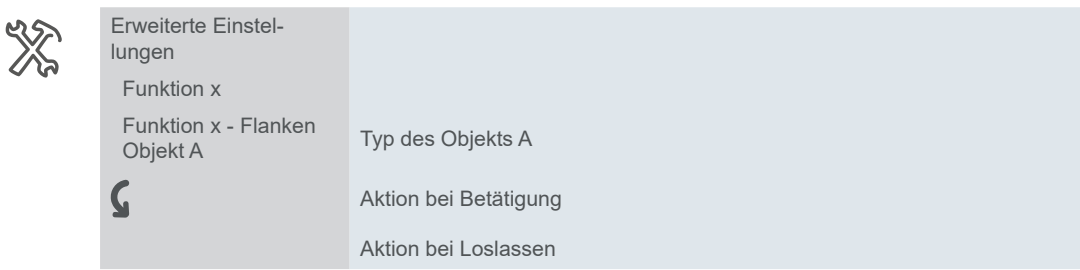

### **Prinzip der normalen Flankenfunktion**

Die folgenden Diagramme zeigen das Verhalten der Flankenfunktion beim Drücken und beim Loslassen einer Taste.

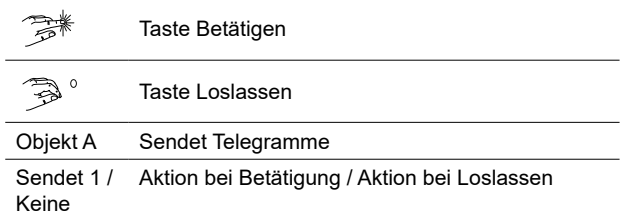

#### Objekt A = 1 Bit **Beispiel 1**

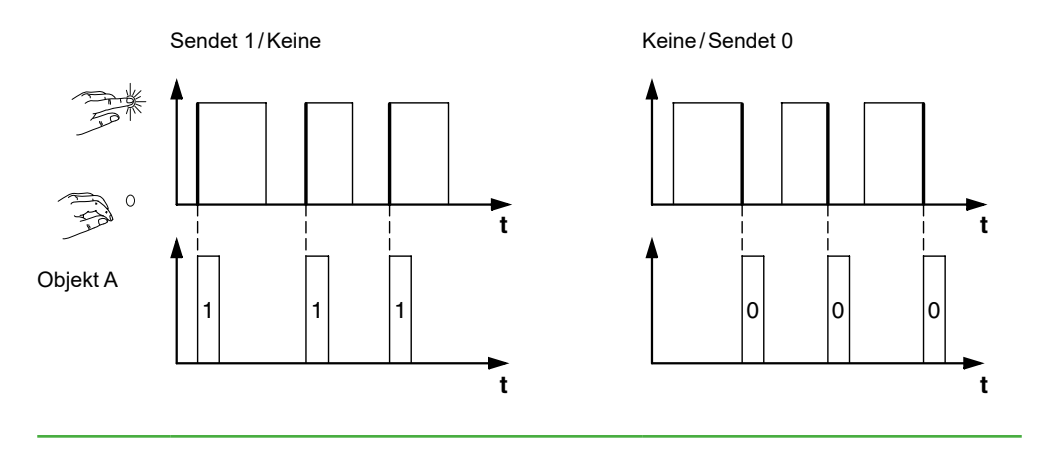

Objekt A = 1 Bit **Beispiel 2**

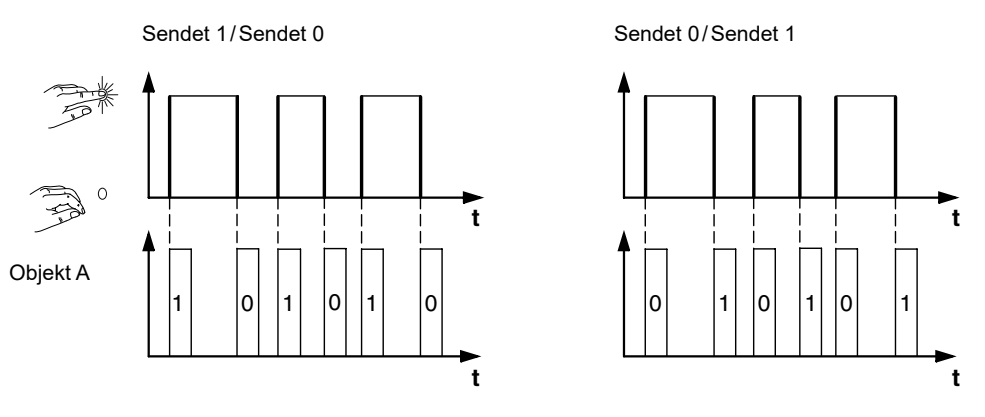

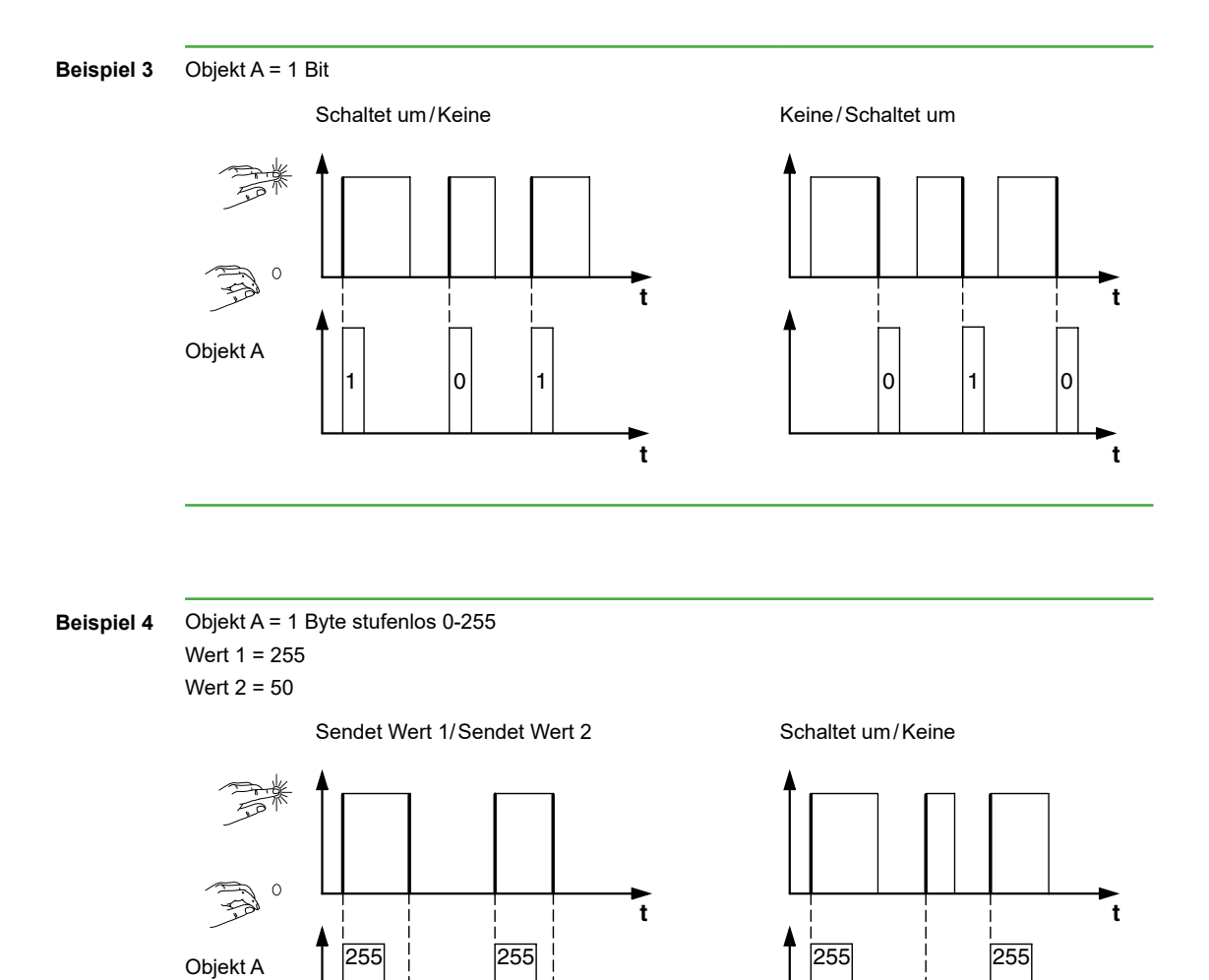

**t**

50

**Beispiel 5** Totmannschaltung Zwangsführung umschalten

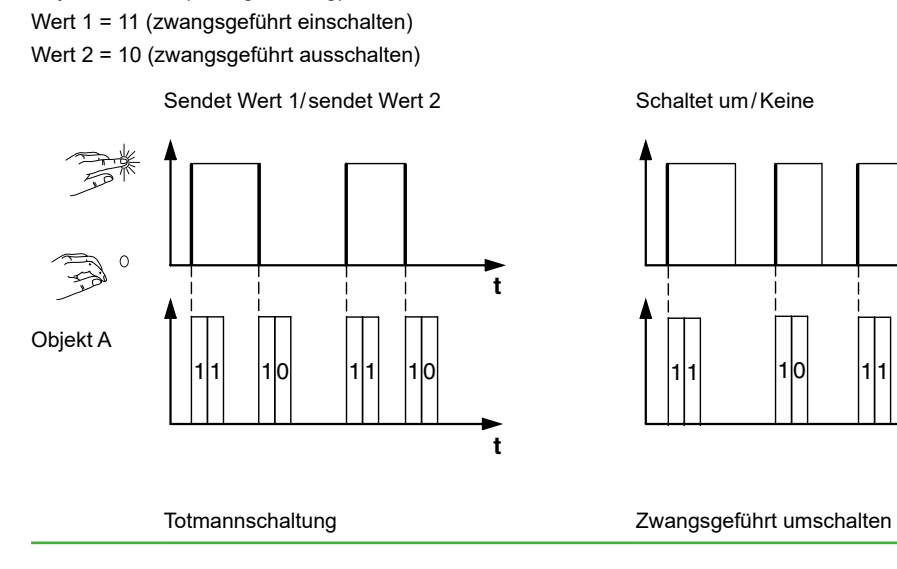

50

Objekt A = 2 Bit (Zwangsführung)

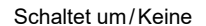

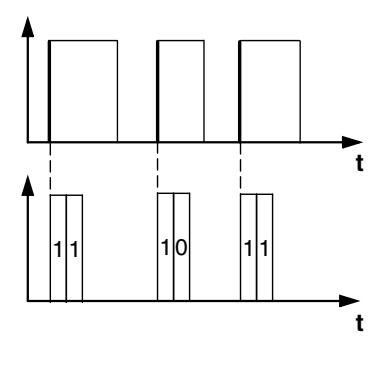

50

**t**

### <span id="page-39-0"></span>**Erweiterte Flankenfunktion**

Bei der erweiterten Flankenfunktion steht Ihnen eine noch größere Funktionsvielfalt zur Verfügung. Zusätzlich zur normalen Flankenfunktion wird zwischen kurzer und langer Betätigung unterschieden. Insgesamt stellen Sie 4 Aktionen für Betätigung und Loslassen ein.

- 1 **Aktion direkt bei Betätigung**
	- Die Aktion wird bei jeder Tastenbetätigung ausgeführt.
- 2 **Aktion bei Loslassen vor Ablauf der langen Betätigungszeit**
- Die Aktion wird nur bei kurzer Betätigung ausgeführt.
- 3 **Aktion bei Erreichen der langen Betätigungszeit**
	- Die Aktion wird direkt bei langer Betätigung ausgeführt. Sie drücken die Taste solange, bis die Aktion (z. B. Licht schalten) ausgeführt wird.
- 4 **Aktion bei Loslassen nach Erreichen der langen Betätigungszeit**
	- Die Aktion wird bei langer Betätigung zusätzlich beim Loslassen ausgeführt.

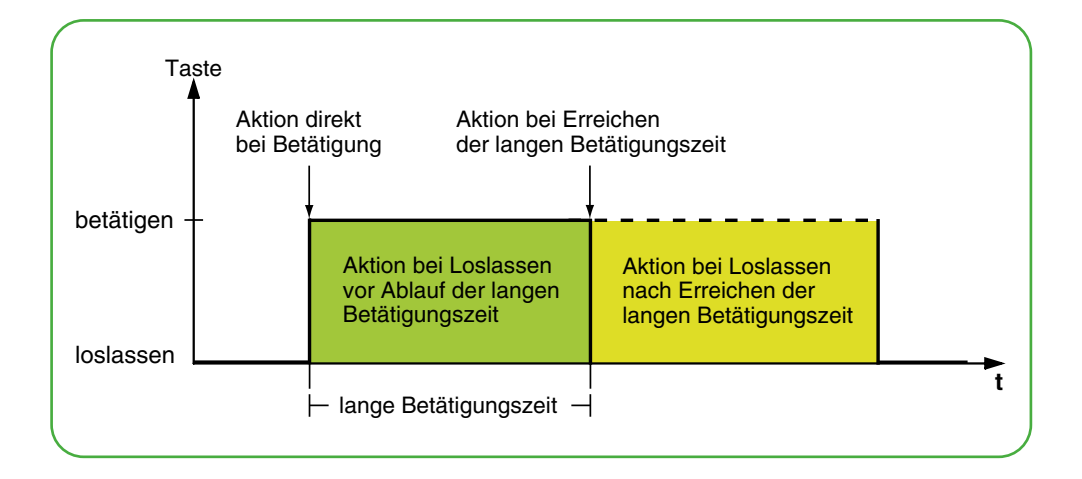

Für jede Betätigungsphase stellen Sie die passende Aktion ein. Zusätzlich zur normalen Flankenfunktion können Sie für jedes Objekt eine Zykluszeit einstellen. Sie können einmalig oder zyklisch senden. Mit der Aktion *Schaltet zyklisch um, sendet sofort, danach zyklisch* können Sie z. B. zyklisch Beleuchtungsszenen wechseln. Mit der Aktion *Sendet Wert 1 und nach einer Zykluszeit Wert 2* können Sie eine Treppenlichtfunktion ausführen. Beispiele mit der erweiterten Flankenfunktion finden Sie im Kapitel [Anwendungsbeispiele zur Flankenfunktion -->](#page-43-0) 44.

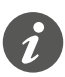

• Bedenken Sie beim Parametrieren, dass Sie alle vier Betätigungsphasen einstellen müssen, damit der Tasters wunschgemäß funktioniert.

• Um die Objektwerte auslesen zu können, müssen Sie die **L**esen-Flags manuell setzen.

Sie können unabhängig voneinander zwei Objekte einstellen.

- 1 Bit
- 2 Bit (Zwangsführungsbefehle)
- 4 Bit (Dimmbefehle)
- 1 Byte (0-100 %)
- 1 Byte (0-255)

Je Objekt können Sie jeweils 2 Werte auswählen.

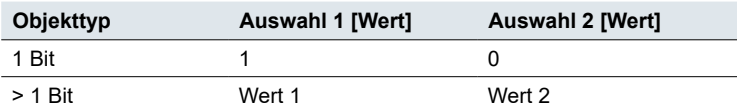

#### Aktionen bei der "Frweiterten Flankenfunktion"

Sie können die folgenden Aktionen einstellen.

#### **Wert:** *Sendet [Wert]*

Sendet den jeweiligen Wert einmal und stoppt ein zyklisches Senden.

#### **Wert:** *Sendet [Wert] sofort und danach zyklisch*

Wenn keine Zykluszeit läuft, wird der Wert sofort gesendet und eine neue Zykluszeit gestartet. Wenn schon eine Zykluszeit läuft wird diese unterbrochen, der Wert gesendet und eine neue Zykluszeit gestartet. Anschließend wird weiter zyklisch gesendet. Mit dieser Funktion können Sie z. B. in Stufen dimmen (z. B. 1/8 heller).

#### **Wert:** *Sendet [Wert] nur zyklisch*

Wenn keine Zykluszeit läuft, wird der Wert sofort gesendet und eine neue Zykluszeit gestartet. Wenn schon eine Zykluszeit läuft, wird diese nicht unterbrochen, der Wert wird nach Ablauf der aktuellen Zykluszeit gesendet und eine neue Zykluszeit gestartet. Anschließend wird weiter zyklisch gesendet. Mit dieser Funktion können Sie z. B. die Funktion des Tasters überwachen.

#### **Wert:** *Setzt Objektwert auf [Wert] (nur lesbar)*

Der Wert wird ins Objekt geschrieben und nicht gesendet. Eine laufende Zykluszeit wird beendet. Damit der Wert z. B. von einer Visualisierung gelesen werden kann, müssen Sie bei dem Objekt das Flag **L**esen setzen.

#### **Wert:** *Schaltet um*

Sendet abwechselnd die eingestellten Werte. Das Umschalten wird jedoch auch über den Bus gesteuert.

Bei einem 1 Bit Objekt wird immer der invertierte Objektwert gesendet. Wenn das Objekt zuletzt ein Ein-Telegramm gesendet oder empfangen hat, wird anschließend ein Aus-Telegramm gesendet. Nach einem Aus-Telegramm wird dementsprechend ein Ein-Telegramm gesendet.

Bei den anderen Objekttypen wird entweder Wert 1 oder Wert 2 gesendet. Über den Bus können auch Werte empfangen werden, die nicht eingestellt sind. Wenn das Objekt zuletzt Wert 1 gesendet oder empfangen hat, wird bei der nächsten Aktion Wert 2 gesendet, sonst Wert 1.

Stellen Sie bei einer Wechsel- oder Zentralschaltung bei allen sendenden Objekten die gleichen Werte ein, z. B. 70 % für Wert 1 und 0 % für Wert 2.

#### **Wert:** *Schaltet um, sendet sofort, danach zyklisch*

Wenn keine Zykluszeit läuft, wird einmal umgeschaltet, sofort gesendet und eine neue Zykluszeit gestartet. Wenn schon eine Zykluszeit läuft, wird diese unterbrochen, der einmal umgeschaltete Wert gesendet und eine neue Zykluszeit gestartet. Anschließend wird weiter zyklisch gesendet aber nicht mehr umgeschaltet (siehe *Schaltet um*).

#### **Wert:** *Schaltet um, sendet nur zyklisch*

Wenn keine Zykluszeit läuft, wird der Wert einmal umgeschaltet, sofort gesendet und eine neue Zykluszeit gestartet. Wenn schon eine Zykluszeit läuft, wird diese nicht unterbrochen, der einmal umgeschaltete Wert wird erst nach Ablauf der aktuellen Zykluszeit gesendet und eine neue Zykluszeit gestartet. Anschließend wird der Wert weiter zyklisch gesendet aber nicht mehr umgeschaltet (siehe *Schaltet um*).

#### **Wert:** *Schaltet um und wird nicht gesendet*

Der umgeschaltete Wert wird ins Objekt geschrieben und nicht gesendet. Eine laufende Zykluszeit wird beendet (siehe *Schaltet um*). Damit der Wert z. B. von einer Visualisierung gelesen werden kann, müssen Sie bei dem Objekt das Flag **L**esen setzen.

#### **Wert:** *Schaltet zyklisch um, sendet sofort, danach zyklisch*

Wenn keine Zykluszeit läuft, wird umgeschaltet, sofort gesendet und eine neue Zykluszeit gestartet. Wenn schon eine Zykluszeit läuft wird diese unterbrochen, der umgeschaltete Wert gesendet und eine neue Zykluszeit gestartet. Anschließend wird weiter zyklisch umgeschaltet und gesendet (siehe *Schaltet um*).

Mit dieser Funktion können Sie z. B. Beleuchtungsszenen zyklisch wechseln.

#### **Wert:** *Schaltet zyklisch um, sendet nur zyklisch*

Wenn keine Zykluszeit läuft, wird der umgeschaltete Wert sofort gesendet und eine neue Zykluszeit gestartet. Wenn schon eine Zykluszeit läuft, wird diese nicht unterbrochen, der umgeschaltete Wert wird erst nach Ablauf der aktuellen Zykluszeit gesendet und eine neue Zykluszeit gestartet. Anschließend wird weiter zyklisch umgeschaltet und gesendet (siehe *Schaltet um*).

#### **Wert:** *Schaltet zyklisch um und wird nicht gesendet*

Der umgeschaltete Wert wird ins Objekt geschrieben und nicht gesendet. Nachfolgend wird immer zyklisch umgeschaltet und der neue Wert ins Objekt geschrieben (siehe *Schaltet um*). Damit der Wert z. B. von einer Visualisierung gelesen werden kann, müssen Sie bei dem Objekt das Flag **L**esen setzen.

#### **Wert:** *Sendet seinen Wert* (nicht bei 2 Bit Zwangsführung)

Es wird der momentane Objektwert gesendet. Eine laufende Zykluszeit wird beendet. So können Sie z. B. mit der sendenden Gruppenadresse einen Wert übertragen, der zuvor über eine andere Gruppenadresse empfangen wurde. So speichern Sie in dem Taster einen Wert, der bei Bedarf gesendet wird.

#### **Wert:** *Sendet seinen Wert sofort und danach zyklisch* (nicht bei 2 Bit Zwangsführung)

Wenn keine Zykluszeit läuft, wird der aktuelle Objektwert sofort gesendet und eine neue Zykluszeit gestartet. Wenn schon eine Zykluszeit läuft, wird diese unterbrochen, der aktuelle Objektwert gesendet und eine neue Zykluszeit gestartet. Anschließend wird weiter zyklisch der aktuelle Objektwert gesendet.

#### **Wert:** *Erhöhe aktuellen Objektwert um Wert 1 zyklisch* (nur bei 1 Byte)

Wenn keine Zykluszeit läuft, wird der aktuelle Objektwert mit *Wert 1* addiert, gesendet, und eine neue Zykluszeit gestartet. Wenn schon eine Zykluszeit läuft, wird diese nicht unterbrochen, der aktuelle Objektwert mit *Wert 1* addiert, gesendet und eine neue Zykluszeit gestartet. Mit dieser Funktion können Sie z. B. bei gedrückter Taste mehrfach hintereinander Werte erhöhen und senden. Beim Überschreiten des Wertes "255" wird von 0 an weiter gezählt.

Beispiel

- Aktueller Objektwert = 255
- Wert  $1 = 5$
- Nächster gesendeter Wert = 4

Wenn Sie z. B. bei einem aktuellem Objektwert von "255" mit dem Wert "5" erhöhen, wird der Wert "4" gesendet.

Wenn Sie immer die gleichen Werte senden wollen, wählen Sie Werte im Bereich 0-255 oder 0 % - 100 %. Die Werte können jedoch vom Bus überschrieben und dadurch verschoben werden. Die Werte werden immer ausgehend vom aktuellen Objektwert erhöht.

Wenn Sie die Werte nur in einer Richtung bis zu einem maximalen Wert erhöhen wollen, wählen Sie die Funktion *8 Bit-Schieberegler* mit Grenzwerten.

**Wert:** *Reduziere aktuellen Objektwert um Wert 2 zyklisch* (nur bei 1 Byte) Wenn keine Zykluszeit läuft, wird der aktuelle Objektwert um *Wert 2* subtrahiert, gesendet, und eine neue Zykluszeit gestartet. Wenn schon eine Zykluszeit läuft wird diese nicht unterbrochen, der aktuelle Objektwert mit *Wert 2* subtrahiert, gesendet, und eine neue Zykluszeit gestartet. Mit dieser Funktion können Sie z. B. bei

<span id="page-42-0"></span>gedrückter Taste mehrfach hintereinander Werte subrahieren und senden. Beim Unterschreiten des Wertes 0 wird von 255 an weiter gezählt.

- $\bullet$  Aktueller Objektwert = 0
- Wert  $1 = 5$
- Nächster gesendeter Wert = 250

Wenn Sie immer die gleichen Werte senden wollen, wählen Sie Werte im Bereich 0-255 oder 0 % - 100 %. Die Werte können jedoch vom Bus überschrieben und dadurch verschoben werden. Die Werte werden immer ausgehend vom aktuellen Objektwert subtrahiert.

Wenn Sie die Werte die nur in einer Richtung bis zu einem minimalen Wert reduzieren wollen, wählen Sie die Funktion *8 Bit-Schieberegler* mit Grenzwerten.

#### **Wert:** *Sendet [Wert A] und nach einer Zykluszeit [Wert B]*

Es wird sofort Wert 1 und nach Ablauf einer Zykluszeit Wert 2 gesendet, unabhängig davon, ob schon eine Zykluszeit läuft oder nicht. Bei einem 1 Bit Objekt wird sofort "1" und nach Ablauf einer Zykluszeit "0" gesendet. Mit dieser Treppenlichtfunktion können Sie z. B. den Komfortbetrieb eines Raumtemperaturreglers aufrufen und nach Ablauf der Zykluszeit wieder in den Standby-Betrieb wechseln. Die Dauer stellen Sie über die Zykluszeit ein.

#### **Wert:** *Keine (stoppt zyklisches Senden)*

Es wird keine Aktion ausgeführt und eine eventuell laufende Zykluszeit wird gestoppt. Wählen Sie diese Funktion, wenn Sie auch das zyklische Senden beenden wollen.

#### **Wert:** *Keine Änderung*

Es bleibt die momentane Aktion erhalten und ein eventuell laufendes zyklisches Senden wird beibehalten. Sie wählen diese Aktion für das Loslassen, wenn Sie z. B. die Aktion *Sendet Wert 1 und nach einer Zykluszeit Wert 2* aktiviert haben.

#### **Wert:** *Keine (Stopp nach Ablauf der aktuellen Zykluszeit)*

Es wird keine Aktion aktuell ausgeführt, aber eine evtl. laufende Zykluszeit wird nicht beendet. Sie läuft bis zum Ende durch und dann wird einmal der entsprechenden Wert gesendet.

Parameter je Objekt

Für jedes Kommunikationsobjekt gibt es ein zusätzliches Register unterhalb des Registers Funktion.

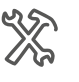

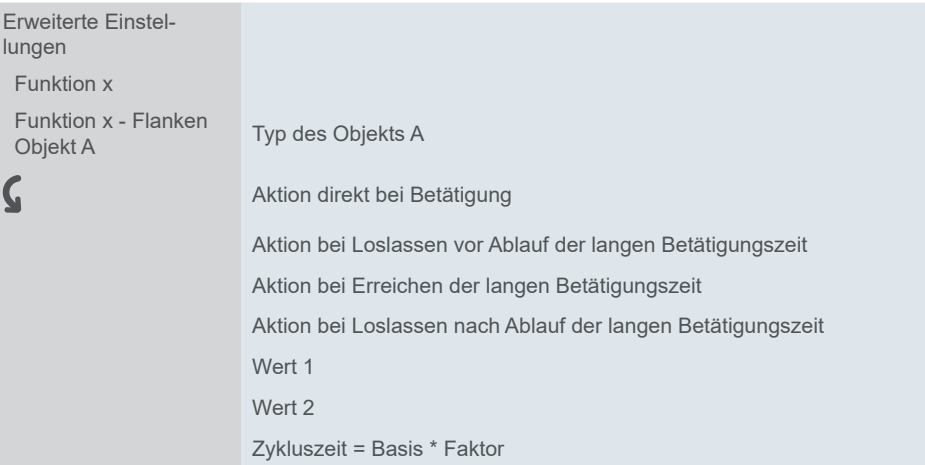

### <span id="page-43-0"></span>**Anwendungsbeispiele zur Flankenfunktion**

Am folgenden Betätigungs-Ablauf-Diagramm erkennen Sie, in welche Phasen die Flankenfunktion aufgeteilt ist.

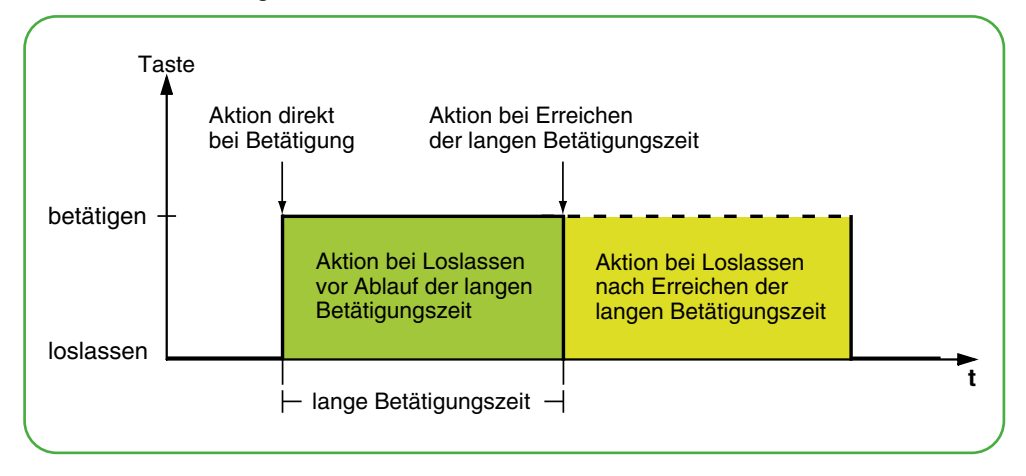

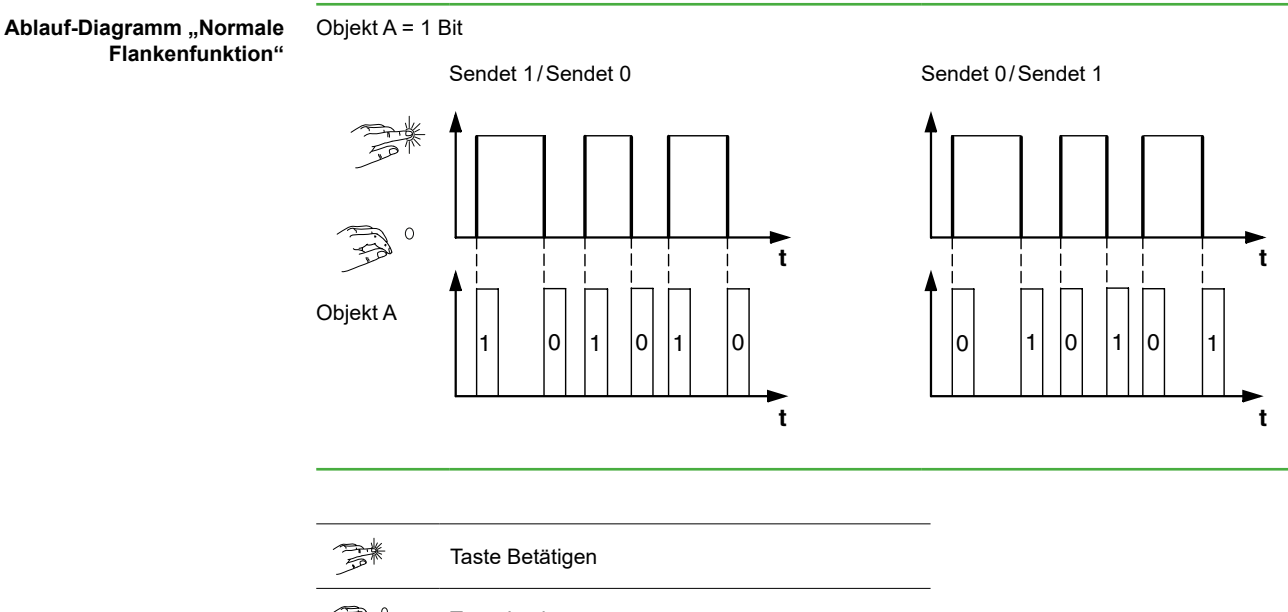

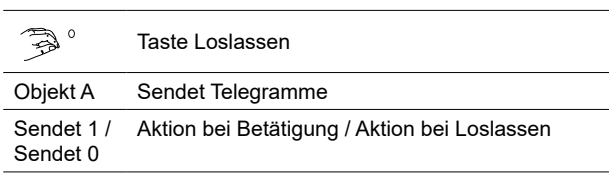

**Ablauf-Diagramm "Erweiterte Flankenfunktion"**

### <span id="page-44-0"></span>**Treppenlichtfunktion mit Putzlichtfunktion**

Beim kurzen Tastendruck schaltet der Schaltaktor das Licht ein. Ein langer Tastendruck verlängern die Treppenlichtfunktion (= Putzlichtfunktion), bis ein zweiter langer Tastendruck den Aktor ausschaltet. Der Schaltaktor benötigt für diese Funktion eine Treppenlichtfunktion und eine Sperrfunktion.

- Anzahl der Objekte = 2 (Objekt A/B)
- Objekt A/B = 1 Bit
- Objekt A:
	- *Aktion bei Loslassen vor Ablauf der langen Betätigungszeit* = *Sendet 1*
	- Andere Aktionen = *Keine (stoppt zyklisches Senden)*
- Objekt B:
	- *Aktion bei Erreichen der langen Betätigungszeit* = *Schaltet um*
	- Andere Aktionen = *Keine (stoppt zyklisches Senden)*

Verbinden Sie dazu Objekt A mit dem Schaltobjekt und Objekt B mit dem Sperrobjekt des Schaltaktors.

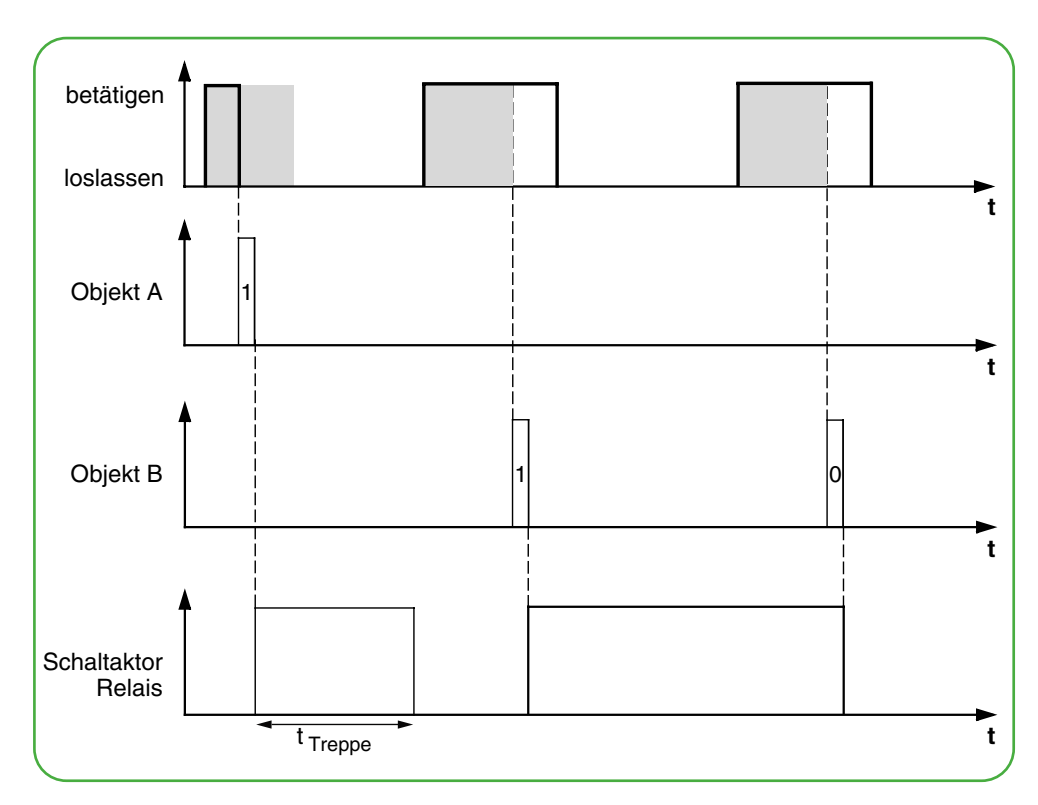

<span id="page-45-0"></span>Anwendungsbeispiel Treppenlichtzeit einstellen

#### **Kurze und Lange Treppenlichtzeit**

Mit dieser Funktion können Sie eine kurze und eine lange Treppenlichtzeit mit dem Taster realisieren. Der Schaltaktor benötigt für diese Anforderung keine Treppenlichtfunktion.

Mit kurzem Tastendruck schaltet der Schaltaktor das Licht ein und nach einer parametrierten Zykluszeit (z. B. 3 Minuten) wieder aus. Beim langen Tastendruck wird die gleiche Funktionalität ausgeführt, aber mit längerer Zykluszeit (z. B. 6 Minuten).

- Anzahl der Objekte = 2 (Objekt A/B)
- Objekt A/B = 1 Bit
- Objekt A:
	- *Aktion bei Loslassen vor Ablauf der langen Betätigungszeit* = *Sendet 1 und nach einer Zykluszeit 0* (3 min)
	- Andere Aktionen = *Keine Änderung*
- Objekt B:
	- *Aktion bei Loslassen nach Erreichen der langen Betätigungszeit* = *Sendet 1 und nach einer Zykluszeit 0* (6 min)
	- Andere Aktionen = *Keine Änderung*

Verbinden Sie dazu Objekt A und Objekt B mit dem Schaltobjekt des Schaltaktors.

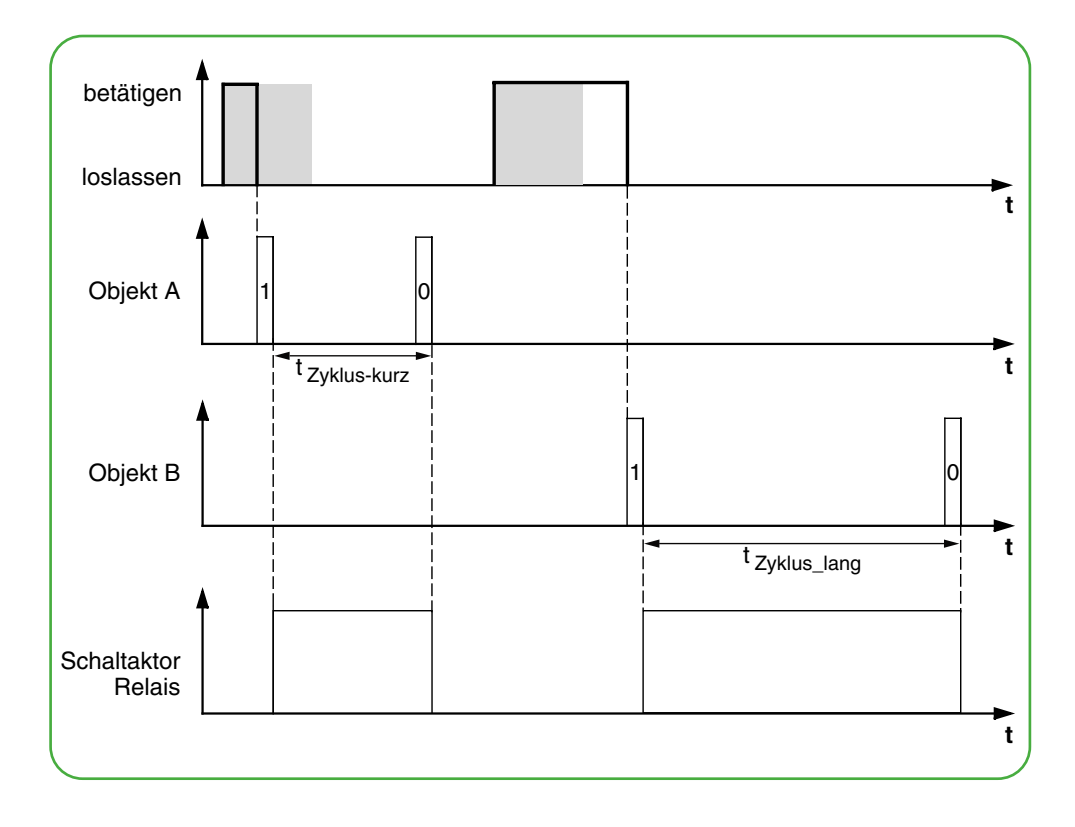

Anwendungsbeispiel Licht definiert schalten

#### **Licht dauerhaft ein-/ausschalten bzw. nach Ablauf einer Zykluszeit ausschalten**

Bei kurzem Tastendruck schaltet der Schaltaktor das Licht dauerhaft ein bzw. aus. Bei langem Tastendruck schaltet das Licht ein und nach einer parametrierten Zykluszeit (z. B. 6 Minuten) wieder aus. Durch die parametrierbare Zykluszeit im Taster benötigt der Schaltaktor für diese Funktion keine Treppenlichtfunktion.

- Anzahl der Objekte = 2 (Objekt A/B)
- Objekt A/B = 1 Bit
- Objekt A:
	- *Aktion bei Loslassen vor Ablauf der langen Betätigungszeit* = *Schaltet um*
	- Andere Aktionen = *Keine (stoppt zyklisches Senden)*
- Objekt B:
	- *Aktion bei Erreichen der langen Betätigungszeit* = *Sendet 1 und nach Ablauf einer Zykluszeit 0* (6 min)
	- Andere Aktionen = *Keine Änderung*

Verbinden Sie dazu Objekt A und Objekt B mit dem Schaltobjekt des Schaltaktors.

Anwendungsbeispiel Diebstahlschutz einrichten

#### **Elektronischer Diebstahlschutz**

In diesem Beispiel erfahren Sie, wie Sie einen elektronischen Diebstahlschutz für den Taster programmieren können. Er wird durch einen kurzen Tastendruck aktiviert und sendet danach zyklisch. Sobald der Taster getrennt wird, kann dies zur Anzeige gebracht werden.

- Anzahl der Objekte = 1 (Objekt A)
- Objekt  $A = 1$  Bit
- Objekt A:
	- *Aktion bei Loslassen vor Ablauf der langen Betätigungszeit* = *Sendet 1 sofort und danach zyklisch* (10 min)
	- Andere Aktionen: *Keine Änderung*

Verbinden Sie dazu Objekt A mit einem Objekt, das zyklisch Telegramme erwartet (z. B. Sicherheitsobjekt). Die am Sicherheitsobjekt eingestellte Überwachungszeit muss größer sein als die Zykluszeit des Tasters. Wenn das Sicherheitsobjekt innerhalb dieser Zeit keine Telegramme vom Taster empfängt, wird eine parametrierbare Reaktion aktiviert (z. B. Kanal wird eingeschaltet).

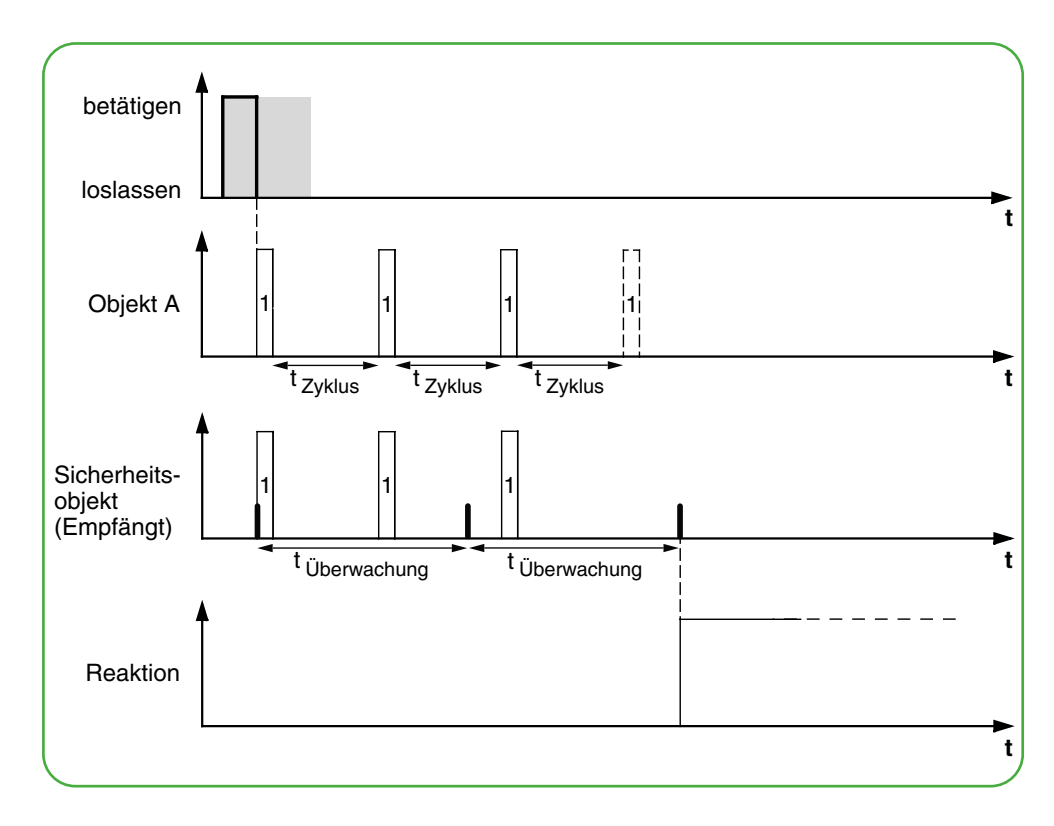

### <span id="page-47-0"></span>**Effektbeleuchtung**

Mit diesem Beispiel können Sie eine Effektbeleuchtung, etwa für ein Schaufenster, programmieren. Mit einem langen Tastendruck wird zwischen zwei verschiedenen Beleuchtungsszenen hin und her geschaltet. Ein kurzer Tastendruck stoppt das Umschalten und sendet eine Szenenadresse, mit der alles ausgeschaltet wird. Für den Szenenaufruf wird das Szenenmodul des angesprochenen Aktors benutzt.

- Anzahl der Objekte = 2 (Objekt A/B)
- Objekt A/B = 1 Byte stufenlos 0-255
- Objekt A (*Wert 1* = 3):
	- *Aktion bei Loslassen vor Ablauf der langen Betätigungszeit* = *Sendet Wert 1* – Andere Aktionen = *Keine (stoppt zyklisches Senden*)
- Objekt B (*Wert 1* = 1, *Wert 2* = 2):
	- *Aktion bei Loslassen nach Erreichen der langen Betätigungszeit* = *Schaltet zyklisch um, sendet sofort, danach zyklisch* (1 min)
	- Andere Aktionen = *Keine (stoppt zyklisches Senden*)

Verbinden Sie dazu Objekt A und Objekt B mit einem Szenenmodul.

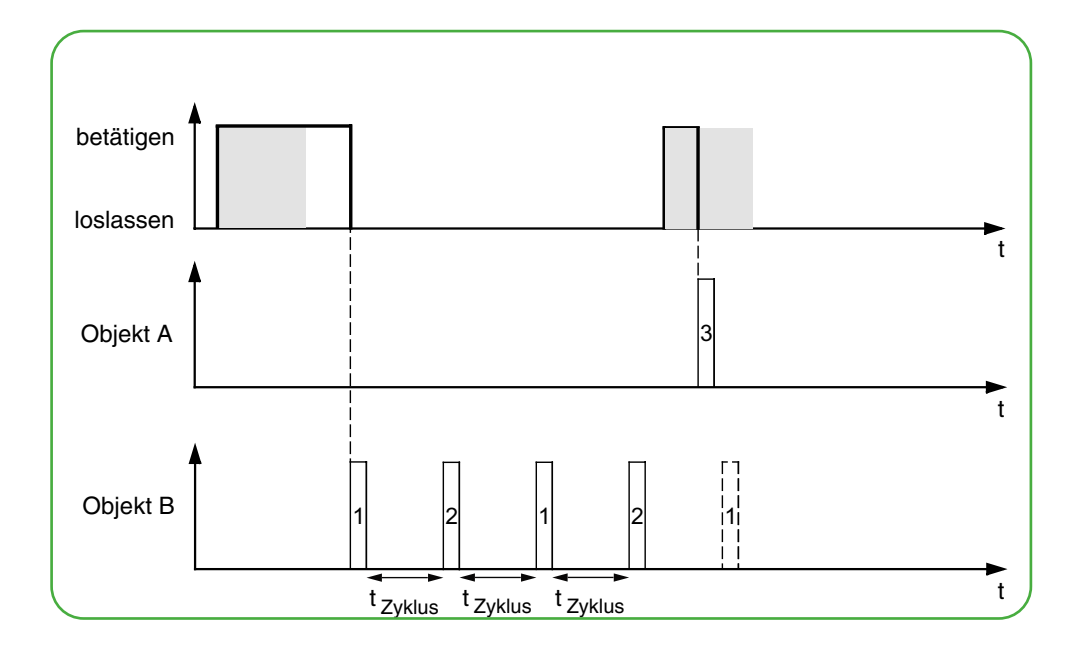

### **Statusanzeige**

In der Voreinstellung wird die Statusanzeige vom Schalt-/Wertobjekt angesteuert.

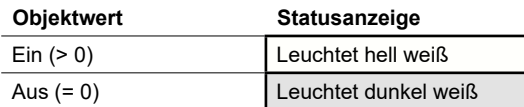

Sie finden umfangreiche Einstellungen im Kapitel [Statusanzeige -->](#page-62-0) 63.

#### **Farben und Helligkeitswerte**

Die Einstellungen der Farben und Helligkeit finden Sie im Kapitel [LED-Betriebs](#page-18-0)[arten -->](#page-18-0) 19.

<span id="page-48-0"></span>Kommunikationsobjekte der Funktion Umschalten

### **Kommunikationsobjekte**

Sie können die folgenden Kommunikationsobjekte auswählen.

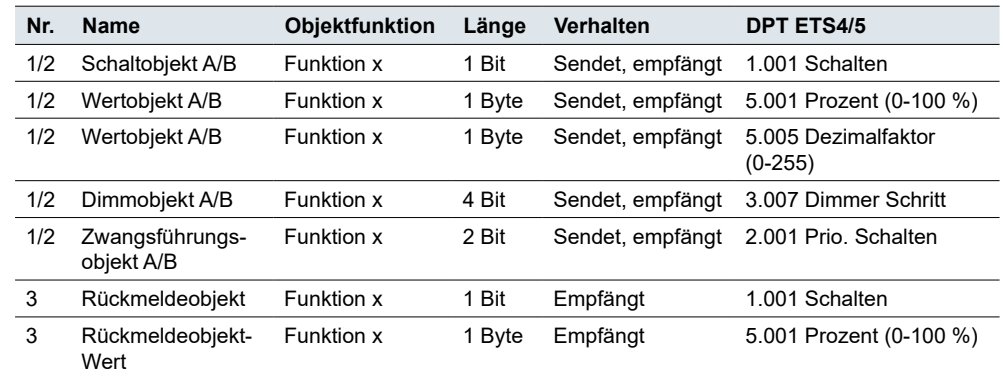

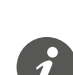

#### **Information für einflächige Bedienung**

Bei einer Wechsel- oder Zentralschaltung wird die Tasterfunktion auch über einen anderen Sensor gesteuert. Bei einer einflächigen Bedienung ist eine Anpassung an den aktuellen Zustand möglich. Dazu muss der zuletzt gesendete Wert im Taster nachgeführt werden. Bei *Schaltobjekten* (1 Bit) sind das die Werte "1" und "0". Beim Umschalten mit Schaltaktoren können Sie die Rückmeldefunktion des Schaltaktors nutzen.

• Verbinden Sie die Gruppenadresse des *Rückmeldeobjekts* des geschalteten Kanals zusätzlich mit dem *Schaltobjekt* (1 Bit) der Tastenfunktion.

Das Nachführen von Werten ist bei allen Objekttypen möglich. Stellen Sie bei allen Tastern dieselben Werte ein, z. B. 70 % für Wert 1 und 0 % für Wert 2. Wenn der zuletzt gesendete oder empfangene Wert gleich Wert 1 ist, wird bei der nächsten Aktion Wert 2 gesendet, sonst Wert 1.

- Kontrollieren Sie bei einer Wechselschaltung, dass die Objekte der beiden Taster mit derselben Gruppenadresse verbunden sind.
- Verbinden Sie bei einem Zentraltaster die zentrale Gruppenadresse zusätzlich mit den Objekten der anderen Taster.

# <span id="page-49-0"></span>**5.6 Flanken mit 2 Byte Werten**

Mit dieser *Flankenfunktion* können Sie ein 2 Byte Objekt im Gleitkommaformat oder im Ganzahlformat (mit und ohne Vorzeichen) senden. Mit der Voreinstellung senden Sie bei Betätigung den Wert "10" im Gleitkommaformat.

Sie können zwischen der normalen und der erweiterten Flankenfunktion wählen und die folgenden Funktionen einstellen.

- Werte im Gleitkommaformat senden
- Werte im Ganzahlformat mit oder ohne Vorzeichen senden
- Werte je Objekt
- Aktionen bei Betätigung und beim Loslassen
- Zusätzlich Aktionen bei kurzer und langer Betätigung (Erweiterte Flankenfunktion)
- Zusätzlich zyklisch und zeitverzögert senden (Erweiterte Flankenfunktion)
- Statusanzeige ansteuern

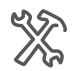

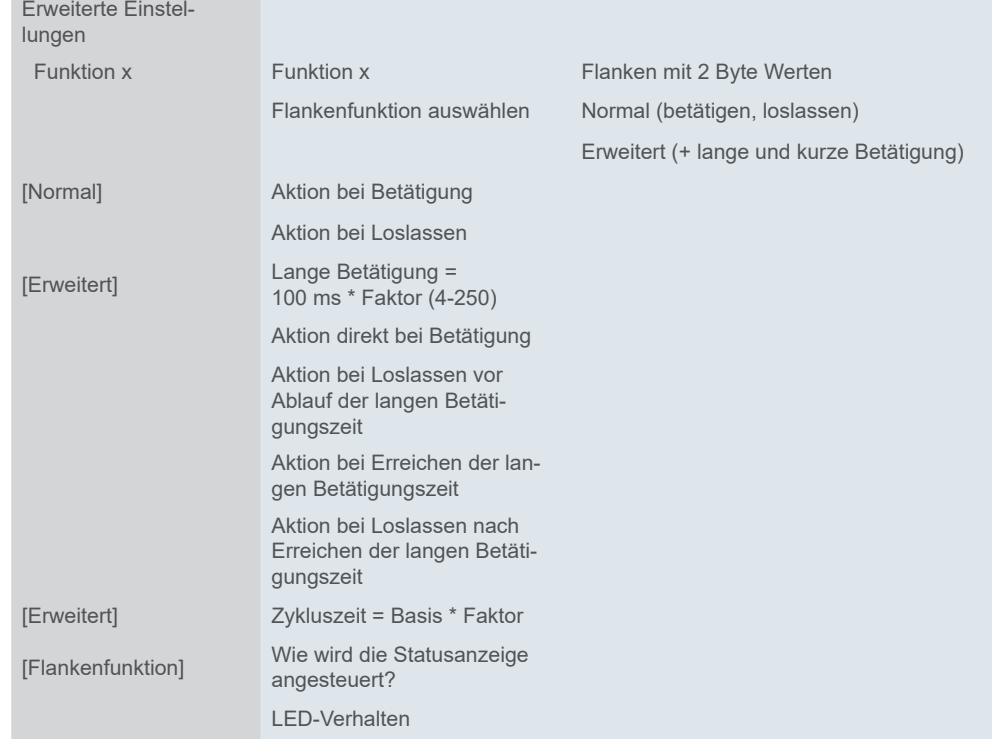

Zum Einstellen der 2 Byte Werte gibt es ein zusätzliches Register unterhalb des Registers Funktion.

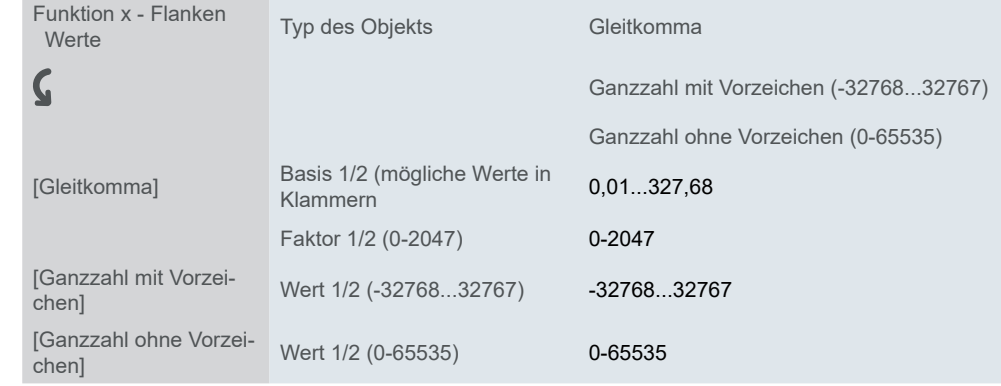

### **Normale Flankenfunktion**

Bei der normalen Flankenfunktion können Sie einstellen, welche Aktionen beim Betätigen und welche beim Loslassen einer Taste erfolgen sollen.

Aktionen bei der "Normalen Flankenfunktion"

Sie können die folgenden Aktionen einstellen.

**Wert:** *Sendet Wert 1*  Sendet Wert 1 und stoppt ein zyklisches Senden.

**Wert:** *Sendet Wert 2*  Sendet Wert 2 und stoppt ein zyklisches Senden.

#### **Wert:** *Sendet seinen Wert*

Es wird der momentane Objektwert gesendet. So können Sie z. B. mit der sendenden Gruppenadresse einen Wert übertragen, der zuvor über eine andere Gruppenadresse empfangen wurde. So speichern Sie in dem Taster z. B. einen Sollwert, der bei Bedarf gesendet wird.

**Wert:** *Keine*

Keine Aktion wird ausgeführt.

### **Erweiterte Flankenfunktion**

Bei der erweiterten Flankenfunktion steht Ihnen eine noch größere Funktionsvielfalt zur Verfügung. Zusätzlich zur normalen Flankenfunktion wird zwischen kurzer und langer Betätigung unterschieden. Insgesamt stellen Sie 4 Aktionen für Betätigung und Loslassen ein.

- 1 **Aktion direkt bei Betätigung**
	- Die Aktion wird bei jeder Tastenbetätigung ausgeführt.
- 2 **Aktion bei Loslassen vor Ablauf der langen Betätigungszeit**
	- Die Aktion wird nur bei kurzer Betätigung ausgeführt.
- 3 **Aktion bei Erreichen der langen Betätigungszeit**
	- Die Aktion wird direkt bei langer Betätigung ausgeführt. Sie drücken die Taste solange, bis die Aktion (z. B. Sollwert senden) ausgeführt wird.
- 4 **Aktion bei Loslassen nach Erreichen der langen Betätigungszeit**
	- Die Aktion wird bei langer Betätigung zusätzlich beim Loslassen ausgeführt.

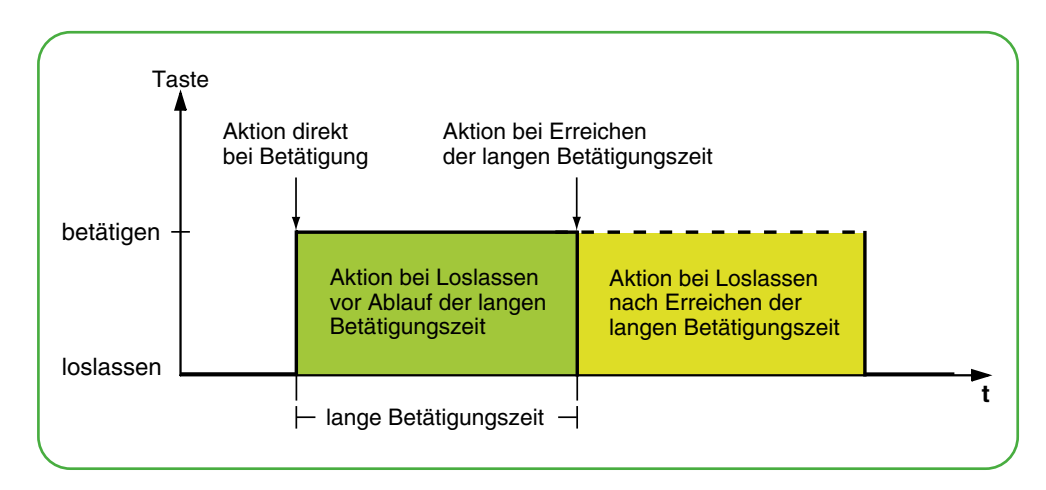

Für jede Betätigungsphase stellen Sie die passende Aktion ein. Zusätzlich zur normalen Flankenfunktion können Sie für jedes Objekt eine Zykluszeit einstellen. Sie können einmalig oder zyklisch senden. Mit der Aktion *Sendet Wert 1 und nach einer Zykluszeit Wert 2* können Sie zeitversetzt einen zweiten Wert senden.

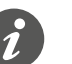

- Bedenken Sie beim Parametrieren, dass Sie alle vier Betätigungsphasen einstellen müssen, damit der Tasters wunschgemäß funktioniert.
- Um die Objektwerte auslesen zu können, müssen Sie die **L**esen-Flags manuell setzen.

Aktionen bei der "Erweiterten Flankenfunktion"

Sie können bis zu 2 Werte senden.

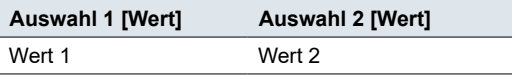

Sie können die folgenden Aktionen einstellen.

#### **Wert:** *Sendet [Wert]*

Sendet den jeweiligen Wert einmal und stoppt ein zyklisches Senden.

#### **Wert:** *Sendet [Wert] sofort und danach zyklisch*

Wenn keine Zykluszeit läuft, wird der Wert sofort gesendet und eine neue Zykluszeit gestartet. Wenn schon eine Zykluszeit läuft wird diese unterbrochen, der Wert gesendet und eine neue Zykluszeit gestartet. Anschließend wird weiter zyklisch gesendet.

#### **Wert:** *Sendet [Wert] nur zyklisch*

Wenn keine Zykluszeit läuft, wird der Wert sofort gesendet und eine neue Zykluszeit gestartet. Wenn schon eine Zykluszeit läuft, wird diese nicht unterbrochen, der Wert wird nach Ablauf der aktuellen Zykluszeit gesendet und eine neue Zykluszeit gestartet. Anschließend wird weiter zyklisch gesendet.

#### **Wert:** *Setzt Objektwert auf [Wert] (nur lesbar)*

Der Wert wird ins Objekt geschrieben und nicht gesendet. Eine laufende Zykluszeit wird beendet. Damit der Wert z. B. von einer Visualisierung gelesen werden kann, müssen Sie bei dem Objekt das Flag **L**esen setzen.

#### **Wert:** *Sendet seinen Wert*

Es wird der momentane Objektwert gesendet. Eine laufende Zykluszeit wird beendet. So können Sie z. B. mit der sendenden Gruppenadresse einen Wert übertragen, der zuvor über eine andere Gruppenadresse empfangen wurde. So speichern Sie in dem Taster z. B. einen Sollwert, der bei Bedarf gesendet wird.

#### **Wert:** *Sendet Wert 1 und nach einer Zykluszeit Wert 2*

Es wird sofort Wert 1 und nach Ablauf einer Zykluszeit Wert 2 gesendet, unabhängig davon, ob schon eine Zykluszeit läuft oder nicht. Mit dieser Funktion können Sie zeitversetzt z. B. einen zweiten Sollwert senden. Die Dauer stellen Sie über die Zykluszeit ein.

#### **Wert:** *Keine (stoppt zyklisches Senden)*

Es wird keine Aktion ausgeführt und eine eventuell laufende Zykluszeit wird gestoppt. Wählen Sie diese Funktion, wenn Sie auch das zyklische Senden beenden wollen.

#### **Wert:** *Keine Änderung*

Es bleibt die momentane Aktion erhalten und ein eventuell laufendes zyklisches Senden wird beibehalten. Sie wählen diese Aktion für das Loslassen, wenn Sie z. B. die Aktion *Sendet Wert 1 und nach einer Zykluszeit Wert 2* aktiviert haben.

### <span id="page-52-0"></span>**Statusanzeige**

In der Voreinstellung wird die Statusanzeige beim Drücken der Taste angesteuert.

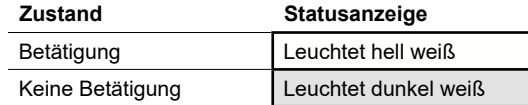

Sie finden umfangreiche Einstellungen im Kapitel [Statusanzeige -->](#page-62-0) 63.

#### **Farben und Helligkeitswerte**

Die Einstellungen der Farben und Helligkeit finden Sie im Kapitel [LED-Betriebs](#page-18-0)[arten -->](#page-18-0) 19.

### **Kommunikationsobjekte**

Sie können folgende Kommunikationsobjekte auswählen.

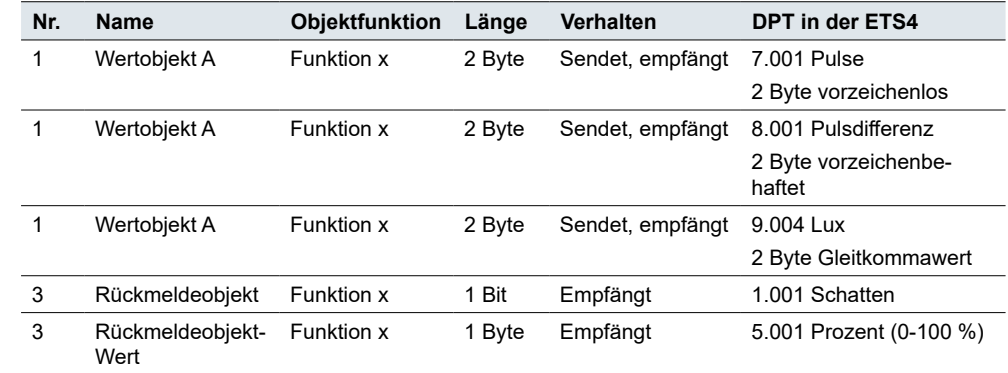

Kommunikationsobjekte bei Flanken mit 2 Byte Werten

# <span id="page-53-0"></span>**5.7 8 Bit-Schieberegler**

Mit der *Schiebereglerfunktion* können Sie mit einer Taste schrittweise oder zyklisch Werte senden. Dabei werden die Werte in Stufen erhöht oder reduziert. Sie können die Taste auf 2 Arten bedienen.

- Mit jedem Tastendruck einen Wert senden. Wenn Sie mit dem Taster z. B. 5 Werte senden wollen, drücken Sie 5 mal auf die Taste.
- Bei gedrückter Taste zyklisch Werte senden. Wenn Sie mehrere Werte senden wollen, drücken Sie die Taste solange, bis der letzte Wert gesendet wurde.

In der Voreinstellung wird beim Loslassen vor Ablauf der langen Betätigungszeit der Objektwert um den Wert "10" erhöht.

Sie können die folgenden Funktion auswählen. Parameter

- Schieberegler mit oder ohne Grenzwerte
- Schrittweite des Schiebereglers
- Werte je Tastendruck entweder erhöhen oder reduzieren
- Werte bis zum Loslassen zyklisch entweder erhöhen oder reduzieren
- Werte vom Startwert aus zyklisch entweder erhöhen oder reduzieren
- Werte je Tastendruck erst erhöhen und dann wieder reduzieren
- Richtung umschalten und Werte zyklisch senden

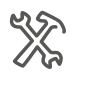

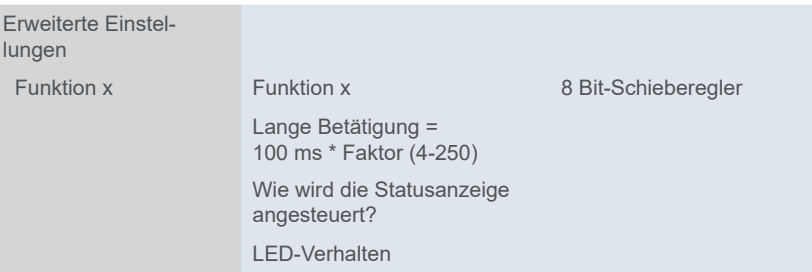

In einem zusätzlichen Register unterhalb des Registers *Funktion* stellen Sie die *Grenzwerte*, die *Schrittweite* und die *Aktionen* des Schiebereglers ein.

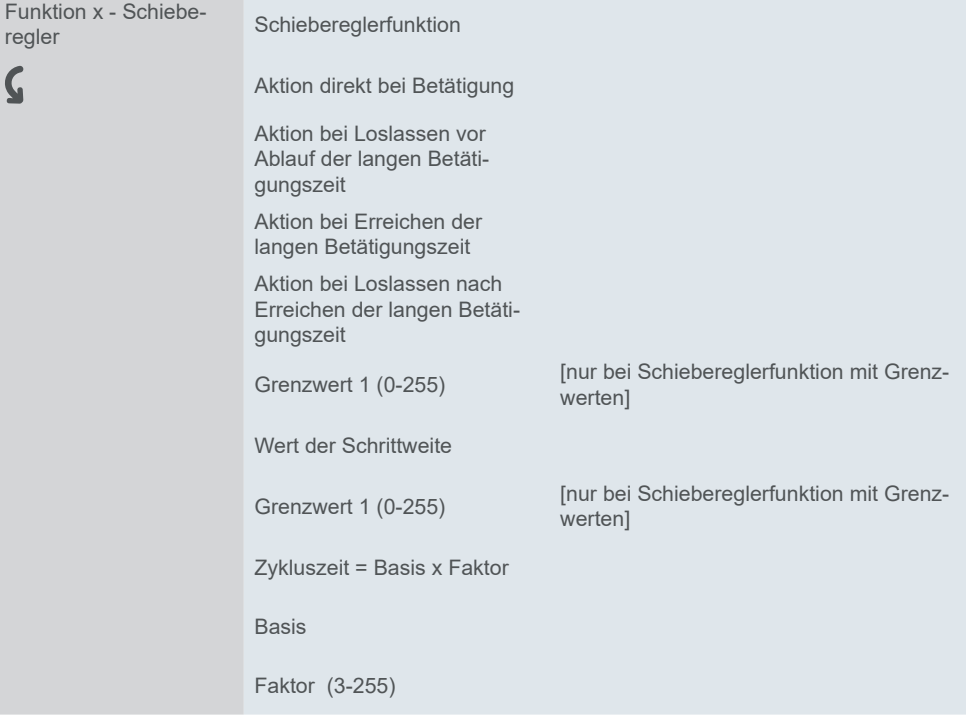

### **Einstellen des Schiebereglers**

<span id="page-54-0"></span>Erweiterten Flankenfunktion

Beim Schieberegler nutzen Sie immer die erweiterte Flankenfunktion. Bei den Aktionen wird zwischen kurzer und langer Betätigung unterschieden. Insgesamt stellen Sie 4 Aktionen für Betätigung und Loslassen ein.

- 1 **Aktion direkt bei Betätigung**
	- Die Aktion wird bei jeder Tastenbetätigung ausgeführt.
- 2 **Aktion bei Loslassen vor Ablauf der langen Betätigungszeit**
- Die Aktion wird nur bei kurzer Betätigung ausgeführt.
- 3 **Aktion bei Erreichen der langen Betätigungszeit**
	- Die Aktion wird direkt bei langer Betätigung ausgeführt. Sie drücken die Taste solange, bis die Aktion ausgeführt wird.
- 4 **Aktion bei Loslassen nach Erreichen der langen Betätigungszeit**
	- Die Aktion wird bei langer Betätigung zusätzlich beim Loslassen ausgeführt.

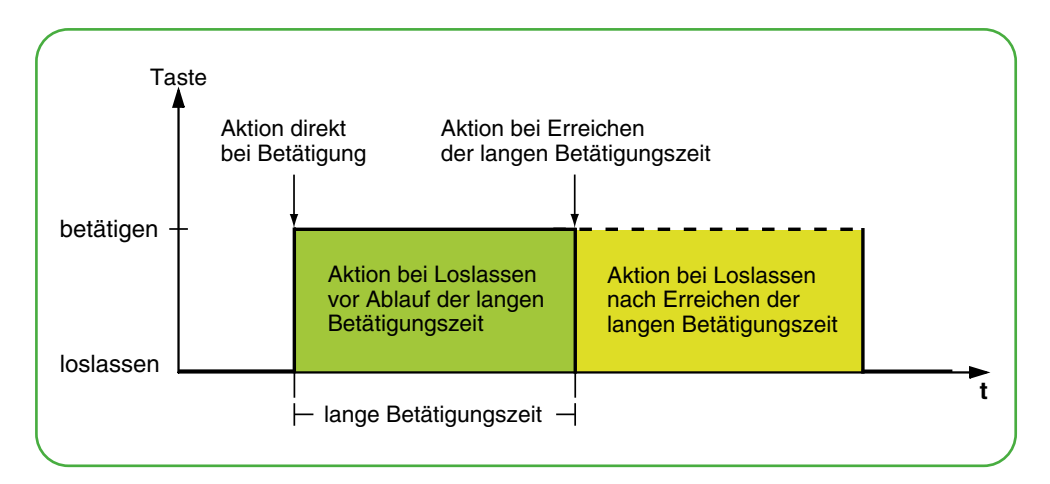

Für jede Betätigungsphase stellen Sie die passende Aktion ein. Sie können zwischen einmaligen und zyklisch wiederholten Aktionen wählen.

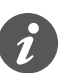

• Bedenken Sie beim Parametrieren, dass Sie alle vier Betätigungsphasen einstellen müssen, damit der Taster wunschgemäß funktioniert.

Sie können den Schieberegler mit und ohne Grenzwerte nutzen.

Wenn Sie zu einer Aktion keine Grenzwerte wählen, wird nach dem Überschreiten des maximalen Wertes "255" wieder zum Wert "0" gesprungen. Nach dem Unterschreiten des minimalen Wertes "0" wird wieder zum Wert "255" gesprungen. Ohne Grenzwerte

Wenn Sie zu einer Aktion Grenzwerte wählen, hängt das Verhalten an der oberen und an der unteren Grenze von der jeweiligen Aktion ab. Bei der Aktion *Erhöhe aktuellen Objektwert zyklisch* werden Werte bis zum *Grenzwert 2* erhöht und es wird bei dieser Aktion nicht zum *Grenzwert 1* zurückgesprungen. Bei der Aktion *Schrittweise innerhalb der Grenzen erhöhen* wird nach dem Erreichen des oberen Grenzwertes wieder vom unteren Grenzwert aus um eine Schrittweite erhöht. Einige Aktionen sind nur zusammen mit Grenzwerten wählbar. Mit Grenzwerten

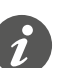

• Grenzwert 1 ist immer die untere Grenze und Grenzwert 2 die obere Grenze. Achten Sie darauf, dass Grenzwert 1 immer niedriger als Grenzwert 2 ist.

- Wenn Sie die Werte durchgängig mit gleichen Abständen erhöhen oder reduzieren wollen, wählen aufeinander abgestimmte Werte. Die Differenz zwischen dem oberen Grenzwert und dem unteren Grenzwert muss ganzzahlig durch die Schrittweite teilbar sein.
	- Beispiel: Grenzwert 1 = 5, Grenzwert 2 = 50, Schrittweite = 5.

Sie können die folgenden Aktionen einstellen. Aktionen

#### **Wert:** *Sende Wert 1, danach erhöhe zykl. um Schrittweite*

Diese Aktion können Sie nur mit Grenzwerten wählen. *Grenzwert 1* wird sofort gesendet und eine neue Zykluszeit gestartet. Anschließend wird solange erhöht und zyklisch gesendet, bis *Grenzwert 2* erreicht ist. *Grenzwert 2* wird auch dann gesendet, wenn der letzte Schritt kleiner als die Schrittweite ist. Beispiel

- Grenzwert  $1 = 10$
- Grenzwert 2 = **55**
- Schrittweite = 10
- Gesendete Werte: 10, 20, 30, 40, 50, **55,** 10, 20, ...

Das zyklische Senden kann unterbrochen werden. Beim nächsten zyklischen Senden wird wieder mit dem *Grenzwert 1* gestartet. Die Werte werden auch bei gesetztem **S**chreiben-Flag nicht vom Bus aus überschrieben.

#### **Wert:** *Sende Wert 2, danach reduziere zykl. um Schrittweite*

Diese Aktion können Sie nur mit Grenzwerten wählen. *Grenzwert 2* wird sofort gesendet und eine neue Zykluszeit gestartet. Anschließend wird solange reduziert und zyklisch gesendet, bis der *Grenzwert 1* erreicht ist. *Grenzwert 1* wird auch dann gesendet, wenn der letzte Schritt kleiner als die Schrittweite ist. Beispiel

- $\bullet$  Grenzwert  $1 = 15$
- Grenzwert 2 = 50
- Schrittweite = 10
- Gesendete Werte: 50, 40, 30, 20, **15,** 50, 40, ...

Das zyklische Senden kann unterbrochen werden. Beim nächsten zyklischen Senden wird wieder mit dem *Grenzwert 2* gestartet. Die Werte werden auch bei gesetztem **S**chreiben-Flag nicht vom Bus aus überschrieben.

#### **Wert:** *Erhöhe aktuellen Objektwert zyklisch*

Der aktuelle Objektwert wird zyklisch um die eingestellte Schrittweite erhöht.

Mit Grenzwerten wird solange erhöht und zyklisch gesendet, bis *Grenzwert 2* erreicht ist. *Grenzwert 2* wird auch dann gesendet, wenn der letzte Schritt kleiner als die Schrittweite ist.

Beispiel

- Grenzwert  $1 = 10$
- Grenzwert 2 = **55**
- Schrittweite = 10
- Gesendete Werte: 10, 20, 30, 40, 50, **55**

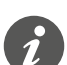

Wenn Sie für diese Aktion Grenzwerte nutzen, müssen Sie das **S**chreiben-Flag setzen. Außerdem benötigen Sie eine zweite Aktion, um die Werte wieder zu reduzieren. Als Ergänzung passt die Aktion *Reduziere aktuellen Objektwert zyklisch*. Damit sich die Werte nicht verschieben, wählen Sie für beide Aktionen die gleiche Schrittweite und die gleichen passenden Grenzwerte.

Alternativ können Sie mit der Aktion *Schieberichtung umkehren und zyklisch senden* Werte abwechselnd erhöhen und reduzieren.

Ohne Grenzwerte wird solange erhöht und zyklisch gesendet, bis der größtmögliche Wert erreicht ist. Anschließend wird der Wert "0" gesendet und dann wieder zyklisch erhöht.

Beispiel

- Schrittweite = 10
- Gesendete Werte: ... 230, 240, 250, **0,** 10, 20 ...

Der Wert "255" nur dann gesendet, wenn er mit der gewählten Schrittweite erreicht wird.

#### **Wert:** *Erhöhe aktuellen Objektwert einmal*

Der aktuelle Objektwert wird einmal um die eingestellte Schrittweite erhöht. Eine laufende Zykluszeit wird beendet.

Mit Grenzwerten kann die Aktion solange wiederholt werden, bis *Grenzwert 2* erreicht ist. *Grenzwert 2* wird auch dann gesendet, wenn der letzte Schritt kleiner als die Schrittweite ist.

- Grenzwert  $1 = 10$
- $\bullet$  Grenzwert  $2 = 55$
- Schrittweite = 10
- Gesendete Werte: 10, 20, 30, 40, 50, **55**

Wenn Sie für diese Aktion Grenzwerte nutzen, müssen Sie das **S**chreiben-Flag setzen. Außerdem benötigen Sie eine zweite Aktion, um die Werte wieder zu reduzieren. Als Ergänzung passt die Aktion *Reduziere aktuellen Objektwert einmal*. Damit sich die Werte nicht verschieben, wählen Sie für beide Aktionen die gleiche Schrittweite und die gleichen passenden Grenzwerte.

Alternativ können Sie mit der Aktion *Schrittweise bis zu den Grenzen und wieder zurück* schrittweise Werte erhöhen und reduzieren.

Ohne Grenzwerte kann die Aktion solange wiederholt werden, bis der größtmögliche Wert erreicht ist. Bei den nächsten Aktionen wird der Wert "0" gesendet und dann wieder schrittweise erhöht.

Beispiel

- Schrittweite = 10
- Gesendete Werte: ... 230, 240, 250, **0,** 10, 20 ...

Der Wert "255" wird nur dann gesendet, wenn er mit der gewählten Schrittweite erreicht wird.

#### **Wert:** *Reduziere aktuellen Objektwert zyklisch*

Der aktuelle Objektwert wird zyklisch um die eingestellte Schrittweite reduziert.

Mit Grenzwerten wird solange gesendet bis *Grenzwert 1* erreicht ist. *Grenzwert 1* wird auch dann gesendet, wenn der letzte Schritt kleiner als die Schrittweite ist.

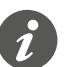

Wenn Sie für diese Aktion Grenzwerte nutzen, müssen Sie das **S**chreiben-Flag setzen. Außerdem benötigen Sie eine zweite Aktion um die Werte wieder zu reduzieren. Als Ergänzung passt die Aktion *Erhöhe aktuellen Objektwert zyklisch*. Damit sich die Werte nicht verschieben, wählen Sie für beide Aktionen die gleiche Schrittweite und die gleichen passenden Grenzwerte.

Alternativ können Sie mit der Aktion *Schieberichtung umkehren und zyklisch senden* Werte abwechselnd erhöhen und reduzieren.

Ohne Grenzwerte wird solange reduziert, bis der kleinstmögliche Wert erreicht ist. Anschließend wird der Wert "255" gesendet und dann wieder zyklisch reduziert.

Beispiel

- Schrittweite = 10
- Gesendete Werte: ... 25, 15, 5, **255,** 245, 235 ...

Der Wert "0" wird nur dann gesendet, wenn er mit der gewählten Schrittweite erreicht wird.

#### **Wert:** *Reduziere aktuellen Objektwert einmal*

Der aktuellen Objektwert wird einmal um die eingestellte Schrittweite reduziert. Eine laufende Zykluszeit wird beendet.

Mit Grenzwerten kann die Aktion solange wiederholt werden, bis der Minimalwert (Wert 1) erreicht ist. *Grenzwert 1* wird auch dann gesendet, wenn der letzte Schritt kleiner als die Schrittweite ist.

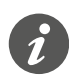

Wenn Sie für diese Aktion Grenzwerte nutzen, müssen Sie das **S**chreiben-Flag setzen. Außerdem benötigen Sie eine zweite Aktion um die Werte wieder zu reduzieren. Als Ergänzung passt die Aktion *Erhöhe aktuellen Objektwert einmal*. Damit sich die Werte nicht verschieben, wählen Sie für beide Aktionen die gleiche Schrittweite und die gleichen passenden Grenzwerte.

Alternativ können Sie mit der Aktion *Schrittweise bis zu den Grenzen und wieder zurück* schrittweise Werte erhöhen und reduzieren.

Ohne Grenzwert kann die Aktion solange wiederholt werden bis der kleinstmögliche Wert erreicht ist. Bei den nächsten Aktionen wird der Wert "255" gesendet und dann wieder schrittweise reduziert.

#### Beispiel

- Schrittweite = 10
- Gesendete Werte: ... 25, 15, 5, **255,** 245, 235 ...

Der Wert "0" wird nur dann gesendet, wenn er mit der gewählten Schrittweite erreicht wird.

#### **Wert:** *Schieberichtung umkehren und zyklisch senden*

Die Schieberichtung wird umgekehrt und in der entgegengesetzten Richtung zyklisch mit der eingestellten Schrittweite erhöht oder reduziert.

Mit Grenzwerten wird solange zyklisch gesendet, bis ein Grenzwert erreicht ist. Zuletzt wird immer der Grenzwert gesendet. Das zyklische Senden kann auch vor Erreichen der Grenzen beendet werden. Vor dem nächsten zyklischen Senden wird die Richtung umgekehrt und um eine Schrittweite erhöht oder reduziert.

#### Beispiel

- Grenzwert  $1 = 0$
- Grenzwert  $2 = 250$
- Schrittweite =  $50$
- Zyklische Senden: 50, 100, 150, 200, 250
- Nächste zyklisches Senden: 200, 150, 100, 50, 0

Ohne Grenzwerte wird in der einen Richtung zyklisch bis zum größtmöglichen Wert erhöht, der Wert "0" gesendet und weiter zyklisch schrittweise erhöht. In der anderen Richtung wird zyklisch bis zum kleinstmöglichen Wert reduziert, dann der Wert "250" gesendet und weiter zyklisch schrittweise reduziert. Das zyklische Senden kann auch vor Erreichen der Endwerte beendet werden. Vor dem nächsten zyklischen Senden wird die Richtung umgekehrt und um eine Schrittweite erhöht oder reduziert.

Beispiel

Schrittweite 50

Zyklisches Senden: 50, 100, 150, 200

Nächstes zyklische Senden: 150, 100, 50

Beim Erhöhen wird der Wert "255" nur dann gesendet, wenn er mit der gewählten Schrittweite erreicht wird. Beim Reduzieren wird der Wert "0" nur dann gesendet, wenn er mit der gewählten Schrittweite genau erreicht wird.

#### **Wert:** *Schrittweise bis zu den Grenzen und wieder zurück*

Diese Aktion können Sie nur mit Grenzwerten wählen. Der aktuelle Objektwert wird jeweils um eine Schrittweite verändert. Beim Erreichen einer Grenze wird bei der nächsten Aktion die Schieberichtung umgekehrt.

Beispiel

- Grenzwert  $1 = 0$
- $\bullet$  Grenzwert  $2 = 55$
- Schrittweite = 10
- Gesendete Werte: 0, 10, 20, 30, 40, 50, **55**, 45, 35, 25, ...

#### <span id="page-58-0"></span>**Wert:** *Schrittweise innerhalb der Grenzen erhöhen*

Diese Aktion können Sie nur mit Grenzwerten wählen. Der aktuelle Objektwert wird jeweils um eine Schrittweite erhöht. Nachdem dem größtmögliche Wert erreicht ist, wird bei der nächsten Aktion der Minimalwert (Wert 1) gesendet. Wenn der Maximalwert nicht mit der vorgegebenen Schrittweite erreicht werden kann, wird er nicht gesendet.

Beispiel

- Grenzwert  $1 = 10$
- $\cdot$  Grenzwert 2 =  $55$
- Schrittweite = 10
- Gesendete Werte: 10, 20, 30, 40, **50**, 10, 20 ...

#### **Wert:** *Schrittweise innerhalb der Grenzen reduzieren*

Diese Aktion können Sie nur mit Grenzwerten wählen. Der aktuelle Objektwert wird jeweils um eine Schrittweite reduziert. Nachdem dem kleinstmögliche Wert erreicht ist, wird bei der nächsten Aktion der Maximalwert (Wert 2) gesendet. Wenn der Minimalwert nicht mit der vorgegebenen Schrittweite erreicht werden kann, wird er nicht gesendet.

Beispiel

- $\cdot$  Grenzwert 1 = 15
- Grenzwert  $2 = 50$
- Schrittweite = 10
- Gesendete Werte: 50, 40, 30, **20**, 50, 40 ...

**Wert:** *Keine (stoppt zyklisches senden)*

Es wird keine Aktion ausgeführt und eine evtl. laufende Zykluszeit wird gestoppt.

#### **Wert:** *Keine Änderung*

Es wird keine Aktion ausgeführt und eine evtl. laufende Zykluszeit wird fortgeführt.

### **Statusanzeige**

In der Voreinstellung wird die Statusanzeige beim Drücken der Taste angesteuert.

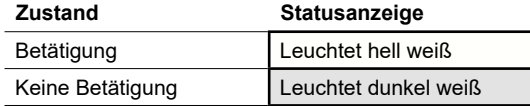

Sie finden umfangreiche Einstellungen im Kapitel Statusanzeige -- > 63.

#### **Farben und Helligkeitswerte**

Die Einstellungen der Farben und Helligkeit finden Sie im Kapitel [LED-Betriebs](#page-18-0)[arten -->](#page-18-0) 19.

### **Kommunikationsobjekte**

Sie können folgende Kommunikationsobjekte auswählen.

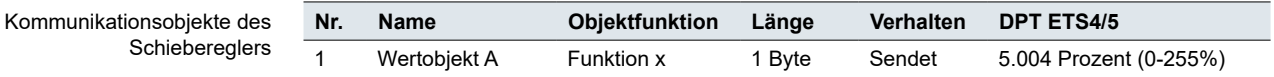

Schiebere

### <span id="page-59-0"></span>**5.8 Szene**

Mit der Szenenfunktion können Sie Szenen in Aktoren und in Szenenmodulen aufrufen und speichern. Alternativ zur normalen Szenenfunktion können Sie eine erweiterte Funktion wählen. In der Voreinstellung rufen Sie mit kurzem Tastendruck die Szenenadresse "0" auf und speichern die Werte der Szene mit langem Tastendruck.

Sie können die folgenden Funktion auswählen. Parameter

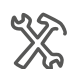

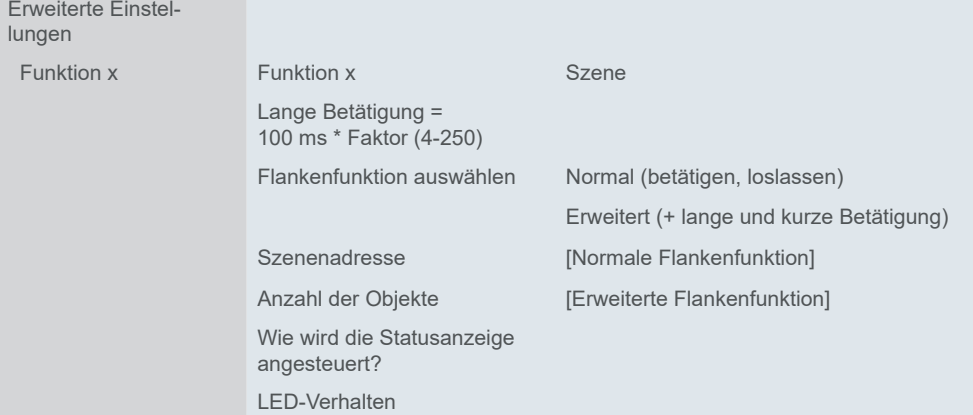

### **Normale Szenenfunktion**

Mit kurzem Tastendruck rufen Sie eine Szene auf. Mit langem Tastendruck speichern Sie die aktuellen Werte für die Szene.

- Mit einer Szene können Sie über einen Tastendruck mehrere Raumfunktionen verändern. Mit dem Aufruf einer Szene können Sie beispielsweise die Raumbeleuchtung auf einen bestimmten Wert dimmen, Jalousien in die gewünschte Position fahren und die Stromversorgung für Steckdosen eines Raumes schalten. Raumfunktionen aufrufen
- Sie können die Werte der einzelnen Raumfunktionen einer Szene ändern. Dazu nutzen Sie weitere Tastenfunktionen wie Schalten, Dimmen oder Jalousie fahren. Über diese Tastenfunktionen ändern Sie nacheinander die Werte der Raumfunktionen. Anschließend speichern Sie die neuen Werte mit langem Tastendruck auf der Szenentaste. Raumfunktionen speichern

Bei der normalen Szenenfunktion erscheint der Parameter *Szenenadresse (0-63)*. Mit diesem Wert können Sie eine Szene in Aktoren und in Szenenmodulen aufrufen. Die Werte zum Speichern (128 -191) werden automatisch zugeordnet. Die Dauer für den langen Tastendruck können Sie einstellen. Voreingestellt ist eine Dauer von 3 s. Einstellungen

## **Erweiterte Szenenfunktion**

Bei der erweiterten Szenenfunktion steht Ihnen eine noch größere Funktionsvielfalt zur Verfügung. Insgesamt stellen Sie 4 Aktionen für Betätigung und Loslassen ein.

1 **Aktion direkt bei Betätigung**

– Die Aktion wird bei jeder Tastenbetätigung ausgeführt.

- 2 **Aktion bei Loslassen vor Ablauf der langen Betätigungszeit**
	- Die Aktion wird nur bei kurzer Betätigung ausgeführt.
- 3 **Aktion beim Erreichen der langen Betätigungszeit**
	- Die Aktion wird direkt bei langer Betätigung ausgeführt. Sie drücken die Taste solange, bis die Aktion ausgeführt wird.
- 4 **Aktion beim Loslassen nach Erreichen der langen Betätigungszeit**
	- Die Aktion wird bei langer Betätigung zusätzlich beim Loslassen ausgeführt.

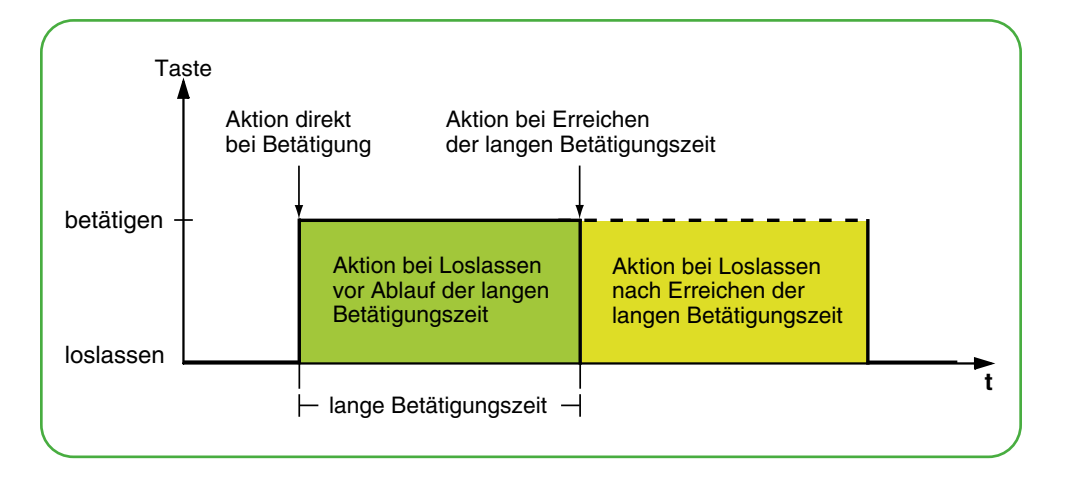

Für jede Betätigungsphase stellen Sie die passende Aktion ein. Je Szenenobjekt können Sie 2 Werte für die Szenenadresse einstellen. Für beide Werte können sie einstellen, ob die Szene aufgerufen oder gespeichert werden soll. Der passende Wert für das Speichern einer Szene wird automatisch von der Szenenadresse abgeleitet.

Zusätzlich zur normalen Szenenfunktion können Sie eine Zykluszeit einstellen. Sie können einmalig oder zyklisch senden. Mit der Aktion *Sendet Wert 1 und nach einer Zykluszeit Wert 2* können Sie zeitversetzt eine zweite Szenenadresse senden.

Sie können die Aktionen für 1 oder 2 Szenenobjekte einstellen.

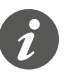

• Bedenken Sie beim parametrieren, dass Sie alle vier Betätigungsphasen einstellen müssen, damit der Tasters wunschgemäß funktioniert.

Aktionen bei der Erweiterten Szenenfunktion"

Sie können die folgenden Aktionen einstellen.

#### **Wert:** *Sende Wert 1*

Sendet den jeweiligen Wert 1 einmal und stoppt ein zyklisches Senden.

**Wert:** *Sende Wert 2* Sendet den jeweiligen Wert 2 einmal und stoppt ein zyklisches Senden.

#### **Wert:** *Schaltet um*

Sendet abwechselnd die eingestellten Werte. Das Umschalten wird nicht über den Bus gesteuert. Empfangene Telegramme werden nicht ausgewertet.

**Wert:** *Schaltet um, sendet sofort, danach zyklisch*

Wenn keine Zykluszeit läuft, wird einmal umgeschaltet, sofort gesendet und eine neue Zykluszeit gestartet. Wenn schon eine Zykluszeit läuft, wird diese unterbrochen, der einmal umgeschaltete Wert gesendet und eine neue Zykluszeit gestartet. Anschließend wird weiter zyklisch gesendet aber nicht mehr umgeschaltet. Das Umschalten wird nicht über den Bus gesteuert. Empfangene Telegramme werden nicht ausgewertet.

#### **Wert:** *Sendet Wert 1 und nach einer Zykluszeit Wert 2*

Sendet sofort Szenenadresse 1 und nach Ablauf einer Zykluszeit Szenenadresse 2, unabhängig davon, ob schon eine Zykluszeit läuft oder nicht. Mit diese Aktion können Sie eine Szene für eine einstellbare Dauer aufrufen und anschließend wieder zu einer anderen Szene wechseln.

**Wert:** *Keine (stoppt zyklisches senden)*

Es wird keine Aktion ausgeführt und eine evtl. laufende Zykluszeit wird gestoppt.

#### <span id="page-61-0"></span>**Wert:** *Keine Änderung*

Es wird keine Aktion ausgeführt und eine evtl. laufende Zykluszeit wird fortgeführt. Für jedes Szenenobjekt gibt es unterhalb des Registers Funktion ein weiteres Register.

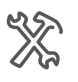

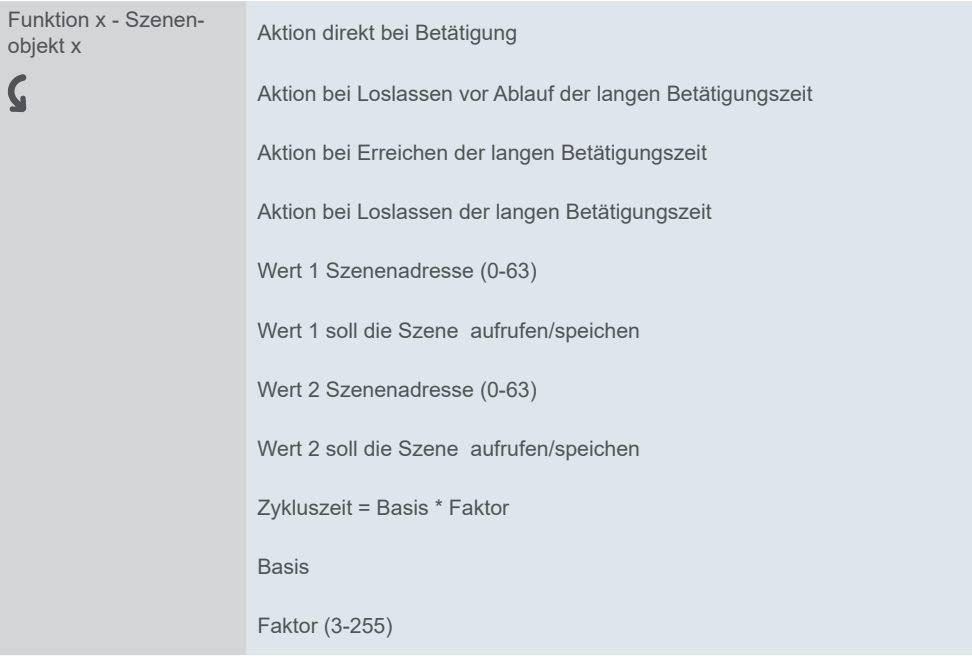

### **Statusanzeige**

In der Voreinstellung wird die Statusanzeige beim Drücken der Taste angesteuert.

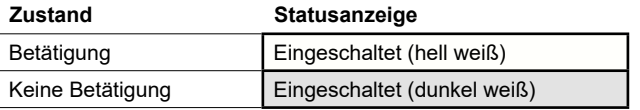

Sie finden umfangreiche Einstellungen im Kapitel [Statusanzeige -->](#page-62-0) 63.

#### **Farben und Helligkeitswerte**

Die Einstellungen der Farben und Helligkeit finden Sie im Kapitel [LED-Betriebs](#page-18-0)[arten -->](#page-18-0) 19.

### **Kommunikationsobjekte**

Sie können die folgenden Kommunikationsobjekte auswählen.

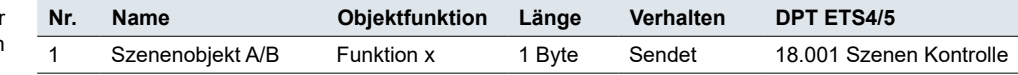

Kommunikationsobjekte der Szenenfunktion

# <span id="page-62-0"></span>**5.9 Statusanzeige**

Sie können die Statusanzeige individuell für jede Tastenfunktion einstellen. Die Statusanzeige wird wahlweise von einem Kommunikationsobjekt, einer Tastenbetätigung oder zusammen von einem Objekt und der Taste angesteuert. Sie können die Statusanzeige auch dauerhaft aktivieren (immer Ein, immer Aus, blinkt).

<span id="page-62-1"></span>LED -Verhalten

Ist die jeweilige Bedingung erfüllt, leuchtet die LED für den *Status Ein*, wenn nicht leuchtet die LED für den *Status Aus*.

In den Einstellung zu den LED-Betriebsarten wird festgelegt welche LED leuchtet. In der Voreinstellung leuchtet oder blinkt die LED hell weiß, wenn der *Status Ein* aktiviert ist. Die LED leuchtet dunkel weiß, wenn der *Status AUS* aktiviert ist.

Alternativ kann die Aktivierung in Abhängigkeit von einer Tastenbetätigung oder einem Kommunikationsobjekt erfolgen, eine der LEDs kann dauerhaft eingeschaltet oder beide LEDs können dauerhaft ausgeschaltet sein.

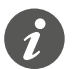

Die LED-Ansteuerung kann auch ausgeschaltet sein. Beispielsweise ist in der Voreinstellung die Näherungsfunktion aktiviert ([Näherungsfunktion -->](#page-21-0) 22). Wenn keine Näherung erkannt wird, bleiben dann im Normalbetrieb alle LEDs ausgeschaltet. Erst bei Näherung wird die LED-Ansteuerung wieder aktiviert. Weitere Informationen zur Ansteuerung aller LEDs finden Sie im Kapitel [LED-](#page-18-0)[Betriebsarten -->](#page-18-0) 19.

Sie stellen die Ansteuerung der Statusanzeige im Register der jeweiligen Tastenfunktion ein.

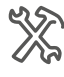

**Funktion** 

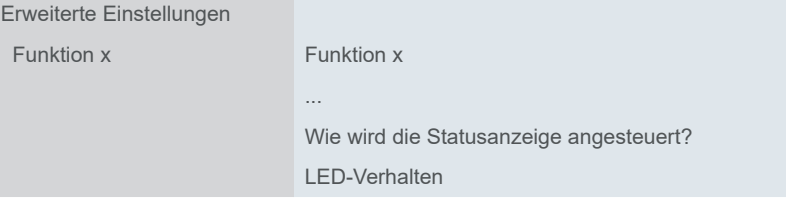

### **Ansteuerung durch Objekte**

Bei der Ansteuerung der Statusanzeige durch Objekte wird ausgewertet, ob der Objektwert gleich oder größer "0" ist.

Die Statusanzeige kann durch die folgenden Objekte angesteuert werden:

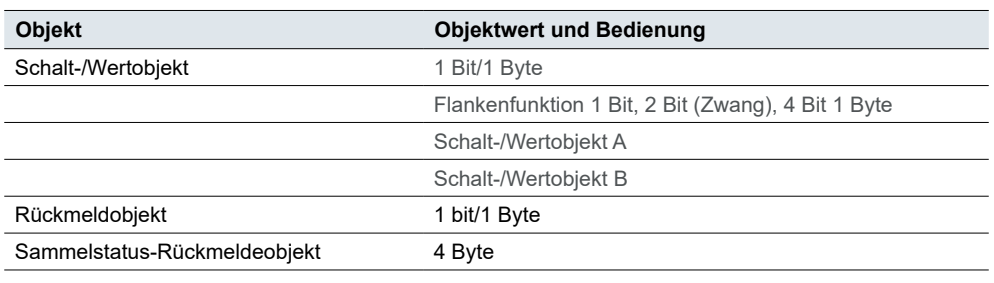

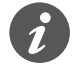

Erweiterte Ein-

Schalt-/Wertobjekt ist für die *Flankenfunktion mit 2 Byte Werten* und *Szene* nicht verfügbar

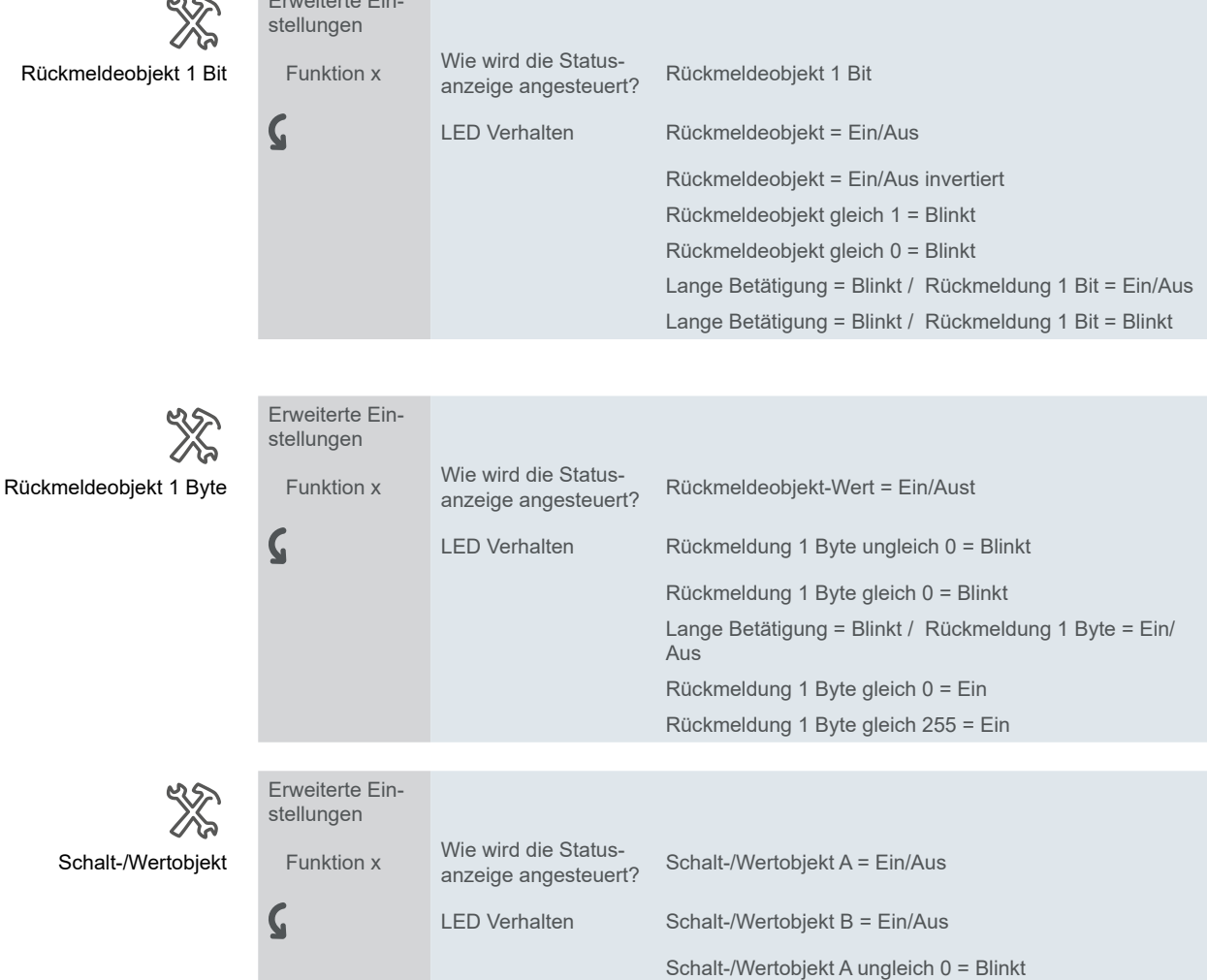

Bei dem *Sammelstatus-Rückmeldobjekt* stellen Sie den Kanal des Aktors ein, der die Rückmeldung sendet (Kanal 1-16). Für alle Tasten können Sie ein gemeinsames *Sammelstatus-Rückmeldeobjek*t verbinden und je Tastenfunktion den passenden Aktorkanal einstellen.

Schalt-/Wertobjekt B ungleich 0 = Blinkt Schalt-/Wertobjekt A gleich 0 = Blinkt Schalt-/Wertobjekt B gleich 0 = Blinkt

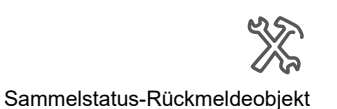

#### Erweiterte Einstellungen

 $\boldsymbol{\zeta}$ 

Funktion x Wie wird die Status-<br>anzeige angesteuert? Sammelstatus-Rückmeldeobjekt Welcher Kanal vveicher Kanal<br>sendet? Keine Kanal 1 ... 16

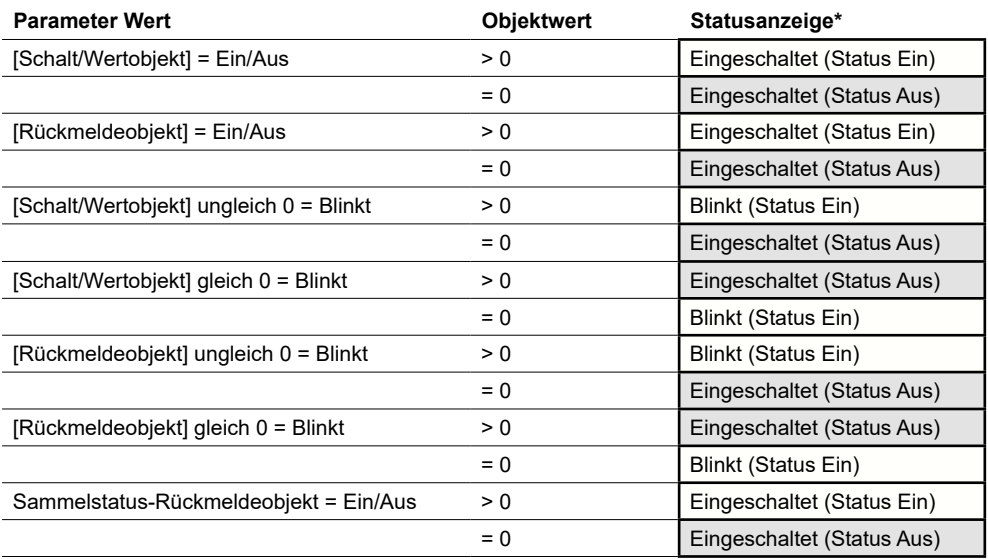

# **Ansteuerung durch Tastenbetätigung**

Bei der Ansteuerung der Statusanzeige durch Tastenbetätigung kann sowohl die Betätigung als auch die lange Betätigung ausgewertet werden.

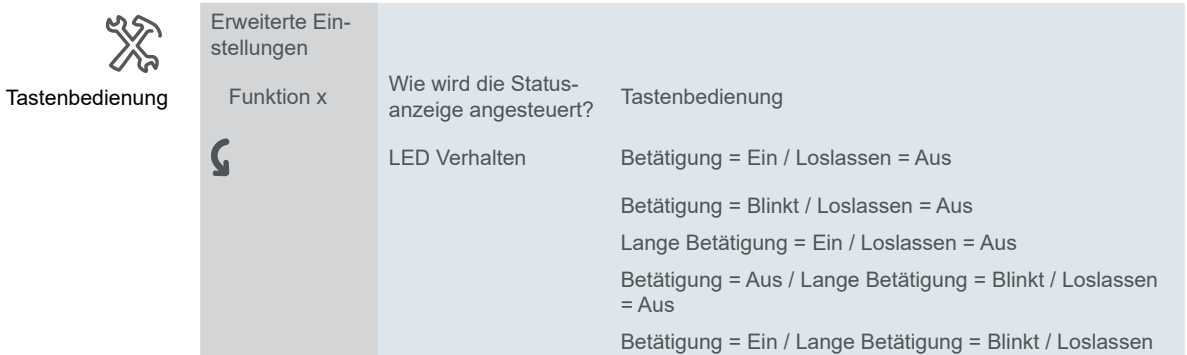

= Aus

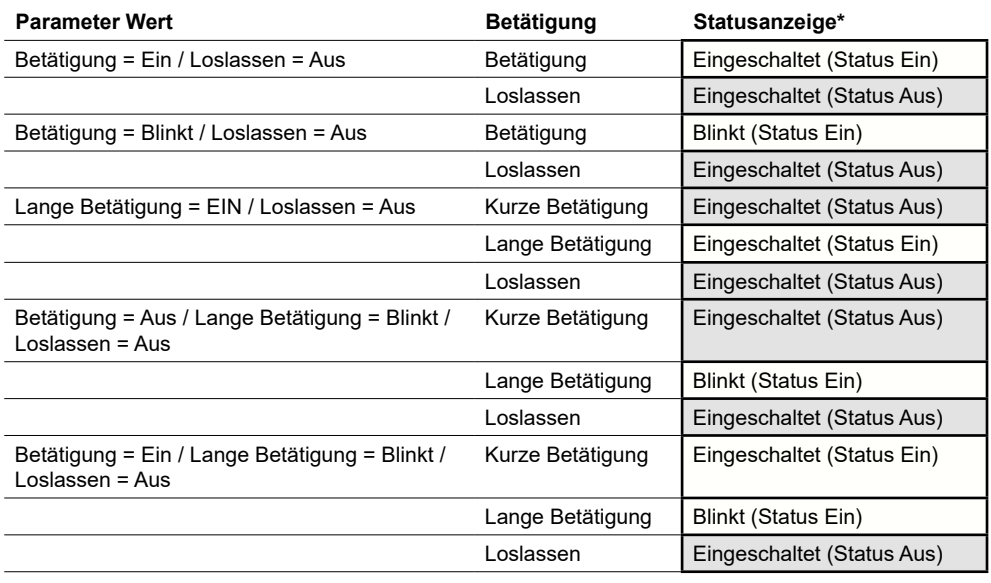

Immer Ein oder Aus

### **Ansteuerung durch Objekt und Tastenbetätigung**

Die lange Betätigung und eine Rückmeldung können auch gemeinsam ausgewertet werden. Diese Funktion ist bei der Express-Funktion für das Dimmen eingestellt. Sie wählen diese Funktion, wenn Sie einen Gerätezustand und die lange Betätigung darstellen möchten.

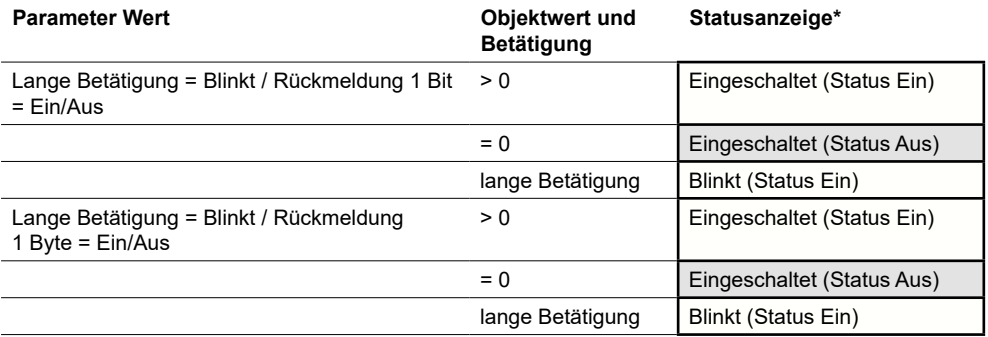

### **Dauerhafte Ansteuerung**

Die Statusanzeige kann auch dauerhaft eingeschaltet, dauerhaft ausgeschaltet sein oder blinken. Die Objekte und die Tastenbetätigung werden dabei nicht ausgewertet. Allerdings sind die Einstellungen zur Näherungsfunktion und zum Nachtbetrieb auch hier gültig.

Wenn die Näherungsfunktion aktiv ist und keine Näherung erkannt wird, werden im Normalbetrieb alle Statusanzeigen ausgeschaltet. Wenn das voreingestellte Verhalten zum Nachtbetrieb gewählt ist, leuchtet im Nachtbetrieb nur 1 Statusanzeige [\(Normal- und Nachtbetrieb -->](#page-19-0) 20).

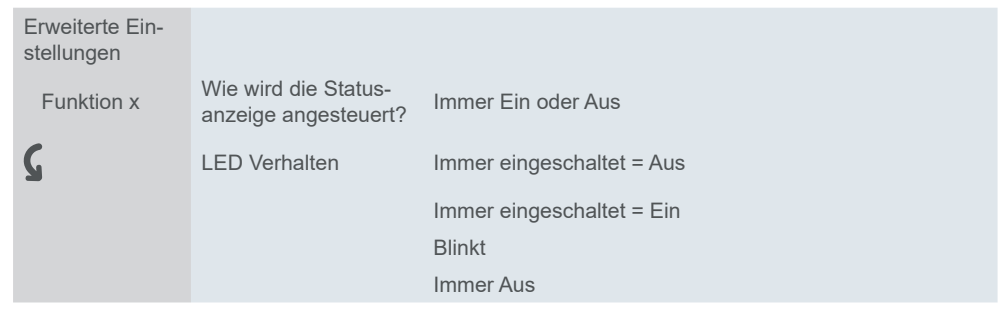

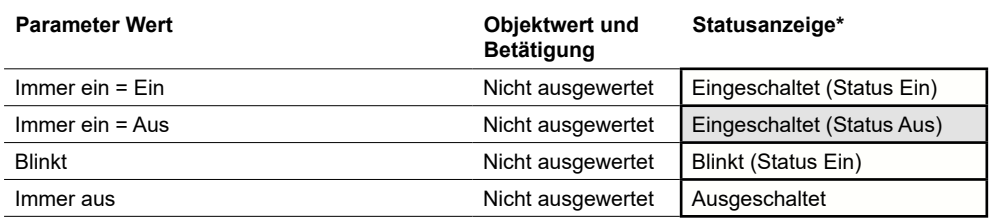

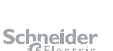

# <span id="page-67-0"></span>**6 Verhalten bei Anlegen/Wiederkehr und Ausfall der Busspannung**

# **6.1 Verhalten bei Anlegen/Wiederkehr der Busspannung**

Abhängig von den Einstellungen der Applikation sind die Status-LEDs ein- oder ausgeschaltet oder sie blinken.

# **6.2 Verhalten bei Ausfall der Busspannung**

Eventuell leuchtende Status-LEDs werden ausgeschaltet.

Die aktuellen Werte der Kommunikationsobjekte werden nicht gespeichert.

# **7 Übersicht Kommunikationsobjekte**

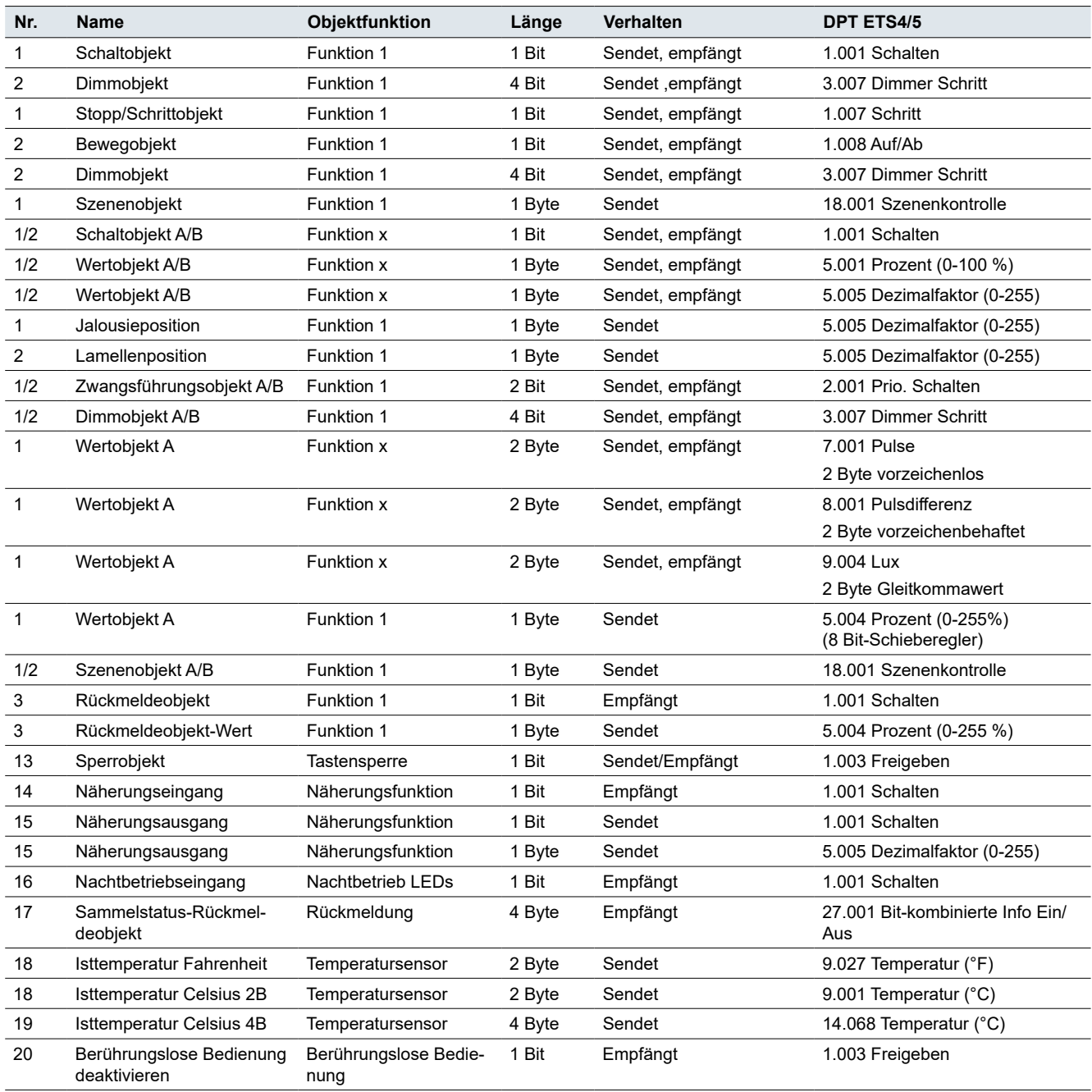

In dieser Liste sind die Nummern zur eindeutigen Identifizierung eines Kommunikationsobjekts dargestellt. Die Nummern 0 bis 3 sind der Tastenfunktion 1 zugeordnet.

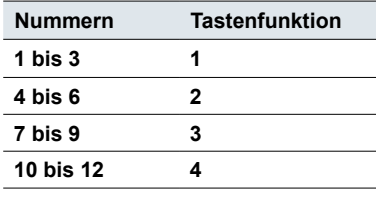

**DPT**

Die Datenpunkttypen (DPT) sind in dieser Applikation voreingestellt.

# **8 Index**

# **A**

Adressen See Gruppenadressen

# **B**

Bedienung Anzahl der Tasten → [12](#page-11-0) Einflächige Bedienung → [14](#page-13-0), [15,](#page-14-0) [31,](#page-30-0) [34,](#page-33-0) [49](#page-48-0) LED-Betriebsarten  $\rightarrow$  [19](#page-18-1) Nachtbetrieb  $\rightarrow$  [20](#page-19-1) Näherungsfunktion  $\rightarrow$  [22](#page-21-1) Normalbetrieb  $\rightarrow$  [20](#page-19-1) Sperrfunktion  $\rightarrow$  [21](#page-20-0) Zuordnung der Tasten  $\rightarrow$  [13](#page-12-0) Bewegobjekt  $\rightarrow$  [16](#page-15-0), [35](#page-34-0) Busspannung Ausfall der Busspannung  $\rightarrow 68$  $\rightarrow 68$ Wiederkehr der Busspannung  $\rightarrow 68$  $\rightarrow 68$ 

# **D**

Dimmen  $→ 14, 31, 36, 40$  $→ 14, 31, 36, 40$  $→ 14, 31, 36, 40$  $→ 14, 31, 36, 40$  $→ 14, 31, 36, 40$  $→ 14, 31, 36, 40$  $→ 14, 31, 36, 40$  $→ 14, 31, 36, 40$ Dimmobjekt  $\rightarrow$  [15](#page-14-0), [32,](#page-31-0) [49](#page-48-0) Dimmstufen  $\rightarrow$  [31](#page-30-0)

## **E**

Effektbeleuchtung  $\rightarrow$  [48](#page-47-0) Erweiterte Einstellungen → [26](#page-25-0) 8 Bit-Schieberegler  $\rightarrow$  [54](#page-53-0) Dimmen  $\rightarrow$  [31](#page-30-0) Flanken  $\rightarrow$  [35](#page-34-0) Flanken mit 2 Byte Werten  $\rightarrow$  [50](#page-49-0) Jalousie → [32](#page-31-0) Schalten  $\rightarrow$  [29](#page-28-0) Szene  $\rightarrow$  [60](#page-59-0) Umschalten  $\rightarrow$  [28](#page-27-0) Erweiterte Flankenfunktion → [40](#page-39-0) See Flanken Express-Einstellungen  $\rightarrow$  [11](#page-10-0) Dimmen  $\rightarrow$  [14](#page-13-0) Jalousie  $\rightarrow$  [15](#page-14-0) Schalten  $\rightarrow$  [13](#page-12-0) Szene  $\rightarrow$  [16](#page-15-0) Umschalten  $\rightarrow$  [13](#page-12-0)

# **F**

Flanken Erweiterte Flankenfunktion Dimmen (4 Bit)  $\rightarrow$  [40](#page-39-0) Schalten (1 Bit)  $\rightarrow$  [40](#page-39-0) Schieberegler (8 Bit)  $\rightarrow$  [55](#page-54-0) Szenen (1 Byte)  $\rightarrow$  [60](#page-59-0) Werte (1 Byte)  $\rightarrow$  [40](#page-39-0) Werte (2 Byte)  $\rightarrow$  [50](#page-49-0) Zwangsführung  $\rightarrow$  [40](#page-39-0)

Normale Flankenfunktion Dimmen (4 Bit)  $\rightarrow$  [36](#page-35-0) Schalten (1 Bit)  $\rightarrow$  [36](#page-35-0) Szenen (1 Byte)  $\rightarrow$  [60](#page-59-0) Werte (1 Byte)  $\rightarrow$  [36](#page-35-0) Werte (2 Byte)  $\rightarrow$  [50](#page-49-0) Zwangsführung (2 Bit)  $\rightarrow$  [36](#page-35-0) Funktionen → *See* Erweiterte Einstellungen; *See* Express-Einstellungen

# **G**

Ganzahlformat  $\rightarrow$  [50](#page-49-0) Gleitkommaformat  $\rightarrow$  [50](#page-49-0) Grenzwerte  $\rightarrow$  [54](#page-53-0) Gruppenadressen  $\rightarrow$  [10](#page-9-0)

### **H**

Helligkeit  $\rightarrow$  [20](#page-19-1)

# **J**

Jalousie  $\rightarrow$  [15](#page-14-0), [32](#page-31-0) Jalousie mit Positionswerten  $\rightarrow$  [34](#page-33-0) Jalousieposition (Objekt)  $\rightarrow$  [35](#page-34-0) Jalousie rauf  $\rightarrow$  [15](#page-14-0), [32](#page-31-0) Jalousie rauf/runter  $\rightarrow$  [33](#page-32-0) Jalousie runter  $\rightarrow$  [15](#page-14-0), [32](#page-31-0)

## **K**

Konfigurationsmodus  $\rightarrow$  [24](#page-23-0)

# **L**

Lamellenposition (Objekt)  $\rightarrow$  [35](#page-34-0) LED-Betriebsarten Farben  $\rightarrow$  [20](#page-19-1) Helligkeit  $\rightarrow$  [20](#page-19-1) **Nachtbetrieb** Normalbetrieb Leuchtanzeige See Statusanzeige

### **M**

Mastertaste  $\rightarrow$  [21](#page-20-0)

# **N**

Nachtbetrieb  $\rightarrow$  [20](#page-19-1) Nachtbetriebseingang (Objekt) → [21](#page-20-0) Näherungsfunktion  $\rightarrow$  [22](#page-21-1) Näherungsausgang (Objekt) → [24](#page-23-0) Näherungseingang (Objekt) → [23](#page-22-0) Näherungssensor → [22](#page-21-1) Normalbetrieb  $\rightarrow$  [20](#page-19-1) **Normale Flankenfunktion** See Flanken

# **P**

Positionswerte → [34](#page-33-0) Jalousieposition (Objekt)  $\rightarrow$  [35](#page-34-0) Lamellenposition (Objekt)  $\rightarrow$  [35](#page-34-0) Putzlichtfunktion  $\rightarrow$  [45](#page-44-0)

# **R**

Raumfunktionen See Erweiterte Einstellungen; *See* Express-Einstellungen Raumfunktionen aufrufen  $\rightarrow$  [16](#page-15-0), [60](#page-59-0) Raumfunktionen speichern  $\rightarrow$  [16](#page-15-0), [60](#page-59-0) Raumfunktionen sperren  $\rightarrow$  [21](#page-20-0) Rollo See Jalousie Rückmeldeobjekt → [14](#page-13-0), [29](#page-28-0), [30,](#page-29-0) [32,](#page-31-0) [49,](#page-48-0) [53](#page-52-0) Rückmeldeobjekt-Wert  $\rightarrow$  [15](#page-14-0), [30](#page-29-0), [32](#page-31-0), [35](#page-34-0), [49](#page-48-0), [53](#page-52-0)

# **S**

Sammelstatus-Rückmeldeobjekt → [29](#page-28-0), [30,](#page-29-0) [32](#page-31-0) Schalten  $\rightarrow$  [13](#page-12-0), [28](#page-27-0), [29](#page-28-0) Schaltobjekt → [12](#page-11-0), [14,](#page-13-0) [15,](#page-14-0) [29,](#page-28-0) [30,](#page-29-0) [32,](#page-31-0) [49](#page-48-0) Schieberegler  $\rightarrow$  [54](#page-53-0) Schrittweise Werte senden See Schieberegler **Sperrfunktion** Mastertaste  $\rightarrow$  [21](#page-20-0) Raumfunktionen sperren → [21](#page-20-0) Sperrobjekt  $\rightarrow$  [22](#page-21-1) Tasten sperren  $\rightarrow$  [21](#page-20-0) Statusanzeige → [63](#page-62-1) Stopp-/Schrittobjekt → [16](#page-15-0), [35](#page-34-0) Szene  $\rightarrow$  [16](#page-15-0), [60](#page-59-0) Szenenadresse  $\rightarrow$  [16](#page-15-0), [60,](#page-59-0) [62](#page-61-0) Szenenobjekt → [17](#page-16-0), [62](#page-61-0)

# **T**

Tastenanzahl → [12](#page-11-0) Treppenlicht  $\rightarrow$  [43](#page-42-0), [45,](#page-44-0) [46](#page-45-0)

# **U**

Umschalten  $\rightarrow$  [13](#page-12-0), [28](#page-27-0)

# **W**

Werte (1 Byte)  $\rightarrow$  [28](#page-27-0), [29,](#page-28-0) [36,](#page-35-0) [40](#page-39-0) Werte (2 Byte)  $\rightarrow$  [50](#page-49-0) Wertobjekt  $\rightarrow$  [29](#page-28-0), [30,](#page-29-0) [49,](#page-48-0) [53,](#page-52-0) [59](#page-58-0)

# **Z**

Zwangsführung  $\rightarrow$  [36](#page-35-0), [40](#page-39-0)

Zwangsführungsobjekt  $\rightarrow$  [49](#page-48-0) Zwangsstellung See Zwangsführung Zwangssteuerung See Zwangsführung Zyklisch Werte senden See Schieberegler; See Erweiterte Flankenfunktion

### **Schneider Electric GmbH c/o Merten**

Gothaer Straße 29, 40880 Ratingen

www.merten.de www.merten-austria.at

**Kundenbetreuung:** Telefon: +49 2102-404 6000

© 2021 Schneider Electric alle Rechte vorbehalten